华兴数控 31DT 液晶显示车床数控系统

# 编程与操作

# 目录

# 第一章 **31DT** 系统概述

- 1.1 31DT 系统指标
- 1.1.1 主要规格
- 1.1.2 系统资源
- 1.2 坐标系规定
- 1.2.1 相对于静止的工件而运动的原则
- 1.2.2 标准坐标系的规定
- 1.2.3 机床运动部件方向的规定
- 1.2.4 机床参考点
- 1.2.5 工件坐标系
- 1.2.6 换刀时刀补的原理

## 第二章编程

- 2.1 程序段格式
- 2.1.1 参变量
- 2.2 准备功能(G 功能)
- 2.2.1 G00- 快速定位
- 2.2.2 G 01-直线插补
- 2.2.3 G 02-顺圆插补
- 2.2.4 G 03-逆圆插补
- 2.2.5 G 04-延时
- 2.2.6 G 09-进给准停
- 2.2.7 G20-子程序调用
- 2.2.8 G22 -子程序定义
- 2.2.9 G24-子程序结束返回
- 2.2.10 G25-跳转加工
- 2.2.11 G26-转移加工(程序内部子程序调用)
- 2.2.12 G27-无限循环
- 2.2.13 G30-放大缩小倍率取消
- 2.2.14 G31-放大或缩小倍率
- 2.2.15 G47-短直线速度自动过渡
- 2.2.16 G48-取消 G47
- 2.2.17 G53-撤消零点偏置
- 2.2.18 G54-绝对零点偏置
- 2.2.19 G55-增量零点偏置
- 2.2.20 G56-当前点偏置
- 2.2.21 G71-内(外)径切削复合循环
- 2.2.X G72-端面切削复合循环
- 2.2.23 G73-封闭轮廓复合循环
- 2.2.24 G74-返回参考点(机械原点)
- 2.2.25 G75-返回对刀点
- 2.2.26 G76-返回加工起始点(进刀点)
- 2.2.27 G77-恢复当前坐标系
- 2.2.28 G81-外圆(内圆)固定循环
- 2.2.29 G82-端面固定循环
- 2.2.30 G85-攻丝循环
- 2.2.31 G86-公制螺纹循环
- 2.2.32 G87-英制螺纹循环
- 2.2.33 G90-绝对值方式编程
- 2.2.34 G91-增量方式编程
- 2.2.35 G92-设定工件坐标系
- 2.2.36 G96-恒线速切削
- 2.2.37 G97-取消恒线速切削
- 2.2.38 G98-取消每转进给
- 2.2.39 G99-设定每转进给

# **2.3** 辅助功能**(M** 功能**)**

- 2.3.1 M00-程序暂停
- 2.3.2 M01-条件暂停
- 2.3.3 M02-程序结束
- 2.3.4 M03-主轴正转
- 2.3.5 M04-主轴反转
- 2.3.6 M05-主轴停止
- 2.3. 7 M08-开冷却液
- 2.3.8 M09-关冷却液
- 2.3.9 M10-工件夹紧
- 2.3.10 Mll-工件松开
- 2.3.11 M20-开指定的继电器
- 2.3.12 M21-关指定的继电器
- 2.3.13 M24-设定刀补号
- 2.3.14 M30-返回程序头
- 2.3.15 M71-M85-M 功能脉冲输出
- 2.3.16 输出接口、编程、继电器号对照表

# **2.4 F**、**S**、**T** 功能

- 2.4.1 F-进给功能
- 2.4.2 S-主轴转速控制
- 2.4.3 T-刀具功能
- 2.4.4 轴选择功能
- 2.4.5 坐标修调功能

# 第三章系统操作

- 3.1 安全、保护与补偿
- 3.1.1 急停
- 3.1.2 硬限位
- 3.1.3 软限位
- 3.1.4 间隙补偿
- 3.1.5 丝杆螺距补偿
- 3.2 数控系统的操作键盘
- 3.2.1 主功能键
- 3.2.2 编辑字符键)
- 3.2.3 手工操作机床时坐标进给及进给参数设置
- 3.2.4 软定义键 F1~F5
- 3.3.5 其它

# **3.3** 开机

- 3.3.1 开机、画面及设计
- 3.3.2 主功能选择
- 3.3.3 子功能选择
- 3.4 PRGRM(程序)主功能
- 3.4.1 程序名输入原则
- 3.4.2 程序编辑
- 3.4.3 复制、删除和程序状态
- 3.4.4 更名、输入和输出功能
- 3.4.5 列表

# **3.5 OPERT(**加工**)**主功能

- 3.5.1 自动循环(含任意段号处启动加工)
- 3.5.2 手动操作机床
- 3.5.3 返回机床零点
- 3.5.4 手轮(手摇脉冲发生器)
- 3.5.5 系统状态设置
- 3.5.6 MDI 操作方式

# **3.6** 图形显示功能

- 3.6.1 图形显示功能的画面进入顺序
- 3.6.2 图形显示功能画面选择

# 第四章 **PARAM(**参数**)**功能

- 4.1 31DT 参数体系
- 4.2 参数的基本概念
- 4.2.1 加减速时间常数
- 4.2.2 加速度
- 4.2.3 电子齿轮比
- 4.2.4 参数密码
- 4.3 系统参数(P 参数)
- 4.3.1 P 参数的意义
- 4.4 位参数
- 4.4.1 进入
- 4.4.2 位参数设置
- 4.5 螺距误差补偿
- 4.5.1 螺距误差补偿须注意的问题
- 4.5.2 螺距误差补偿举例
- **4.6** 主轴
- 4.7 刀具参数

4.8 坐标修调 4.9 诊断(外部输入信号监测) 4.10 系统置零 4.10.1 清内存 4.10.2 格式化 4.10.3 设置口零 4.10.4 备份 4.11 关机、开机 附录一 出错报警 附录二 系统介面一览 附录三 编程实例

# 第一章 **31DT** 系统概述

# **1.1 31DT** 系统指标

# **1.1.1** 主要规格

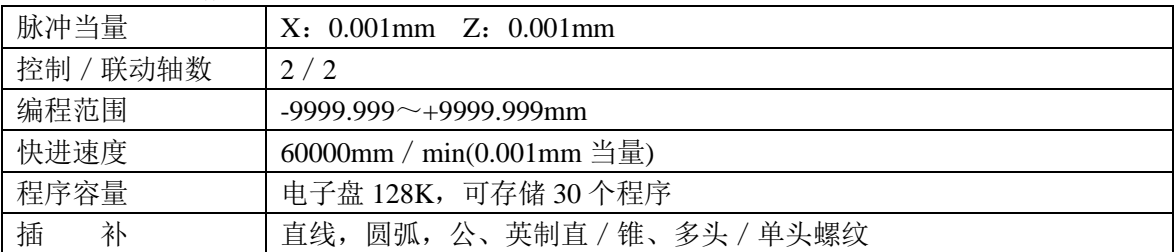

# **1.1.2** 系统资源

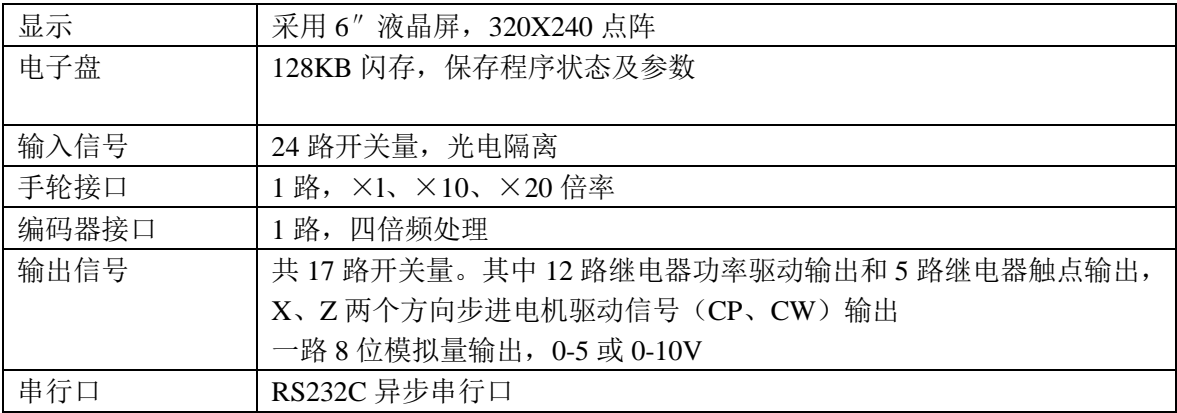

# **1.2** 坐标系规定

在数控机床上加工零件时,刀具与零件的相对运动,必须在确定的坐标系中才能按规定的 程序进行加工。为了便于编程时描述机床的运动,简化程序的编制方法,保证记录数据的互换 性, 数控机床的坐标和运动方向均已标准化。机械工业部于 1982 年颁布了 JB3051-82 数字控 制机床坐标和运动方向的命名标准,其命名原则和规定如下。

# **1.2.1** 相对于静止的工件而运动的原则

这一原则是为了编程人员能够在不知道是刀具移动,还是工件移动的情况下零件图纸,确 定机床的加工过程。

# **1.2.2** 标准坐标系的规定

标准坐标系是一个直角坐标系。如图 1-1 所示: 这个坐标系的各个坐标轴与机床主要导轨相

# 平行。

#### **1.2.3** 机床运动部件方向的规定

机床的某一运动部件的运动正方向,是增大刀 具和工件距离的方向。

# $+Z$ +X 卡 盘 图 1-1 标准坐标系

#### **1.2.3.1 Z** 坐标运动

Z 坐标的运动,是由传递切削动力的主轴所规定。在标准坐标系中,始终与主轴平行的坐

标被规定为 Z 坐标。

**1.2.3.2 X** 坐标运动

X 坐标是水平的,它干行于工件的装夹表面。X 坐标是在刀具或工件定位平面内运动的主 要坐标。

在车床上,规定大拖板沿床身(纵向)向尾架侧移动为 Z 坐标正向,刀架朝摇把方向移动为 X 坐标正向(后置刀架正好相反)。

#### **1.2.4** 机床参考点

机床参考点也称机械零点,它是指 x、Z 两方向沿正向移动到接近极限位置,感应到该方 向参考点开关时所决定的位置。一台机床是否有回参考点功能,取决于机床制造商是否安装了 参考点开关(也称机械原点开关)。

# **1.2.5** 工件坐标系

所有坐标值, 其含义是刀尖相对于坐标原 点的位置。坐标原点不同,即使刀尖在机床上 处于同一绝对位置,其坐标值也不同。为了保 证加工中刀尖坐标的唯一性,必须确定坐标原 点(也称零点),而零点位置是由刀尖的位置及 坐标值大小反推而得到。

例如: 假设刀尖坐标为(50, 250), 则沿 X 负方向走 25mm 处为 X 坐标原点; 沿 Z 负方向 走 250mm 处为 Z 坐标原点(见图 1-2 所示的 A 处)。

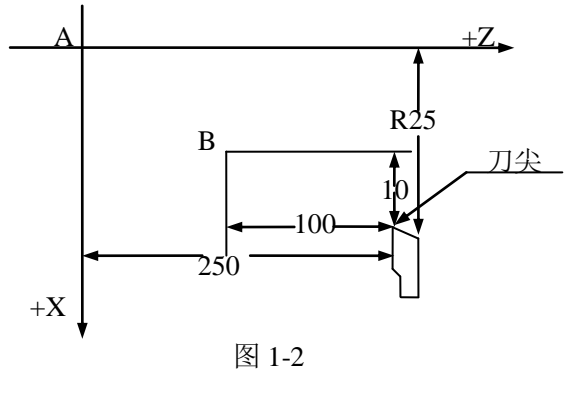

#### 注:在车床上,规定 **X** 方向**(**也称横向**)**坐标为直径量。

现在假设刀尖位置不变,而坐标为(20,100)则零点在图中的 B 处,这就是浮动零点的概 念。但请记住,对于一个加工程序,必须将零点确定后才能加工,不得随意改变(除非通过坐 标平移指令)。浮动零点一旦确定,便构成实际加工中使用的工件坐标系。程序中所有刀尖移 动,均以该坐标系为参考。坐标零点的确定,详见 G92 指令。

# **1.2.6** 换刀时刀补的原理

加工比较复杂的工件时,往往需要多把刀具。而加工程序是按其中某一把刀具的刀尖进行 编制的,换刀后,当前刀尖相对于前一把刀的刀尖在 X 和 Z 两个方向必定会有偏移, 也就是 说即使大小拖板不动,换刀后刀尖位置会变化,刀补

的作用是来弥补这种变化。

例如: 当前刀为 T1, 其刀尖位置为 A "换成二 号刀后(n), 二号刀刀尖处于 A2 位置, 换刀后刀尖坐 标由 A1(X1, Z1)变为 A2(X2, Z2), 刀补的作用就是 将刀尖坐标值由原来的坐标(X1,Z1)转换成(X2,Z2), A1和A2在X、Z方向的相对差值是可以预先测出的, 这个值就是数控系统记忆的刀补值。在实际应用中, 为了简化这一过程,数控系统不是测出各把刀两两之

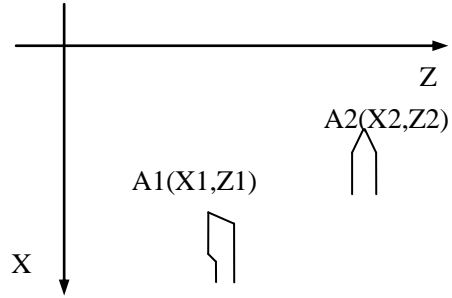

间的差值,而采取更简洁的方法来记忆刀补值。即记忆坐标值的方法来确定。

例如: 将每把刀的刀尖沿 X、Z 方向一一靠上某一固定点(芯棒或试件), 把刀尖刚刚接触 这一固定点时作为标准,由于各把刀的长度不同,靠到固定点时显示的坐标点也不同。数控系 统分别记忆各把刀靠到时的坐标值。这些各不相同的坐标值两两之间实际上就包含了这两把刀 之间的长度差信息。在产生刀补值时有多种方法,31DT 采用的是切一刀后输人工件尺寸的方 法,相当于把轴线作为对刀基准,可以方便地对出外圆,内孔等刀具的刀补值,而且消除了工 艺系统弹性变形造成的误差。

# 第二章 编程

# **2.1** 程序段格式

所谓程序段格式,是指程序段书写规则,它包括数控机床要执行的功能和执行该功能所需 的参数,一个零件加工程序是由若干程序段组成,每个程序段又由不同的功能字组成,车床数 控系统常用的功能字如下:

| 机能   | 地址                            | 范围                      | 意义                   |  |
|------|-------------------------------|-------------------------|----------------------|--|
| 程序号  | $P \, N$                      | $01 - 99$               | 指定程序号, 子程序号          |  |
| 顺序段号 | N                             | $0000 - 9999$           | 程序段号                 |  |
| 准备机能 | G                             | $00 - 99$               | 指令动作方式               |  |
| 坐标字  | $X_2$ , $Z_2$ , $I_3$ , $K_3$ | $+0.001 - +9999.999$    | 运动指令坐标、圆心坐标、螺距、半径、循环 |  |
|      | R, L, J, D                    |                         | 次数                   |  |
| 进给速度 | F                             | $1 \sim 60000$ mm / min | 进给速度指令               |  |
| 主轴机能 | S                             | $0 \sim 5000$ RPM       | 主轴转速指令               |  |
| 刀具机能 | T                             | $1\sim8$                | 刀具指令                 |  |
| 辅助机能 | M                             | $0 - 99$                | 辅助指令                 |  |

数控系统不要求每个程序段都具有上面这些指令,但在每个程序段中,指令要遵照一定格 式来排列。每个功能字在不同的程序段定义中可能有不同的定义,详见具体指令。

31DT 数控系统采用的程序格式是可变程序段格式,所谓可变程序段格式就是程序段的长度 随字数和字长的变化而改变。一个程序段由一个或多个程序字组成。程序字通常由地址字和地 址字后的数字和符号组成,例如:

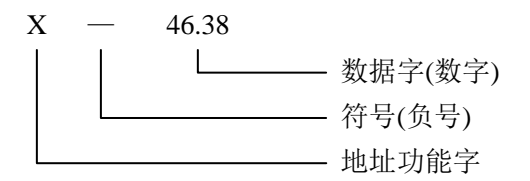

这种程序字格式,以地址功能字为首,后跟一串数字组成,若干个字构成一个程序段。在 上一程序段已写明而本程序段里不发生变化的那些字仍然有效,可以不再重写。尺寸字中,可 只写有效数字,不规定每个宇要写满固定数。

例如: N0420 G03 X70 Z-40 10 K-20 F100 上段程序中 N、G、X、Z、I、K、F 均为地址功能字

N 程序段号

G03 准备功能,也可写成 G3

XZIK 坐标地址

F 进给量

"=" "-" 表示符号

03 70 -40 0 -20 100 为数据字

在程序段中,表示地址功能的英文字母可以分为尺寸宇地址和非尺寸宇地址,尺寸字地址 用以下字母表示:X、Z、I、K、R、J、D;非尺寸宇地址用以下字母表示:N、S、T、G、F、M、 P、1, 在 X 方向, 所有尺寸均以直径或直径差表示。例如-XS0 表示刀尖移动到〇50 处, 110 表示圆心相对于圆弧起点的直径差为⊿φ10。

#### 南京华兴数控产品说明书

一个完整的程序由程序名、程序段号和相应的符号组成,请看如下程序: N0010 G92 X50 Z100 N0020 S1200 M03 N0030 901 X40 F300 N0040 Z90 N0050 902 X30 Z85 10 K-5 N0060 901 Z60 N0070 902 X40 Z55 110 KO N0080 901 X51 N0090 G76 X Z N0100 M02

在通常情况下,一个程序段是零件加工的一个工步,数控程序是一个程序段语句序列,贮 存在存储器里。加工零件时,这些语句从存储器里整体读出并一次性解释成可执行数据格式, 然后加以执行。

程序段号用来标识组成程序的每一个程序段,它由字母 N 后面跟数字 0000-9999 组成,程 序段号必须写在每一段的开始,可使用段号自动生成器产生段号。(见程序编辑功能)在一个程 序中,程序段号可以采用 0000-9999 中的任意值,但各程序段号原则上应按其在程序中的先后 次序由小到大排列。为了便于在需要的地方插入新的程序段,建议在编程时不要给程序段以连 续序号,如果在 GNG 面板上进行编程,建议程序以 10 为间隔进行编号,这样便于插入程序时 赋予不同段号。(参数 27#)

## **2.1.1** 参变量

程序段中可以使用参变量(P0-P9)来替代数字。首先在程序中用赋值语句对参变量(P0-P9) 进行赋值, 在以后的程序中, 即可用已赋值的参变量代换该数值, 程序在执行时自动将参变量 换回该变量最近一次的赋值数。如果程序中对该参变量再次赋值,则新值只对改变后的引用有 效,之前的引用仍为原值。

```
例如: N0010 P2=1 P5=55 P7=200
        N0020 GP2 XP5 Z100 FP7
        N0030 F2=40 P5=160
        N0040 XP2 ZP5
        N0050 M02
   这个程序执行时等同于:
        N0020 G1 X55 Z100 F200
        N0040 X40 Z160
        N0050 M02
2.2 准备功能(G 功能)
```
准备功能用字母 G 后跟两位数来编程,G 功能也称 F 指令,用来定义轨迹的几何形状和 GNG 的工作状态。任何一种数控装置,其功能均包括基本功能和选择功能两大部分。基本功能是系 统必备的功能,选择功能是供用户根据机床特点和用途选择的功能,编程时一定要先看懂机床 说明书之后才能着手编程。机床可根据数控系统的功能来配置控制功能,即机床不一定能实现 数控系统的全部功能。

31DR 系列数控系统的全部 G 功能如下:

模态 G00 快速定位 模态 G0l 直线插补

- 模态 G02 顺圆插补
- 模态 G03 逆圆插补
	- G04 延时
		- G09 进给准停
		- G20 子程序调用
		- G22 子程序定义
		- G24 子程序结束返回
		- G25 跳转加工
		- G26 转移加工(程序内部子程序调用)
	- G27 无限循环
- 模态 G30 放大缩小倍率取消
- 模态 G31 放大或缩小倍率
	- G47 短直线速度自动过渡
	- G48 取消 G47
	- G53 撤消零点偏置
	- G54 绝对值零点偏置
	- G55 增量零点偏置
	- G56 当前点偏置
	- G71 内(外)径切削复合循环
	- G72 端面切削复合循环
	- G73 封闭轮廓复合循环
	- G74 返回机床参考点(机械原点)
	- G75 返回对刀点
	- G76 返回加工起始点
	- G77 恢复当前坐标系
	- GSl 外圆(内圆)固定循环
	- G82 端面固定循环
	- G85 攻丝循环
	- G86 公制螺纹循环
	- G87 英制螺纹循环
- 模态 G90 绝对值方式编程
- 模态 G91 增量方式编程
	- G92 设定工件坐标系
	- G96 恒线速切削
	- G97 取消恒线速切削
	- G98 取消每转进给
	- G99 设定每转进给
	- P= 参变量赋值

# 注意:所谓模态,当该 G 功能被编程后,它一直维持有效,直至被相同性质的另一模态功 能所取代。

下面,对以上 G 功能作详细说明。

# **2.2.1 G00**-快速定位

格式: G00 X Z 说明:

#### 南京华兴数控产品说明书

(1) 所有编程轴同时以 0#参数所定义的速度移动,当某轴走完编程值便停止,而其他轴继 续运动。

(2) 不运动的坐标无须编程。

(3) 目标点的坐标值可以用绝对值,也可以用 增量值,小数点前最多允许 5 位数(包括符号),小 数点后最多允许 3 位,正数可省略"+"号(该规则 适用于所有坐标编程)。

(4)G00 编程时, 也可以写作 G0 200 例:图 2-1 程序如下: 绝对值方式编程:G00 X75 Z200 图 2-1 G00 增量方式编程:G91 G 00 X-25 Z-100 先是 X 和 Z 同时走 25 快速到 A 点,接着 Z 向再走 75 快速到 B 点。

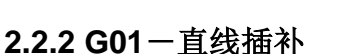

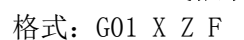

G01 X\_F\_ G01 Z\_F\_

说明:

- (1) 每次加工开始,自动处于 G01 状态;
- (2) 不运动的坐标可以省略;
- (3) 目标点的坐标可以用绝对值或增量值书写;
- (4) G01 加工时,其进给速度按所给的 F 值运行,F 范围:1~6000mm/min;

(5) G01 也可以写成 G1。

例:图 2-2 程序如下:(假设刀尖在 A 点) 绝对值方式编程:G01 X40 Z20 F150 增量方式编程:G91 G01 X10 Z-35 F150

# **2.2.3 G02**—顺圆插补

格式: G02 X Z I K F G02 X\_Z\_R\_F\_

说明:

(1) X、Z 在 G90 时,圆弧终点坐标是相对编程零点

的绝对坐标值。在 G91 时, 圆弧终点是相对圆弧起点的增量值。无论 G90、G91, I 和 K 均是圆 心相对圆弧起点的坐标值,I 是 X 方向直径量、K 是 Z 方向。圆心坐标在圆弧插补时不得省略, 除非用 R(圆弧半径)编程。

(2) G 02 指令编程时,可以直接编过象限圆,整圆等(R 编程不能用于整圆)。

# 注:过象限时,会自动进行间隙补偿,如果参数区未输入间隙补偿或参数区的间隙补偿与 机床实际反向间隙相差悬殊,都会在工件上产生明显的切痕。

(3) 整圆不能用 R 编程。

(4) R 为工件单边 R 弧的半径。R 为带符号数, "+"表示圆 弧角小于 180°; "一"表示圆弧角大于 180°。

(5) G 02 也可以写成 G2。

例:加工图 2-3 AB 段圆弧程序如下:

绝对值方式:

G90 G02 X60 Z30 120 K0 Fl50(圆心坐标编程)

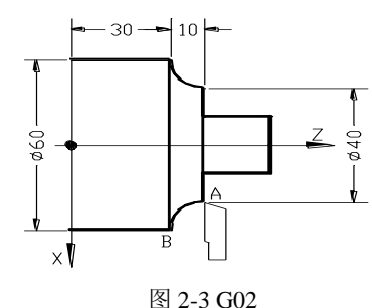

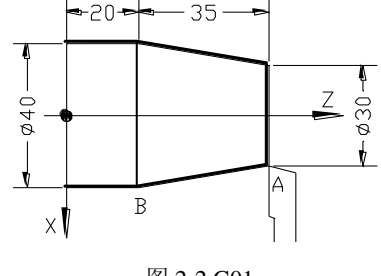

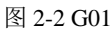

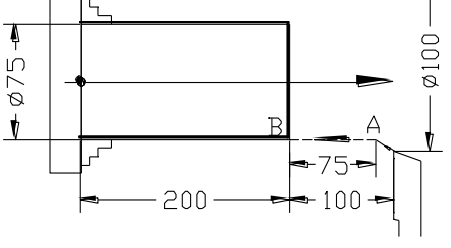

G90 G02 X60 Z30 R10 F150(半径 R 编程) 增量方式: G91 G02 X20 Z-10 120 K0 Fl50(圆心坐标编程) G91 G02 X20 Z-10 R10 F150(半径 R 编程)

#### **2.2.4 G03**—逆圆插补

格式: G03 X Z I K F G03 X\_Z\_R\_F\_ 说明: 用 903 指令编程时,除圆弧旋转方向相反外, 其余跟 G 02 指令相同。 例:图 2-4 程序如下:  $-30 10$ 绝对值方式: G90 G03 X60 Z30 I0 K-10 F100 (圆心坐标编程) G90 G03 X60 Z30 R10 Fl00(半径 R 编程)  $560$ 增量方式: G91 G03  $X20$   $Z-10$  I0  $K-10$  F100 (圆心坐标编程)  $\times$   $\mathbb{I}$ G91 903 X20 Z-10 R10 F100(半径 R 编程) 图 2-4 G03

 $\bar{Z}$ 

#### **2.2.5 G04**—延时

格式:  $G03 KXXXX$ . XX

说明: 程序延时 K 后面的编程值(秒)后,继续向下运行, 延时范围 0.01-65.5 秒。

#### **2.2.6 G 09**—进给准停

格式:G09

说明:G09 用于检测伺服是否到位,伺服由于有跟随误差,其达到给定误差限时与指令位 置有一微小时间(与进给速度有关),当伺服跟随误差小于给定值时,伺服会向 GNG 系统输出一 个准停信号(XPSN、YPSN、ZPSN),当系统在走完某段程序后,如该段有 G09,则 GNG 在一段时 间内检查各轴是否有 PSN 信号输入,该时间由 89#参数设定,当超过定时,仍无信号, 则 GNG 发出 57#报警继续向下运行。

# **2.2.7 G20**—子程序调用

格式: G20  $N \times \times$ .  $\times \times \times$ 说明:

(1) N 后第一个 2 位数为要调用的子程序的程序名,允许 2 位数,小数点后 3 位数表示本 次调用的循环次数,可以从 1-255 次。

- (2) 子程序中的参变量在 G20 调用前,必须由 P 指令赋予明确的数值。
- (3) 本段程序不得出现以上描述以外的内容。
- (4) 不同的子程序可重复嵌套调用 10 次,但不得调用本身。

# **2.2.8 G22**—子程序定义

格式: G22 N  $\times$   $\times$ 

说明:

- (1) 子程序名以 N 开头,N 后的二位数为子程序名。
- (2) G22 NXX 不允许与其他指令共段。
- (3) G22 与 G24 成对出现,形成一个完整的子程序体。
- (4) 子程序内部的参数数据有二种格式:
	- a) 常数格式,数据中为编程给定常数,即 0~9。

b) 参变量格式,程序中的功能号,参数等数字部分均可用变量表示,而变量的具体 值在调用子程序的主程序中由 P=X X 定义传人,本系统可处理 10 个变量参数: P0  $P1 \cdots P9$ 。

(5) 子程序与转移加工(G25、G26)可混合嵌套最多 10 次。

 $(6)$  在需要由参数定义变量时,可用 P0=××, P1=××等来给 0#-9#赋予明确的数值, 无论 P 参数在主程序或子程序中出现, 该参变量即用最近一次的赋值来取代。

#### **2.2.9 G24**—程序结束返回

格式:G24

说明:

- (1) G24 表示子程序结束, 返回到调用该子程序程序的下一段。
- (2) G24 与 G22 成对出现。
- (3) G24 本段不允许有其它指令出现。
- 例:通过下例说明在子程序调用过程中参数的传递过程,请注意应用。

主程序 P01.

N0010 S1000 M03

N0020 P7=200 P8=50 P9=02

N0030 G20 N05

N0040 M02

子程序 N05

N0010 G22 N05

- N0020 G92 X50 Z100
- N0030 901 X40 FP7
- N0040 Z97
- N0050 GP9 Z92 X50 I10 K0 FP8
- N0060 901 Z-25 FP7
- N0070 900 X60
- N0090 Z100
- N0100 G24
- 注意:(1) 调用子程序时如果 P 参数没有定义,则在子程序中 P 参数的值是不定的。 (2) 参变量也可用子主程序中。

#### **2.2.10 G25**—跳转加工

格式: G25 N××××. ××××. ××× 说明:

(1) 本格式所定义的循环体为 N 后面的两个程序段号之间定义的程序块(包括这两段),最 后一个数字定义该程序块的调用次数,1-255 次,不编认为是 1。

(2) G25 指令执行完毕后的下一段加工程序,为跳转加工程序块的下一段程序。(3)G25 程 序段中不得出现其它指令。

例: N0010 G92 X50 Z100 N0020 G25 N0040.0060.02 N0030 G00 X10 Z20 N0040 G01 X40 Z80 F300 N0050 Z60

N0060 G00 X50 Z100

N0070 G04 K3

N0080 M02

以上程序的加工顺序是这样的:

N0010-N0020-N0040-N0050-N0060-N0040-N0050-N0060-N0070-N0080

## **2.2.11 G26**—转移加工**(**程序内部子程序调用**)**

格式: G26 N××××. ××××. ×××

说明:转移加工指令执行完毕,下一个加工段为 G26 N××××. ××××. ×××段的 下一段,这是 G25 的区别之处,其余与 G25 相同。

例: N0005 S800 M03

N0010 G26 N0050.0080.02 N0020 G04 K2

N0030 G01 X2 F20 N0040 G00 X0 Z0

N0050 G92 G90 X0 Z0

N0060 G01 Z-20 X20 F300

N0070 M00

N0080 Z-40

N0090 Z-60 X0

N0100 M02

以上程序的加工顺序是这样的:

N0005-N0010-N0050-N0060-N0070-N0080-N0050-N0060-N0070-N0080

N0020-N0030-N0040-N0050-N0060-N0070-N0080-N0090-N0100

## **2.2.12 G27**—无限循环

格式: G27 N××××. ×××× 说明:

(1) N 之后第一个段号与第二个段号之间的程序段为无限循环的区间,一旦进入到 G27 状 态,系统将无限地重复执行这一块程序段所定义的运行轨迹。

(2)为保证每次循环开始时,坐标不发生偏移,要求该程序块为封闭轨迹,否则将造成每 次开始时起点漂移,最终越出工作台。

## **2.2.13 G30**—放大缩小倍率取消

格式: G30

说明: 执行 G31 放大缩小时, G30 取消 G31 的作用。

## **2.2.14 G31**—放大或缩小倍率

格式:  $G31$  K $\times\times\times$ .  $\times\times$ 说明:

- (1) 倍率范围为 0.001~65.5,即 K0.001~K65.5。
- (2) 倍率的效果是将加工轨迹的各个部分尺寸均匀地放大或缩小 K 倍。
- (3) 倍率对刀具尺寸不产生效果。

# **2.2.15 G47**—短直线速度自动过渡

格式: G47

说明: 在加工非圆曲面时, 一般 CAD / CAM 软件是在保证一定精度的前提下用很短的直线 来逼近曲面,数控系统控制各个坐标轴在两段直线之间进行速度调整,在保证切削线速度不变 的前提下从一段直线过渡到下一段直线,避免了每一段短直线都升速降速造成线速度不均匀的 现象,降低机床的震动,提高实际切削速度和表面光洁度。G47 有效时,两段直线必须符合以 下条件才能自动过渡:

(1) 直线长度<21MM (2) 两直线交角<20°

#### **2.2.16 G48**—取消 **G47**

格式: G48

说明:G47、G48 为选项功能、除非特特别指定,否则数控系统不包含该功能。

#### **2.2.17 G53**—撤销零点偏置

格式:G53

说明:

(1) 在零点偏置后,G53 功能将使加工零件的编程零点恢复到最初设定的编程零点。 (2) G53 功能必须在执行过零点偏置功能后才有效。

# **2.2.18 G54**—绝对零点偏置

格式: G54 X Z

说明:

- (1) G54 功能将使编程原点平移到 X'O'Z'所规定的坐标处。
- (2) X、Z 两个坐标可以全部平移,也可以一坐标平移,不编入的坐标,其原点不平移。
- (3) G54 功能为独立程序段,本段不允许其它指令。
- (4) G54 以后的程序段,将以 G54 建立的

新的坐标系编制,不必考虑原坐标系的影响。

(5) 加工时动态坐标显示仍然相对最初 的坐标系原点。

(6) G54 本身不是移动指令,它只是记忆 坐标偏置,如需要刀具运行到 G54 这点,必须 再编 G01 或 G00 X0 Z0 程序段,使刀具运行到 G54 点。

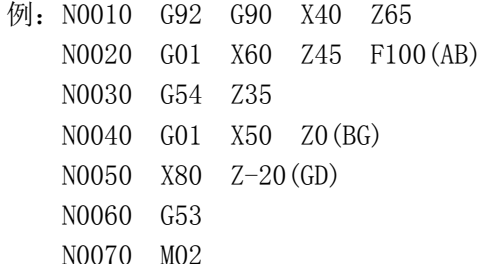

# **2.2.19 G55**—增量零点偏置

格式: G55 X Z 说明:

(1) G55 功能将使坐标系的原点从刀具的 当前位置增量平移 XZ 形成新的坐标系。

(2) 其它注意事项同 G54。

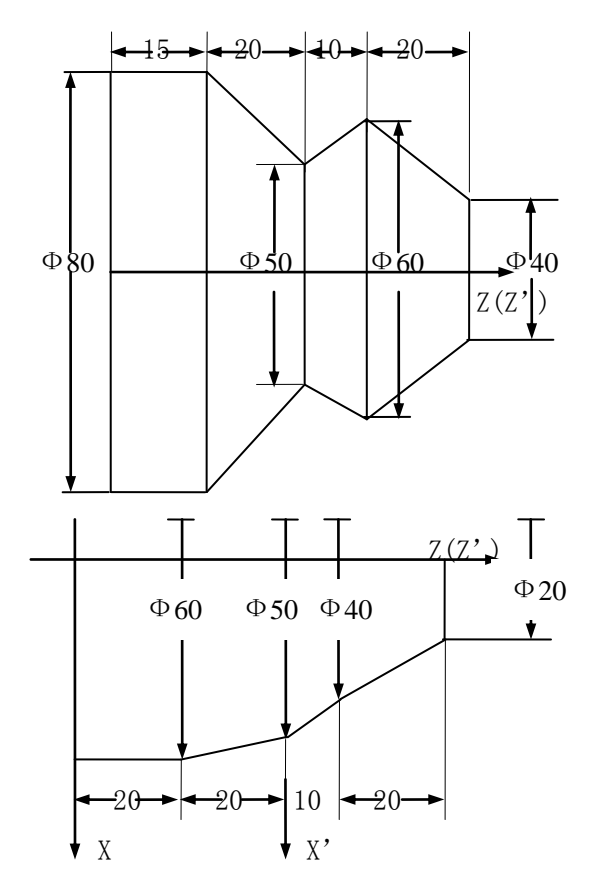

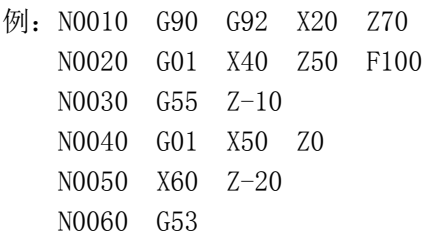

N0070 M02

# **2.2.20 G56**—当前点偏置

格式:G56

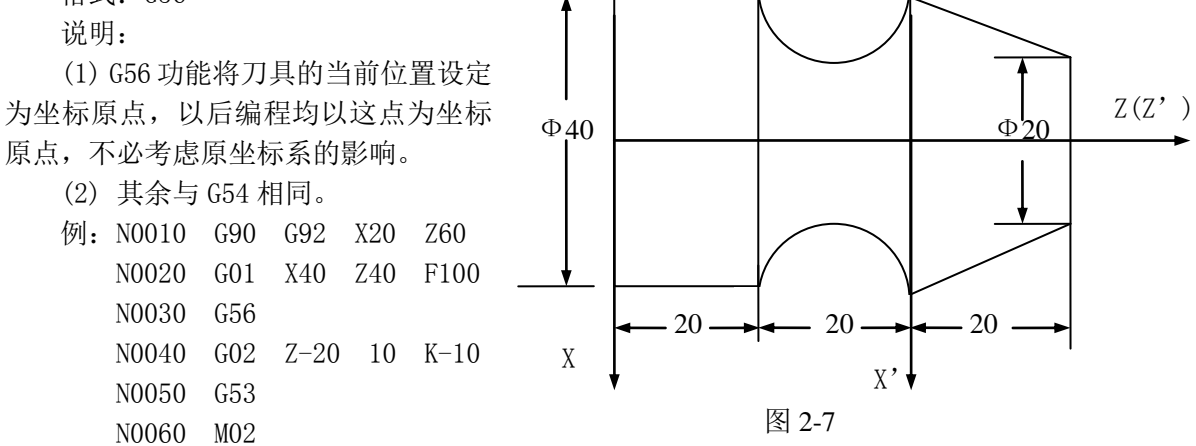

# **2.2.21 G71**—内**(**外**)**径切削复合循环

格式: G71 I K N X Z F

- 说明:该指令执行图 2-8 所示的粗加工和精加工,其精加工路径为 A-B-G-D 的轨迹。
- 其中: I: 切削深度(每次切削量), 指定时不加符号, 方向由矢量 AB 决定;
	- K:每次退刀量,指定时不加符号,X 和 Z 轴间方向分别由 X(X 方向精加工余量)和 Z(Z 方向粗加工余量)的符号决定;
	- N:精加工程序段数;
	- X:X 方向精加工余量;
	- Z:Z 方向精加工余量;
	- F:粗加工时 G71 中编程的 F 有效,而精加工时处于精加工程序段内的 F 有效。

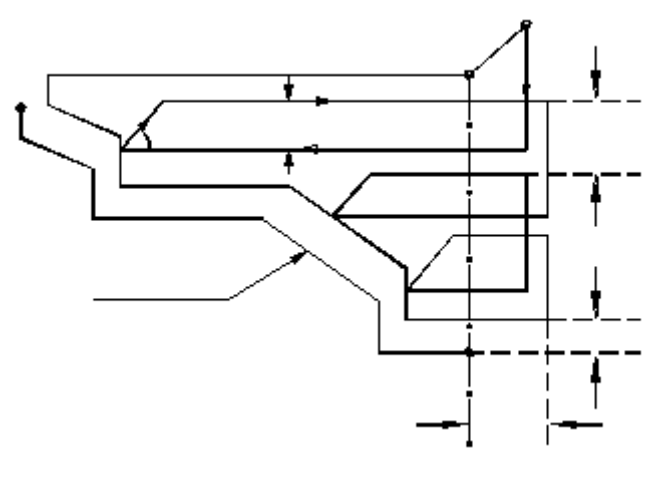

图 2-8 内(外)经切削复合循环 G71

G71 切削循环下,切削进给方向平行于 Z 轴,X 和 Z 的符号如图 2-9 所示。其中(+)表 示沿轴正方向移动,(一)表示沿轴负方向移动。

注意: (1) (精加工程序段数)必须比 1 大;

(2) A→B 必须是 G00 指令完成, B→G→D 内不能包含 G00 指令;

(3) A→B 程序段中不应有 Z 向移动量, X 向移动量 B→G→D 的 X 向移动总量相等。

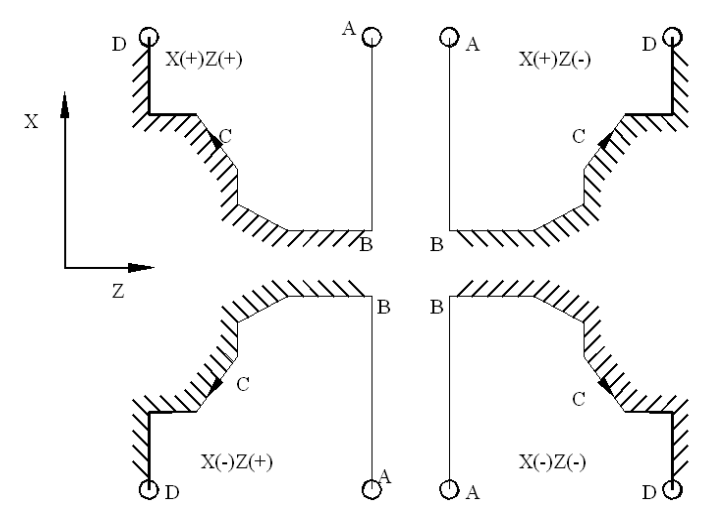

图 2-9 G71 复合循环下 X 和 Z 的符号

# **2.2.22 G72**—端面切削复合循环

格式: G72 1 K N X Z F

说明: 该指令执行图 2-10 所示的粗加工和精加工, 其精加工路径为 A→B→G→D 的轨迹。

- 其中: I: 切削深度(每次切削量), 指定时不加符号, 方向由矢量 AB 决定;
	- K:每次退刀量,指定时不加符号,X 和 Z 轴间方向分别由 X(X 方向精加工余量) 和 Z(Z 向精加工余量)的符号决定;
	- N:精加工程序段数;
	- X:X 方向精加工余量;
	- Z:Z 方向精加工余量;
	- F:粗加工时 G72 中编程的 F 有效,而精加工时处于精加工程序段内的 F 有效。

G72 切削循环下,切削进给方向平行于 X 轴, X 和 Z 的符号如图 2-11 所示。其中(+)表示 沿轴正方向移动。(-)表示沿轴负方向移动。

注意:(1) N(精加工程序段数)必须比 1 大;

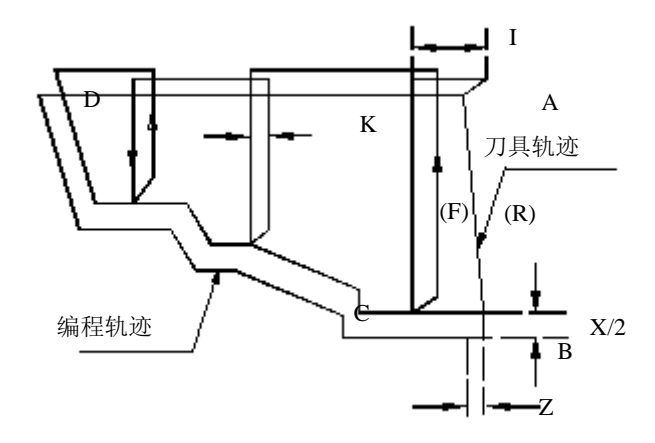

图 2-10 端面切削复合循环 G72

(2) A→B 必须是 G00 指令完成, B→G→D 内不能包含 G00 指令; (3) A  $\rightarrow$  B 程序段中不应有 X 向移动量, Z 向移动量与 B  $\rightarrow$  G  $\rightarrow$  D 的 Z 向移动总量相等。

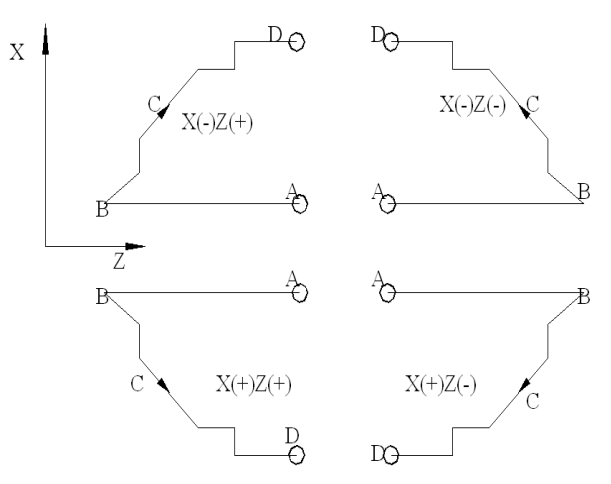

图 2-11 G72 端面切削复合循环下 X 和 Z 的符号

# **2.2.23 G73**—封闭轮廓复合循环

格式: G73 I K N L X Z F

说明:该功能在切削工作时刀具轨迹为图 2-12 所示的封闭回路,刀具逐渐进给,使封闭 切削回路逐渐向零件最终形状靠近,最终切削成工件的形状,其精加工路径为 A-B->G->D 的 轨迹。

这种指令能对铸造、锻造等粗加工中已初步成型的工件,进行高效率切削。

其中:

- I:X 轴方向的粗加工总余量;
- K:Z 轴方向的粗加工总余量;
- N:精加工程序段数;
- L:粗切削次数;
- X:X 方向精加工余量;
- Z:Z 方向精加工余量;
- F:粗加工时 G73 中编程的 F 有效,而精加工时处于精加工程序段内的 F 有效。

注意:I 和 K 表示粗加工时总的切削量,粗切削次数为 L,则每次 X、Z 向的切削量为 I/L、 K/L;

南京华兴数控产品说明书

附:各复合循环示例 %P55 N0010 900 X260 Z370 N0020 G71 I7 K2 N8 X37 Z29 F2400 N0030 G90 X50 Z370 N0040 G01 X50 Z350 F240 N0050 G01 X100 Z230 N0060 G01 X100 Z170 N0070 G01 X160 Z170 N0080 G01 X160 Z100 N0090 G03 X210 Z50 I0 K-50 N0100 G02 X260 I50 K0 N0110 G00 X260 Z370 N0120 G27 N0020.0110 N0130 M02 %P66 ······ 直径编程 N0010 G00 X520 Z370 F2400 N0020 G71 I14 K2 N8 X74 Z29 F2400 N0030 G00 X100 Z350 F240 N0040 G01 X100 Z350 F240 N0050 G01 X220 Z230 N0060 G01 X200 Z170 N0070 G01 X320 Z170 N0080 G01 X320 Z100 N0090 G03 X420 Z50 I0 K-50 N0100 G02 X520 Z0 I100 K0 N0110 G00 X520 Z370 N0120 G27 N0020.0110 N0130 M02 %P59 ······ 切内径 N0010 G00 X10 Z370 N0020 G71 I7 K2 N8 X-.37 Z.29 F2400 N0030 G00 X240 Z370 N0040 G02 X190 Z320 I0 K-50 F240 N0050 G03 X140 Z270 I-50 K0 N0060 G01 X100 Z200 N0070 G01 X100 Z150 N0080 G01 X60 Z150 N0090 G01 X60 Z80 N0100 G01 X60 Z80 N0110 G00 X10 Z370 N0120 G27 N0020.0110 N0130 M02 %P77 图 2-12 封闭轮廓复合循环 G73 N0010 G00 X260 Z370 N0020 G72 I7 K2 N8 X.37 Z.29 F2400 N0030 G00 X260 Z40 N0035 G01 X250 Z90 F240 N0040 G01 X160 Z140 N0060 G01 X160 Z210 N0070 G01 X100 Z210 N0080 G01 X100 Z270 N0090 G03 X50 Z320 I0 K50 N0095 G02 X0 Z370 I-50 K0 N0100 G00 X260 Z370 N0110 G27 N0020.0100 N0120 M02 %P88 ······ 直径编程 N0010 G00 X 520 Z370 N0020 G72 I7 K2 N8 X37 Z29 F2400 N0030 G00 X520 Z40 N0035 G01 X500 Z90 F240 N0040 G01 X320 Z140 N0060 G01 X320 Z210 N0070 G01 X200 Z210 N0080 G01 X200 Z270 N0090 G03 X100 Z320 I0 K50 N0095 G02 X0 Z370 I-100 K0 N0100 G00 X520 Z370 N0110 G27 N0020.0100 N020 M02 %P99 N00100 G00 X270 Z390 N0020 G73 I220 K60 N6 L20 X.6 Z.3 F2400 N0030 G00 X40 Z370 N0040 G01 X40 Z270 F240 N0050 G01 X75 Z140 N0060 G02 X175 Z40 I100 K0 N0070 G00 X200 Z20 N0080 G01 X260 Z390 N0100 G27 N0020.0090 N0110 M02 %P98 ······ 直径编程 N0010 G00 X540 Z390 N0020 G73 1440 K60 N6 L20 X.6 Z.3 F2400 N0030 G00 X80 Z370 N0040 G01 X80 Z270 F240 N0050 G00 X150 Z140

 N0060 G02 X350 Z40 I200 K0 N0070 G01 X40 Z20 N0080 G01 X520 Z00 N0090 G00 X540 Z390 N0100 G27 N0020.0090 N0110 M02

 运用这组复合循环指令,只需指定精加工路线和粗加工的背吃刀量,系统会自动计算粗加 工路线和循环次数。

## **2.2.24 G74**—返回参考点**(**机械原点**)**

格式: G74 X Z 说明:

- (1) 本段中不允许出现其他内容。
- (2) G74 后面出现的坐标将以 X、Z 顺序依次回零。
- (3) 使用 G74 前必须确认机床装配了参考点开关。

# **2.2.25 G75**—从参考点返回对刀点

格式: G75 X Z

说明:

- (1) 本段中不允许出现其他内容。
- (2) G75 指令执行后,将小坐标 XP,ZP 回到 8#、9#参数设定的位置。
- (3) G75 执行完毕后,自动将大坐标置为 18#、19#设定的值。

# **2.2.26 G76**-当前位置返回加工起始点**(**进刀点**)**

格式: G76 X Z

说明:

(1) 本段中不允许出现其他内容。

(2) 机床上相对于原点的坐标以大坐标显示,某一位置的坐标可记忆于 18#、19#参数,该 功能可从机床任意位置回到该处,速度与 900 相同。

(3) 加工开始点(18#、19#)是参考加工原点(如卡盘中心)所设定的点,G76 执行的结果是 使刀尖移动到与参数 18#、19#相同的坐标位置。

## **2.2.27 G77**—恢复当前坐标系

格式 G77 X Z

- G77 X\_
- G77 Z\_

说明:G77 指令只能与 G75 指令配合使用,恢复 G75 执行前的工件坐标系。

### **2.2.28 G81**—外圆**(**内圆**)**固定循环

格式: G81 X\_Z\_R\_I\_K\_F\_

说明:

(1) 在绝对坐标模式下,X、Z 为另一个端面(终点)的绝对坐标,增量编程模式下,X、Z 为终点相对于当前位置的增量值。

(2) R 为起点截面的加工直径。

(3) I 租车进给量,K 精车进给量,I、K 为有符号数,并且两者符号应相同。符号约定如 下: 由外向中心轴切削(车外圆)为"一", 反之为"+"。

(4) 不同的 X、Z、R 值决定外圆不同的形状, 如: 有锥度或没有锥度, 正向锥度或反向锥

度, 左切削或右切削等。 (5) F 为切削加工的进给速度(mm/min)。 (6) 加工结束后,刀具停止在终点上。 50 100 例 1: 正向锥度外圆, 图 2-13 所示, 进行左切削 G90 G81 X40 Z100 R30 I-1 K-0.2 F200 (绝对值编程) G91 G81 X0 Z-50 R30 I-1 K-0.2 F200 (增量编程) 图 2-13 正向锥度外圆 加工过程如图 2-14 所示: \_\_\_\_\_\_\_\_\_\_\_\_\_ ①G01 进刀 2 倍 I(第一刀为 I,最后一刀为 I+K 精车),进 行深度切削; ②G01 两轴插补,切削至终点截面,如果加工结束则停止; ④ ⑤ ③G01 退刀 I 至安全位置,同时进行辅助切面光滑处理; 图 2-14 加工过程图 ④G00 回刀△Z 到起点截面; 6G00 快速进刀至离工件表面 I 处, 预留 I 进行下一步切 50 100 削加工;重复至①。 例 2:无锥度外圆,图 2-15 所示,进行左切削 G90 G81 X30 Z100 R30 I-1 K-0.2 F200 (绝对值编程) G91 G81 X-10 Z-50 R30 I-1 K-0.2 F200 图 2-15 无锥度外圆 (增量编程) 加工过程例 1 50  $100$ 例 3: 反向锥度外圆, 图 2-16 所示, 进行左切削 考虑到终点处的切削量,刀具在起点处应离工件适当距  $\mathbb{\tilde{B}}(\geq\triangle\Phi)$ G90 G81 X30 Z100 R40 I-1 K-0.2 F200 图 2-16 (绝对值编程) G91 G81 X-30 Z-50 R40 I-1 K-0.2 F200 (增量编程) 加工过程,如图 2-17 所示: ه ا، াক ①G01 进刀 2 倍 I(第一刀为 I, 最后一刀为 I+K 精车), 图 2-17 进行深度切削; ②G01 两轴插补, 切削至终点截面, 如果加工结束则停 止; 3)G01 退刀 I, 同时进行辅助切面光滑处理;  $100$ ④G00 快速退刀△Ф至安全位置; ⑤G00 快速回刀至起点截面;重复至①。  $530$ 例 4: 反向锥度外圆, 图 2-18 所示, 进行右切削 绝对值编程:  $\left[\right]$ 图 2-18 G90 G81 X40 Z150 R30 I-1 K-0.2 F200 增量编程: 50  $100 -$ G91 G81 X0 Z50 R30 I-1 K-0.2 F200 加工过程同例 1 例 5: 反向锥度内圆, 图 2-19 所示, 讲行左切削  $530$ 

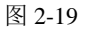

 $_{\tiny\textregistered}$ ②

 $\vert$ 

 $\overline{\Pi}$ 

lo

ℿ

③

G90 G81 X30 Z100 R40 I1 K0.2 F200 (绝对值编程) G91 G81 X30 Z-50 R40 I1 K0.2 F200 (增量编程) 加工过程: 类似于例 1, 区别在于退刀时刀具向中心轴方向退刀。

#### **2.2.29 G82**—端面固定循环

格式: G82 X Z R I K F

说明:

(1) 在绝对坐标模式下,X、Z 为另一个端面(终点)的绝对坐标,增量编程模式下,X、Z 为终点相对于当前位置的增量值。

(2) R=(终点直径—起点直径),终点(起点)直径在终点(起点)截面上最终锥体直径。在将 工件截短的平端面加工时,终点直径与起点直径均为零。R 为有符号数,"+"表示终点直径大 干起点直径, "一"则相反。

(3) I 粗车进给,K 精车进给,I,K 为有符号数,并且两者符号应相同。符号约定如下: 向左切削加工时为"+"(可省略),向右切削加工时为"一"。

(4) 不同的 K、Z、R、I 值决定端面不同的形状,其中,R 值决定是否有锥度,R=0 时端 面没有锥度;如果在绝对模式下同时有 X=0, R=0, 则将工件截短,并且端面车平; R 的符号 决定了有锥度端面的锥度方向;Z、R、I 的符号共同定了锥度端面的切削方式, 分内切削和外 切削两种。对于各种情况的编程,以下将举例作详细说明。(5)F 切削加工的进给速度(mm/min)。

(6) 对于没有锥度的端面,加工长度没有限制;对于有锥度的端面,加工长度限制在两端 面之间的长度,并且加工开始前刀具须停在两端面之一上。加工结束后,刀具停止在编程终点 上。

例 1:锥度有台阶的端面循环,初始时刀具可停在 A 或 B 位置 上从 A 处开始

G90 G82 X30 Z100 R10 I—1 K—0.2 F200 (绝对值方式)

G91 G82 X—10 Z—5 R10 I—1 K—0.2 F200 (增量方式)

加工过程:

① G01,Z 方向进刀 2 倍 I(第一刀为 I,最后一刀为 I+K 精车), 进行长度切削; G01, X 方向进刀至终点处, 进行深度切削;

③ G01 两轴插补,切削至另一端面;G01,Z 方向退刀 I 至安 全位置,同时进行辅助切面光滑处理;

⑤ G00,X 方向退刀到起点处;

⑥ G00,Z 方向快速进刀至离工件表面 I 处,预留 I 进行下一 步切削加工;

⑦ 如果加工结束则 G01 进刀至终点处,停止,否则重复至①。 从 B 处开始 G90 G82 X20 Z105 R-10 I-1 K-0.2 F200

(绝对值方式)

G91 G82 X-20 Z5 R-10 I-1 K-0.2 F200(增量方式) 加工过程;

① G00,Z 方向快速进刀至 A 处;

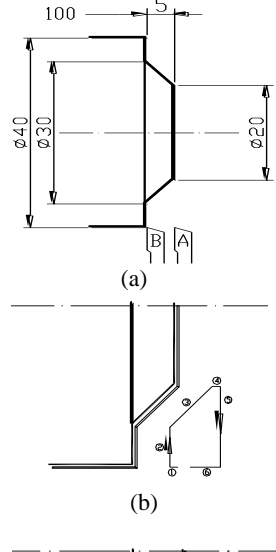

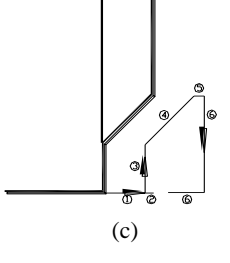

② G01, Z 方向进刀 2 倍 I (第一刀为 I, 最后一刀为 I+K 精车), 进行长度切削; ③ G01,X 方向进刀至终点处,进行深度切削; ④ G01 两轴插补,切削至另一端面; ⑤ G01,Z 方向退刀 I 至安全位置,同时进行辅助切面光滑处理; ⑥ 如果加工结束则 G 01 进刀至终点处,停止;否则,G 00,X 方向退刀到起点处; ⑦ G00,Z 方向快速进刀至离工件表面 I 处,预留 I 进行下一步切削加工; ⑧ 重复至②。 例 2: 锥度无台阶的端面循环, 初始时刀具可停在 A 或 B 位置上, 如图 2-21 所示。 从 A 处开始 G90 G82 X20 Z100 R0 I—1 K—0.2 F200 100  $10$ (绝对值方式) G91 G82 X—10 Z—10 R0 I—1 K—0.2 F200 **230** (增量方式) 加工过程:类似例 1.A,不同在于没有第③步。 从 B 处开始 P A G90 G82 X20 Zll0 R0 I—1 K—0.2 F200 图 2-21 (绝对值方式) G91 G82 X—10 Z10 R0 I—1 K—0.2 F200 (增量方式) 100 加工过程:类似例 1.B,不同在于没有第④步。 例 3:锥度无台阶的端面循环,初始时刀具可停在 A 或 B 位置上 从 A 处开始, 如图 2-22 所示。  $\epsilon$ G90 G82 X40 Z100 R20 I—1 K—0.2 F200 (绝对值方式) G91 G82 X0 Z—5 R20 I—1 K—0.2 F200 BA 图 2-22 (增量方式) 加工过程:类似例 1.A,不同在于没有第②步。 从 B 处开始 G90 G82 X20 Z105 R—20 I—1 K—0.2 F200 (绝对值方式) G91 G82 X—20 Z5 R—20 I—1 K—0.2 F200 (增量方式) 加工过程:类似例 1.B,不同在于没有第③步。 根据不同的 X、R 值还可以编程图 2-23 所示的图形: 100  $100$ 100  $b40$  $\supseteq$  $\frac{5}{2}$ 계비  $\boxed{B}$   $\boxed{A}$  $(a)$  (b) 图 2-24图 2-23

例 4: 有台阶的凹端面循环。由中心向外加工时,刀具应停在中心位置,以保证退刀回刀 时不会撞刀,图 2-24 所示。

```
G90 G82 X20 Z100 R—10 I—1 K—0.2 F200
(绝对值方式)
```
I-17

G91 G82 X20 Z—5 R—10 I—1 K—0.2 F200 (增量方式)

以上例子中, 若将 I、K 符号同时改变为"+"/则图形以 X 轴镜象, 进行右加工。

#### **2.2.30 G85**—攻丝循环

31DT 标准配置无此功能。

#### **2.2.31 G86**—公制螺纹循环

格式:G86 ΔX Z K L/D R N L J

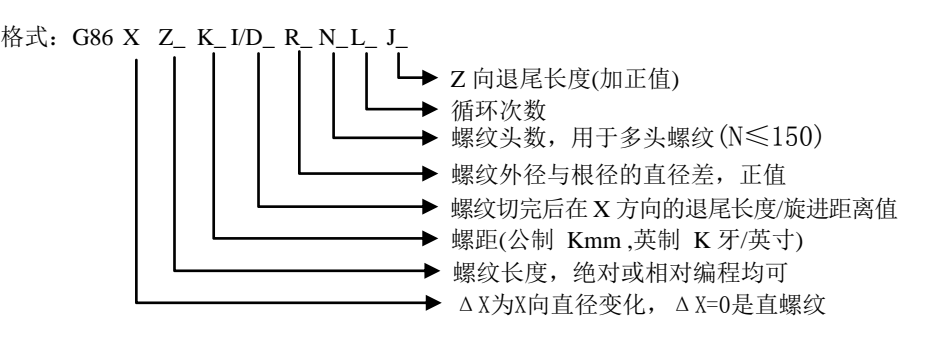

说明:

(1) 每次进刀深度由程序前面 P10 和 P11 赋值语句决定,最后一刀 X 向单边进刀光整螺纹 面。(光刀量由 25#参数决定)

(2) 螺纹在 X 向退尾方向由 I 值决定"+"为外螺纹, "一"为内螺纹。

(3) 螺纹加工循环的起始位置为将刀尖对准螺纹的顶径处。

(4) J 值表示 Z 方向预留退尾的长度。不编表示系统默认。

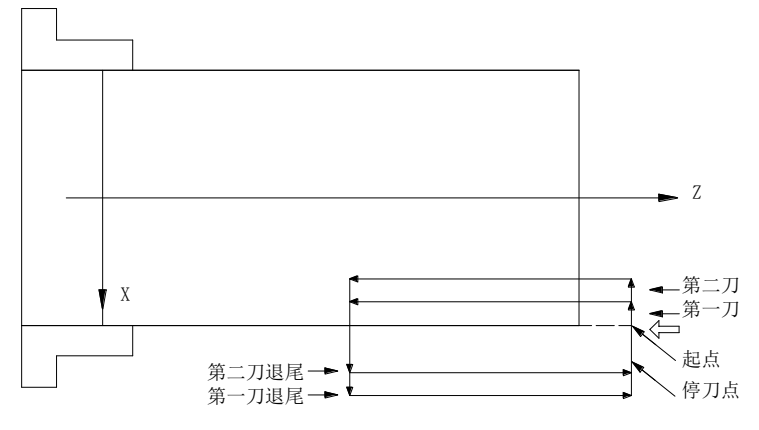

图 2-23

(5) 当需要等螺距收尾时,可使用旋出功能,其格式为通常的 G86 功能中增加 J 值, J 后 面的数字代表 Z 向退尾长度,即当刀尖离螺纹终点距离为 J 后面的值时(Z 方向), X 向开始退 尾。J 值不编时,一般 Z 向走到接近终点时 X 向才退尾。

(6) 在 G86 中 X 向退尾长度正常以 I 后面的值表示,当编 D 时,表示螺纹进刀为旋进。用 旋进功能时注意:开始进刀时,刀尖必须位于工件表面外距离≥D 值,否则将撞刀,旋进距离 等于退尾距离(X 向)。

(7) 根据 I、J、D 的编程,可以有四种组合:

a) G86 Z—100 R2 K3 L10 I5 普通螺纹加工

b) G86 Z—100 R2 K3 L10 I5 J6 离 Z 向终点 6mm 退尾

c) G86 Z—100 R2 K3 L10 D5 旋进切人但没有等螺距退尾

d) G86 Z—100 R2 K3 L10 D5 J6 旋进旋出

A、B 角度根据螺纹加工速度(K×n 转速×螺距)、X 向旋进旋出速度(16#参数, 且 16#参数 ≤59#参数)、X 向旋进旋出时间常数(49#参数)、螺纹加工时 Z 向时间常数(400 参数)的不同而 有不同的角度。

(8) 16#参数表示 X 向旋进/旋出的速度,一般编程值 200mm/min—3000mm/min,但当设 定值<1000mm/min,时,系统加工时自动调整到 2500mm/min。

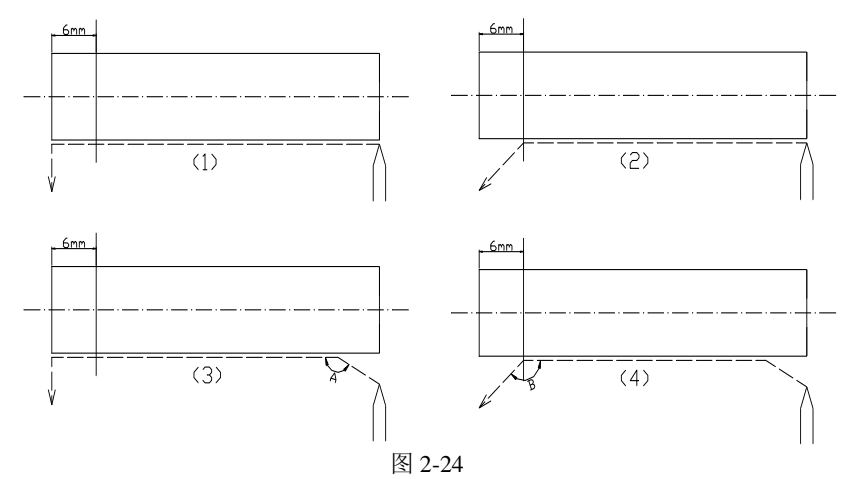

(9) 对于螺纹切削的分刀,可在程序中自由设定,采用赋值语句P10=0,1,2。a、当P10=0时, 螺纹切削时等距离进刀,即每次进刀量为R/L,当25#参数不等于0时,最后增加一刀光刀。b、 当P10=1时,等切削量进刀。对于60度螺纹刀可保证每次进刀的金属切削量基本相同。其公式

为: △Rn=(√*n* -√*n*-1)×R/√L, △Rn:第n次进刀量。n: 第n次进刀。n≤L。 L: 循环次数,

R:总切深。c、当P10=2时,等切削量进刀,将P10=1时的第1刀分为两刀切削。如果觉得第一 刀切削量太大,可将P10设为2,系统将第一刀分为两刀切削,以免损伤刀尖例如当R=1.0,L=5 时,有:

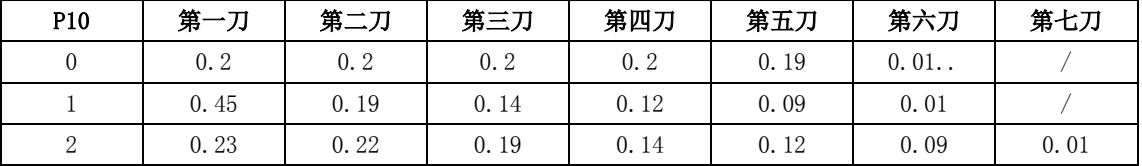

(10) 对于螺纹切削方式在程序中也可以自由设定,采用赋值语句 P11=0、1、2、3。a) 当 P11=0 时,正常切削,b) 当 P11=1 时, 左边切削 c) 当 P11=2 时, 右边切削,d) 当 P11=3 时, 左右切削。

例: N0010 P10=2 P11=0

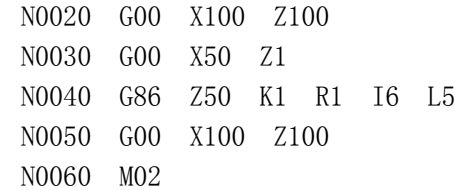

(11) 螺纹加工的开始及结束时有升降速过程,在此时间内,螺纹是不准确的,因此实际 加工时必须避开这二个区域。40#参数定义了螺纹加工时 Z 向加速时间常数。

(12) 螺纹加工时步进/伺服电机的速度不应超过某一值,如 2.5m/min,该速度与机床大 小及电机功率有关,由 45#参数决定。

# 南京华兴数控产品说明书

(13) 螺纹在切削前,CNC 测主轴转速,定出步进电机的最佳升降速过程,以及判断主轴转 速是否稳定,等到编码器的零信号出现后,开始加工,这过程需 50—100 毫秒,若主轴转速不 稳定,CNC 需等到主轴转速稳定后才开始加工。若测不到稳定的速度,一般不会进行螺纹加工。 翅#参数表示主轴转速波动的百分比,正常取 10—13,实际加工时主轴转速波动率应≤23#参数。

(14) 25#参数,设定螺纹最后一刀的光刀量,若螺纹加工循环最后不要光刀,25#参数应  $=0<sub>o</sub>$ 

(15) 当只偏 G86 X Z K 时进行单刀螺纹切削, 切削完后不退刀。

注意:旋进(D 值有效)时,只能加工直螺纹。J 必须是正值。

#### **2.2.32 G87**—英制螺纹循环

格式:同 G86。 注: 螺距为 K 牙/英寸。

#### **2.2.33 G90**—绝对值方式编程

格式:G90

说明:

- (1) G90 编入程序时,以后所有编人的坐标值全部是以编程零点为基准的。
- (2) 系统上电后,机床处在 G90 状态。
- 例:N0010 G90 G92 X20 Z90 N0020 G01 X40 Z80 F100
	- N0030 G01 Z60 F50
	- N0040 G03 X60 Z50 I0 K-10
	- N0050 M02

#### **2.2.34 G91**—增量方式编程

格式:G91

说明: G91 编入程序时, 之后所有坐标值均以前一个坐标位置作为起始点来计算运动的编 程值。在下列坐标系中,始终以前一点作为起始点来编程。

例: N0010 G91 G92 X20 Z85 N0020 G01 X20 Z—10 F100 N0030 Z—20 N0040 X20 Z-10 F100 N0050 M02

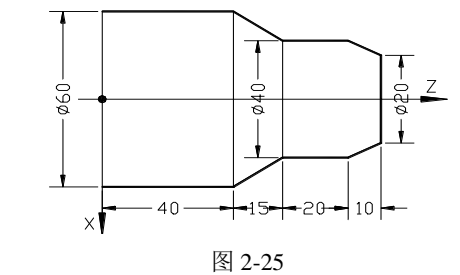

#### **2.2.35 G92**—设定工件坐标系

格式: G92 X Z

说明:

- (1) G92 只改变系统当前显示的坐标值,不移动坐标轴,达到设定坐标原点的。
- (2) G92 的效果是将显示的刀尖坐标改成设定值。
- (3) G92 后面的 XZ 可分别编入,也可全编。

# **2.2.36 G96**—恒线速切削

格式: G96

说明:

(1) 恒线速切削只适用于有模拟量输出的系统,控制主轴无级变速。

(2) 当 G96 执行时,GNG 以此时的切削速度为基准,根据 X 方向是进刀还是退刀线性调整 主轴的转速。

- (3) 当主轴的转速达到系统的额定最大转速时,X 向连续进刀,主轴的转速不再变化。
- (4) G96 由 G97 及 M05、M02 等指令来取消。

(5) 由于主轴变频器有升/降速时间设定,当 G96 生效时,变频器的升/降时间常数越短, 则主轴转速的跟随性越好。

(6) 恒线速切削时主轴转速下限由 28#参数决定。

#### **2.2.37 G97**—消恒线速切削

格式:G97

# **2.2.38 G98**—取消每转进给

格式:G98

#### **2.2.39 G99**—设定每转进给

格式: G99  $FX \times \times \times \times \times$ 

说明: G99 后面的 F $\times$   $\times$   $\times$   $\times$   $\times$  为每转进给的距离, 单位为  $\tan$ 、即 F 后面只能为整数。 这与每分钟进给的单位不同。

# **2.3** 辅助功能**(M** 功能**)**

M 功能也称辅助功能,用于 CNC 输入输出口的状态控制。辅助功能由字母 M 及后面两位数 组成,31DT 数控系统的辅助功能有如下几个:

- M00 程序暂停
- M01 条件暂停
- M02 程序结束
- M03 主轴正转
- M04 主轴反转
- M05 主轴停止
- M08 开冷却液
- M09 关冷却液
- M10 工件夹紧
- M11 工件松开
- M20 开指定的继电器
- M21 关指定的继电器
- M24 设定刀补号
- M30 返回程序开头
- M71~M85 M 功能脉冲输出
- 

M 功能是用来使机床外部开关接通或断开的功能,如主轴启动、停止,冷却电机接通或断 开。M 功能常因机床生产厂家及机床结构和型号不同,与标准规定的 M 功能有差异。

下面就M功能作详细说明。

## **2.3.1 M00**—程序暂停

格式: M00

说明:程序里出现 M00,本段程序运行结束后暂停等待。按下加工启动键,程序继续运行。

#### **2.3.2 M01**—条件暂停

格式: M01 K $\times$  或 M01 L $\times$ ×

说明: K(或 L) 后二位数对应于某 I / 0 口的编号, 程序执行到此处便停下等待, 直到外部 向该 I/O 口输入一低有效(或高有效)的信号,程序向下执行。要求外部电平有效时间>100 毫 秒。K 为高电平有效,L 为低电平有效。31DT 系统的输入口编号定义如下:

1#输入口———1#刀 13#输人口———XPSN 2#输入口———2#刀 14#输人口———XRDY 3#输人口———3#刀 15#输入口———YR 正 F 4#输人口———4#刀 16#输人口———XERR、YERR、ZERR 5#输入口———5#刀 17#输人口———+限位 6#输人口———6#刀 18#输人口———ZREF 7#输人口———7#刀 19#输入口———急停 8#输入口————8#刀 20#输入口———启动<br>9#输入口————XREF 21#输人口———限位 9#输入口————XREF 10#输入口——ZRDY X#输入口———H/L 11#输人口——YRDY 23#输人口———暂停 12#输人口——YPSN 24#输人口———ZPSN 其中 19#输人口只能用于急停。

# **2.3.3 M02**—程序结束

格式:M02

说明:

- (1) M02 结束加工程序。
- (2) 若位参数 00#的\$LOF 位=0,M02 关主轴(M05)和冷却(M09),本次循环结束;
- (3) 若位参数 00#的 SLOF 位= 1, M02 不关主轴和冷却, 仅结束本次循环。

# **2.3.4 M03**—主轴正转

格式: M03

说明: (1) 程序里写有 M03 指令, 首先使主轴正转继电器吸合, 接着 S 功能输出模拟量, 控制主轴顾时针方向旋转。它控制 1#继电器。M03 动作顺序:

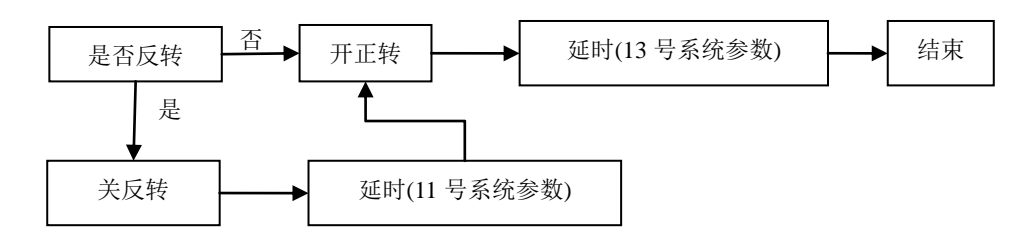

(2) 若 21#参数=0,M03 为保持输出。

(3) 若 21#参数=1,M03 为脉冲输出,脉冲延时由 15#参数决定。

## **2.3.5 M04**—主轴反转

格式:M04

说明: (1) 控制 2#继电器, 启动主轴反转。M04 动作顺序:

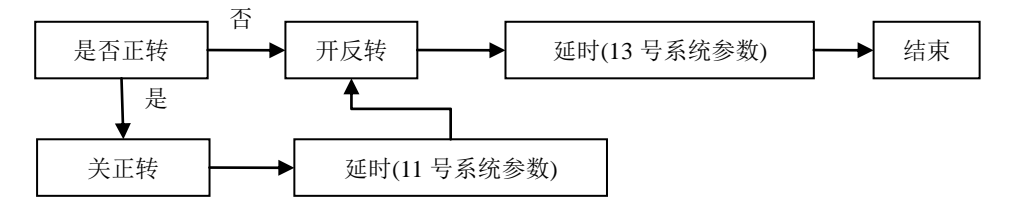

(2) 若 21#参数=0,M04 为保持输出

(3) 若 21#参数=1,M04 为脉冲输出,脉冲延时由 15#参数决定

**2.3.6 M05**—主轴停止

格式:M05

说明:

(1) M05 指令输出脉冲信号,关主轴正或反转控制继电器,停止输出模拟量,主轴旋转停止。 输出脉冲信号宽度由 14#参数决定。控制 3#继电器。

(2) 如果 12#参数产≠0,GNG 还输出短信号到 8#继电器,提供主轴制动功能。

(3) 如果 X#参数=0,M05 关 10#、12#、14#继电器;22#参数=1,M05 不关 10#、12#、14# 继电器。

(4) M05 指令执行过程:

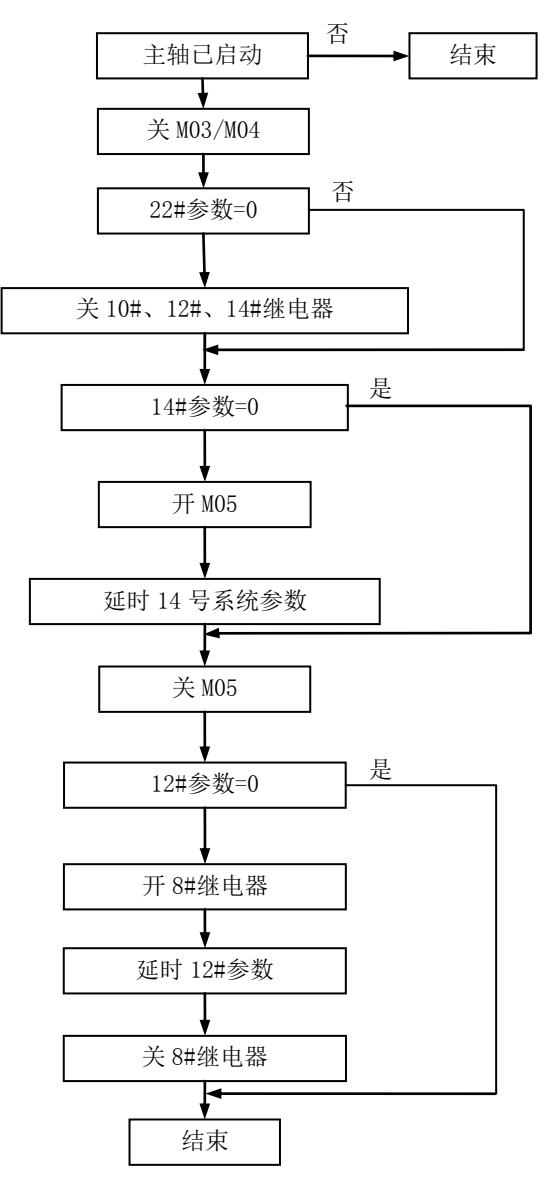

# **2.3.7 M08**—开冷却液

格式: M08

说明: M08 功能在本段程序开始时执行,接通冷却液控制继电器(6#继电器)。

# **2.3.8 M09**—关冷却液

格式: M09

说明: M09 功能在本段程序运行完毕后,关掉冷却液控制继电器(6#继电器)。

## **2.3.9 M10**—工件夹紧

格式:M10

说明: M10 功能使控制夹紧动作的继电器合上(9#继电器)。

# **2.3.10 M11**—工件松开

格式:M11

说明: M11 撤消控制夹紧动作的继电器(9#继电器)。

#### **2.3.11 M20**—开指定的继电器

格式: M20 K $\times$ ×

说明:K 后二位数对应某继电器号,执行到该句后,0C 门输出有效,使继电器板上的继电 器吸合,并延时 1 秒后继续向下执行。

# **2.3.12 M21**—关指定的继电器

格式: M21 K $\times$ ×

说明: K 后二位数对应某继电器号, 执行到该句后, OC 输出无效, 使继电器板上的继电器 断开,并延时 1 秒后继续向下执行。

# **2.3.13 M24**—设定刀补号

格式: M24K $\times$ ×

说明: 在第一次使用或其他必须改变刀补号时, 它只改变刀补号而不调整工件坐标, K 后 二位数取值为 00-10。

## **2.3.14 M30**—返回程序头

格式: M30

说明: 当程序运行到 M30 时, 系统将程序指针指向程序开头并等待操作者的输入, 如按循 环启动键,则重新执行程序,如按取消循环键,则取消循环加工。

# **2.3.15 M71**~**M85**—**M** 功能脉冲输出

格式: M77 / (以 M77 为例)

说明:考虑到各种机床对 M 功能要求不同,系统设置了该功能,用于控制继电器板上的继 电器输出短时间的通断信号,其动作顺序如下(以 M77 为例):

- (1) 控制继电器板上的 7#继电器,使之吸合。
- (2) 延时 15#参数,15#参数=0 时延时 0.4 秒。
- (3) 断开 7#继电器。

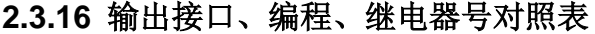

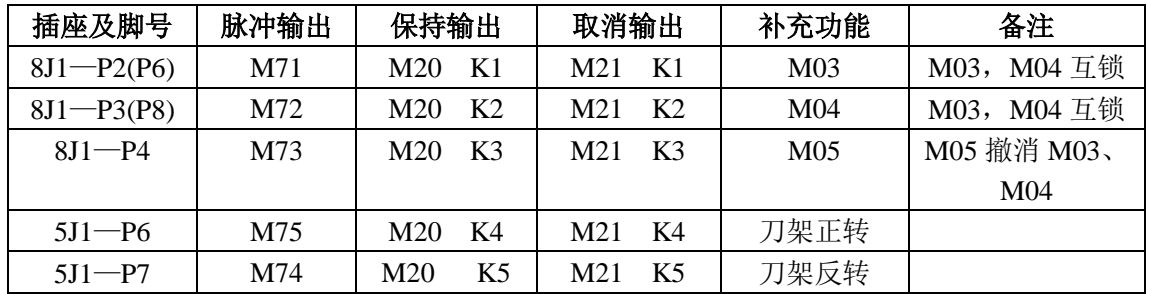

| $5J2-P5$      | M76 | M20<br>K6                          | M21 K6                 | M <sub>08</sub> | M09 撤消 M08  |
|---------------|-----|------------------------------------|------------------------|-----------------|-------------|
| $5J2 - P12$   | M77 | K7<br>M20                          | K7<br>M21              | M12 / S3 /      | S1、S2、S3 互锁 |
|               |     |                                    |                        | M <sub>16</sub> |             |
| $5J2 - P4$    | M78 | K8<br>M20                          | K8<br>M21              | 刹车              |             |
| $5J2-P11$     | M79 | K <sub>9</sub><br>M20              | M21<br>K9              | M <sub>10</sub> | M11 撤消 M10  |
| $4J3-P3$      | M80 | K <sub>10</sub><br>M <sub>20</sub> | K10<br>M21             |                 |             |
| $4J2-P2(P10)$ | M81 | M20 K11                            | K11<br>M21             |                 |             |
| $4J2-P3$      | M82 | M20 K12                            | M21<br>K <sub>12</sub> |                 |             |
| $4J2-P2(P10)$ | M83 | M20 K13                            | M21<br>K <sub>13</sub> |                 |             |
| $4J1 - P3$    | M84 | K14<br>M20                         | K <sub>14</sub><br>M21 |                 |             |
| $4J1-P2(P10)$ | M85 | M <sub>20</sub> K <sub>15</sub>    | K15<br>M21             |                 |             |
| $5J2-P3$      |     | M20 K16                            | K <sub>16</sub><br>M21 | M15 / S2        | S1、S2、S3 互锁 |
| $5J2 - P10$   |     | M <sub>20</sub> K <sub>17</sub>    | M21<br>K17             | M14 / S1        | S1、S2、S3 互锁 |
| $4J1-P2(P10)$ | M85 | M20 K15                            | K <sub>15</sub><br>M21 |                 |             |

南京华兴数控产品说明书

## **2.4 F**、**S**、**T** 功能

F、S、T 功能是进给功能、主轴功能、刀具功能的简称。

#### **2.4.1 F**—进给功能

进给功能一般称 F 功能,F 功能可以直接规定 G01、G02、G03 的进给速度,F 功能用字母 F 及 F 后数字表示,其切削进给速度为毫米/分。31DT 数控系统的进给速度从 F1—F60000mm/min 之间,用户可根据实际切削情况,任意选择。

#### **2.4.2 S**—主轴转速控制

主轴控制分主轴变频调速电机和主轴用变速电机(双速电机、三速电机)两种。

### **2.4.2.1** 主轴带变频电机

由 S×××、M03、M04、M05、03#参数、04#参数、11#~14#参数实现主轴控制, 确定主轴 控制的模拟量输出(出厂设定 0-10V)。一般机床主轴有一级手工换档,以实现不同的转速范围, 使得低速时仍有较大的输出扭矩。31DT 可输出高速、低速两档模拟电压值,高低档的速度上限 分别由 P 参数中的 3#参数、4#参数决定。

例如:03#参数=5000,04#参数=1500 当处于高速档时(必须将'H/L.输入'同'24V 地'断开):Vs=(Vre\*s)03#参数 Vref:最大模拟电压 10V; Vs: CNC 实际输出的模拟电压; 03#参数:高速档上限; 04#参数:低速档上限; 当处于低速档时(必须将'H/L 输入'同'24V 地'接通):Vs=(Vref\*S)/04#参数 Vref:最大模拟电压 10V; Vs: CNC 实际输出的模拟电压;

03#参数:高速档上限;

04#参数:低速档上限。

### **2.4.2.2** 数字量控制主轴运转

指令为 S1,S2,S3(适用于多速电机),配合 M03,M04,M05 使用。M03、M04、M05 确定主 轴正转;反转或停。

# **2.4.3 T**—刀具功能

#### 南京华兴数控产品说明书

刀具功能也称 T 功能,用来进行刀具选择,使用电动刀架或排刀由贴#参数(=0:电动刀架, =1 排刀)决定。刀具功能用字母 T 及后面的数字组表示。对于电动刀架,控制回转刀架进行换 刀,并改变相应刀号;对于排刀,刀号一律为 0,仅改变刀补号。

# **2.4.3.1 T** 功能格式

Tn.m

n:刀号(1—8) m:刀补号(1—10) 有以下几种书写形式:

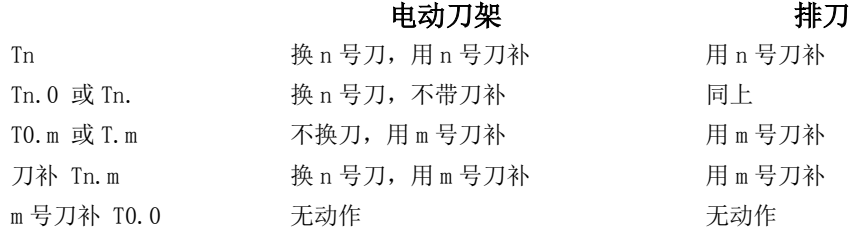

#### **2.4.3.2** 刀号与刀补号

对于排刀,刀号一律为 0, 通过改变刀补号来修正刀尖的偏差;对于电动刀架,刀号一律 由刀架内的传感器得到,CNC 不作记忆。因此,无论排刀还是电动刀架,CNC 均可准确地了解 刀号。而刀补号 CNC 无法通国外部开关得到,尤其是对于排刀以及刀号与刀补号不一样时,CNC 只能通过记忆得到刀补号,在正常工作中刀补号在 1-10 之间,但是在特殊情况下, 如 GNG 第 一次使用、系统总清除或内存紊乱引起刀补号超出上述范围或不准时,可用 M24 人为指定刀补 号, 但此时有可能造成 CNC 实际坐标与显示坐标不符, 这时需重新找正 CNC 坐标。

# 注: 若参数设定为电动刀架(05#参数=0), 而 CNC 系统未与电动刀架连接或连接不正确, 此时系统会出现错误 06。

## **2.4.3.3** 刀补表

刀补表的物理意义是各把刀之间刀尖的差值。为了减少记忆量,一般刀补表只是记忆每把 刀相对于一个固定基准在 X、Z 方向的坐标,然后在刀补时根据当前刀和前一把刀相对该固定 基准的差值不同,碍出两把刀之间的补偿值,也就是说,刀补表记忆的不是刀补值,刀补值需 在换刀时经计算得出来。31DT 共有 10 个刀具参数地址,即从 T01-T10。在 PARAM 状态下,按 n 键,屏幕上显示 10 个刀具参数, DX 为 X 方向的刀补值, DZ 为 Z 方向的刀补值。操作者可在这 一屏里,改变实际刀具参数。

#### **2.4.3.4** 工件坐标系的确定

一旦刀补表确定后,必须给当前刀的刀具位置确定在工件 坐标系中的坐标值,现假设工件坐标系的原点在卡盘面上(如 右下图):

(1) 用一把 90º外圆刀,切出一段外圆。

(2) 测量切出外圆的直径 a.b(mm)。

(3) 用 G92 输入 Xa.b,按'ENTER'键。其中 a.b 为实际 测量的外径。

- (4) 退出刀具到适当位置,再切端面。
- (5) 用量具量出卡盘端面到工件的距离 c.d(mm)。
- (6) 用 G92 设定 Zc.d,按'ENTER'。得到此时刀尖相对于该工件坐标系的 Z 坐标。
- (7) 若以工件端面为坐标原点,则将 Zc.d 改为 Z0。

#### **2.4.3.5** 关于刀补号的初始化

CNC 在第一次使用时,可用以下方法产生刀补号:

- (1) (推荐用此方法)
- ①用 Tn 指令换刀并采用该刀补号。

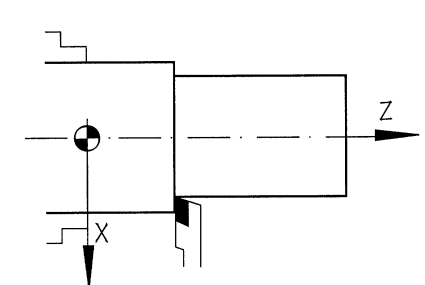

②将刀尖位置测出(用该刀试切一段工件的办法),将 X, Z 的实际坐标值用 G92 设置。 (2) 采用 M24 Km 人为地给定一个刀补号。

刀补号一旦产生,CNC 便连续进行记忆,该记忆是在电池保护的内存内,由于种种原因, 有可能造成刀补号被破坏,为了防止这种情况,建议每次关机前采用记忆的功能将 CNC 内部的 关键数据存入电子盘,每次开机后再将保存的数据进行恢复。

步骤:

关机保存:

a).进入"PARAM 参数"主功能。

b).按"◄►",再按"F1(关机)"

c).关机

开机恢复:

a).开机后立即进入"PARAM 参数"。

b). 按"<→ ", 再按"F2(开机)"

c).退出。

以上方法可保护和恢复以下数据:刀补号、系统坐标、间隙补偿方向。

#### **2.4.3.6 T** 功能动作顺序

T 功能在出厂时 CNC 内置 P[E 的动作顺序如下:

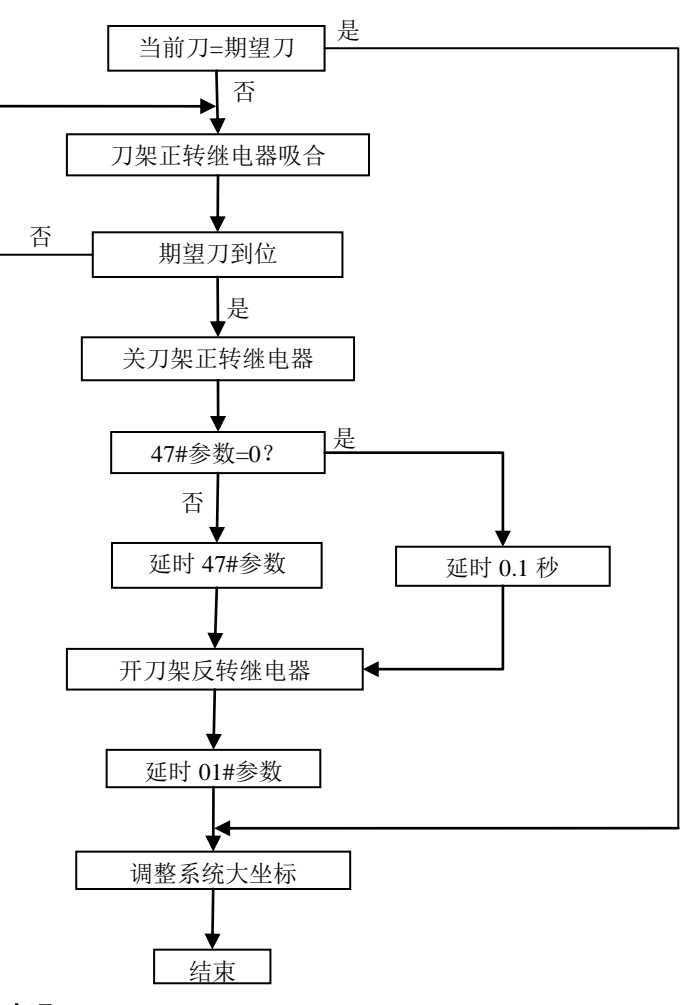

#### **2.4.3.7** 对刀方法及步骤

本系统采用了通用的试切对刀法,为了便于操作,系统提供了 X 向、Z 向单独记忆对刀方

式和 X 向、Z 向同时记忆对刀方式, 具体操作步骤如下:

(1) X 向、Z 向单独记忆对刀

X 向对刀方法:

①.在卡盘上夹一毛坯件;②.进人手动操作方式;③.转动刀架,选择需要对刀的刀号, 如"T1;④.设定适当的主轴转速及手动进给速度,启动主轴,移动刀架,使用选择好的T1号 刀具在毛坏上车削出一小段外圆(或内孔),按"Xsav"键,屏幕右上角出现"X记忆";6).手 动退出刀具,停下主轴,测量切削后外圆(内孔)的直径 Φ,⑥按"刀补设置"键进入刀具补偿 参数界面,屏幕上显示"X0.000",在键盘上输入步骤5中所测量出的直径 Φ,按"ENTER"键 确认后再按"存储 打开程序"键存盘。

注意:若刀具在工件轴线的另—侧切削(即刀具位于轴线的反方向),则输入的直径为负值。 Z 向对刀法:

①.进入手动操作方式;

②. 再次启动主轴, 移动刀架, 用 n 号刀具在毛坯上车削出一端面, 按 "Zsav"键, 屏幕 右上角出现"Z 记忆";

③.手动退出刀具,停下主轴,测量出切削端面到卡盘端面的长度值 L;

④.按"刀补设置"键进入刀具补偿参数界面,屏幕上出现提示"Z 0.000",在键盘上输 入步骤③中所测量出的长度 L, 按"ENTER"键确认后再按"存储 打开程序"键存盘。此时, 该刀具在工件坐标系中的相对位置即已确定。

注意:每把刀在对刀时,测量的基准必须相同,否则 Z 向产生的刀补值不正确。

(2) X 向、Z 向同时记忆对刀

①.在卡盘上夹一毛坯件;②.进入手动操作方式;③.转动刀架,选择需要对刀的刀具, 如"T1'';④.设定适当的主轴转速及手动进给速度,启动主轴,移动刀架,使用选择好的T1 号刀具在毛坯上车削出一端面,按"Zsav"键,沿X方向退出刀具至合适位置,加工一段外圆, 按"Xsav键;⑤.退出刀具,停下主轴,测量出切削后的外圆直径 和工件端面到卡盘端面的 长度L; ⑥. 按"刀补设置"键进入刀具补偿参数界面,屏幕上出现提示"X 0.000",输入直径

后再按"ENTER"键确认。此时,光标停留在X向补偿值后闪动,按"F3(刀补)",屏幕上出 现提示"Z 0.000", 输入长度值L后再按"存盘 打开程序"键存盘。刀补建立后该刀具在 工件坐标系中的相对位置随之确定。

说明: 在清内存后第一次对刀时,进入刀具补偿参数界面后须先按"F3(刀补)"键,系统 才会出现"X 0.000"或"Z 0.00"的提示,此时方可输入X向或Z向刀补值。输完后按"ENTER" 键确认,再按"存储 打开程序"键存盘。

#### **2.4.3.8** 直接输入刀补值

若需直接输入某号刀的刀补值,则在手动状态下按"刀补设置"键进入刀具补偿参数界面, 将光标移至对应的刀补值前,按"F5(输入)"直接输入所测量的刀补值,按"ENTER"键确认, 再按"储存 打开程序"键存盘即可。

#### **2.4.3.9** 刀补值微量修调

实际加工中发现某把刀加工的工件尺寸偏大或偏小,可用修改刀补值的方法进行补偿,如 X方向大0.05mm, 则将光标移到该刀号的刀补参数处, 按"F4(修调)", 然后输入偏差值0.05。 再按"储存 打开程序"。偏大输入正值, 偏小输入负值。Z向修调同理。

# **2.4.4** 轴选择功能

在机床零或手轮状态下,按"F4(X Z)"键选择有效轴,此时,系统会在操作状态栏中显 示出当前的有效轴为 X 轴(或 Z 轴)。

#### **2.4.5** 坐标修调功能

#### 南京华兴数控产品说明书

在手动、自动或点动状态下,按"PARAM(参数)"键进人参数界面,按"←"键切换至菜 单的第二页后按F4(修调)"进入坐标修调界面,输入X向的修调值,按"ENTER''键确认后再 输入Z向的修调值。坐标修调完毕后,系统显示的坐标值(包括大坐标,小坐标)立即改变。 注: 若加工的所有尺寸偏大,输入正值。偏小则输入负值。

# 第三章 系统操作

正确操作31DT,必须掌握各种功能的操作方法及所显示的各种信息的含义。数控系统给用 户提供的可操作界面如下:

- (1) 键盘面板:接受用户对系统的指令,并据此协调系统内部状态,实现全部系统功能
- (2) 通讯接口:可与任何配备标准RS232串行接口的计算机进行通讯。
- (3) 6英寸液晶屏,实时提供各种系统信息。
- (4) 各种输人/输出接口。

# **3.1** 安全、保护与补偿

一般情况下,步进机开环驱动由于自身原理,在发生超程堵转时不会对机械产生重大影响, 而对于交流伺服为执行元件的系统,交流伺服的过载能力,输出扭矩会急剧增加,有可能发生 机械损坏甚至严重事故。因此,机床的安全保护对于以交流伺服单元驱动的机床来说尤为重要。 系统通过以下诸多方面来进行限制出错的可能性。

# **3.1.1** 急停

急停按钮应具备常开/常闭触点各一付,其中,常开触点应接到系统 5J3 的 P6,P9 两端(见 技术手册)。

常闭触点强烈推荐接入机床强电回路内,给主回路(主轴及伺服)供电的控制回路内,以便 在紧急情况时,以最高的可靠性保证主轴与伺服停止运行。

系统在收到急停信号时,切换到手动方式,出现 55#报警,并封锁一切操作。

# **3.1.2** 硬限位

对于以交流伺服为执行元件的机床,应该装上机械式二联或三联行程开关,在系统软限位 未起作用时强行切断主回路供电控制电路(见急停),一般三联开关:一联接入强电控制回路, 一路接入系统的限位输入,第二路可作为返回机床零点的粗定位信号。

由于接近开关动作不能直接切断控制回路,所以一般不推荐用感应式接近开关作为限位开 关,如必须采用,应选用 NPN 型 OC 门输出的接近开关。

### **3.1.3** 软限位

系统提供内部定时检测功能实时监控系统的坐标是否越过人为设定的区间,一旦超过,则 停止运行,切换到手动方式,并发生 40#报警,其过程由一系列参考体系构成。

(1) 由 09#位参数的 SCOR 位决定是以机床坐标(SCOR=1)(参考点)还是以工作坐标 (SCOR=0,大坐标)作为软限位的坐标基准。

(2) 由 02#的 SNZ 位决定软限位功能是否返回机床参考点后(SNZ=0)有效,还是无须返回 参考点(SNZ=1)。

(3) 软限位的设定区间由系统参数(P 参数)60#-—65#定义,一旦系统选择的坐标(机床坐标 或工件坐标)越过各轴区间,系统即报警(见参数表)。

(4) 当限位发生时,各轴坐标是突然停止还是降速停止,对于硬限位由 09#的 OVS 决定,
对软限位, 则由 02#的 SLS 位决定。

(5) 当软/硬限位降速停时,其负加速度的时间常数由 44#参数决定,而最大速则一律设 定为 l0m/min。

(6) 当选择限位突然停止时,伺服将产生巨大冲击,会对机床产生不利影响,因此推荐采 用降速停止,但会造成过冲,越过软限位区,其加速度越小,越过区间则越长,因此可通过降 低时间常数(44#)的方法提高加速度,减小越界长度。

### **3.1.4** 间隙补偿

对于具有一定反向间隙补偿的机械传动机械,系统可以补偿其造成的精度损失,但不能期 望补偿后的效果与无间隙的加工质量相同,尤其是在圆弧加工过程限时,间隙值越大,对品质 的影响越大,因此,机床应尽可能减少间隙补偿值。

系统采取附加运动的原理处理间隙,其运动的加速度由 39#时间常数及 48#补偿速度上限 计算出。

### **3.1.5** 丝杆螺距补偿

由于制造及温度等综合因素的影响,丝杆螺距误差从统计上讲,属于系统误差,而非随机 误差,数控系统认为在两个相邻测量点之间的误差在测量距离足够小时(≤1.5—2 倍螺距)其误 差呈加权线性分布,系统在进行螺距误差补偿时,除保证测量点上的补偿准确外,对于测量点 之间的误差仍然进行加权补偿,从而保证在整个丝杆的全行程内,每个系统周期(约 4ms)都对 丝杆误差进行补偿,而不是弧立地只对测量点进行补偿。

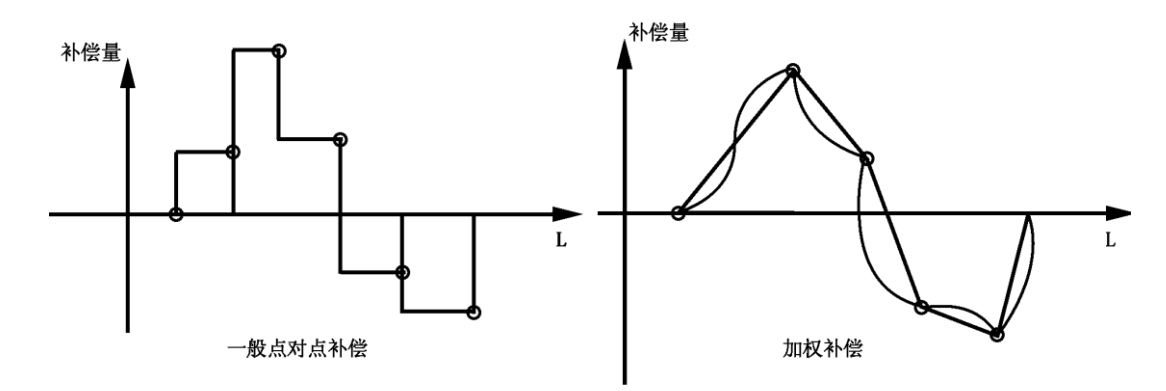

在加权补偿的图形中可看出,丝杆长度 L 任意一点的补偿量与邻近的测量点是不同的,而 补偿量的划、除与当前点左右两侧量点的误差值有关,还与邻近测量点前后的误差变化规律有 关。螺距补偿的实现条件见 4.5.1。

# **3.2** 数控系统的操作键盘

数控系统提供的全部操作功能可由键盘操作实现。31DT 系统前面板由 6 英寸液晶屏、地址 功能键盘区、数字键盘区和手动操作键盘区组成。

系统的操作面板如下图: 华兴数控 程序 操作 自动 刀具运行 主轴进给

正 冷却关 单段 行号 程序 手动 轨迹显示 程序 刀补误差 打开程序 暂停 启动 31DT 系统具备三大主功能 PRGRM——程序: 与程序有关的各种管理, 程序输入、输出操作。 OPERT——加工:所有与机床有关的运动,强电信号控制。 PARAM——参数: 根据不同的机床设定不同的控制参数。

### **3.2.1** 主功能键

(1) PRGRM(程序):用户加工程序管理,用于管理用户所编加工程序,在该主功能下又有 与程序管理相关的于功能。

(2) OPERT(加工):机床操作,对机床的各种操作功能,可在该功能下的子功能中实现。 (3) PARAM(参数):参数设置,用于设置各种与机床或数控系统有关的参数。

### **3.2.2** 编辑字符键

主要用于输入加工程序的 ISO 代码及各种坐标参数值:

G M F S T X Z P I K R N L D J 0 1 2 3 4 5 6 7 8 9 为数字键

/ 斜号键

空格键

— 负号键

。 小数点键

为回车键,在编辑时使光标下移到下一行行首,而在其他状态下表示输入到此行结 束。

= 等号键,进行参数赋值

### **3.2.3** 手工操作机床时坐标进给及进给参数设置

符号叫 Z-◄、Z+►、X-▲、X+▼分别表示沿 Z 负向、Z 正向、X 负向、X 正向手动进给。

Gunt Pser Iser、Sser分别用于手动进给时进入 MDI 方式, 设置进给速度 F、步进量 I、主轴 转速 S。

 $X_{\text{SAV}}(Z_{\text{SAV}})$ 在测定刀具补偿值时,记忆 $X(Z)$ 向的坐标值。

### **3.2.4** 软定义键 **F1**~**F5**

在 6 英寸液晶屏下方有五个键标有 F1~F5,该键所代表的功能随当前用户选择的主功能不 同而变化,主要用于在主功能下选择属于该主功能的子功能,F 键的含义跟当前屏幕下方的汉 字对应。当超出五个键时, 按"→"键切换到下一页软功能画面。

**3.2.5** 其它

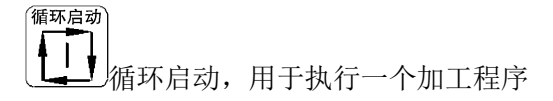

循环暂停 循环暂停

循环取消,终止本次循环

 $\upsilon$ 

手动快速:与 Z-◄、Z+►、X-▲、X+▼四键中任一键同时按下,则机床以 10#参数设 定的手动最高速运行。

 $\sim$  X100

手轮脉冲倍率设定:将手轮的输出脉冲乘以设定的倍率数。³1、³10、³100

坐标偏置

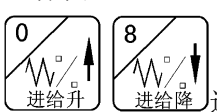

进给倍率升/降:在自动、手动下动态调节进给速度 F

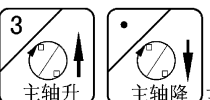

主轴倍率升/降:在自动、手动卞动态调节主轴转速 S(仅在主电机变频 调速时有效)

$$
\left(\begin{array}{c}\n-\frac{1}{\sqrt{2}} \\
-\frac{1}{\sqrt{2}}\n\end{array}\right)\n\left(\begin{array}{c}\n-\frac{1}{\sqrt{2}} \\
-\frac{1}{\sqrt{2}}\n\end{array}\right)\n\frac{1}{\mathbf{i}\mathbf{I}}\n\frac{1}{\mathbf{0}}\n\frac{1}{\mathbf{0}}
$$

"刀补设置"

此键为快捷键,在手动、自动、手轮操作状态下按下此键快进入刀具补偿参数界面。

"存储 打开程序"

文件调用存储键:输入程序名后,调入当前要加工的程序,将程序、系统参数、刀具参数、 机床参数文件式存人电子盘。

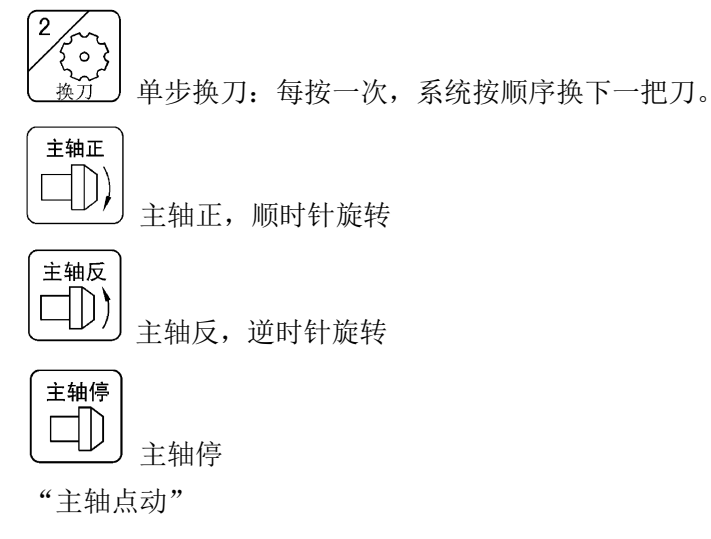

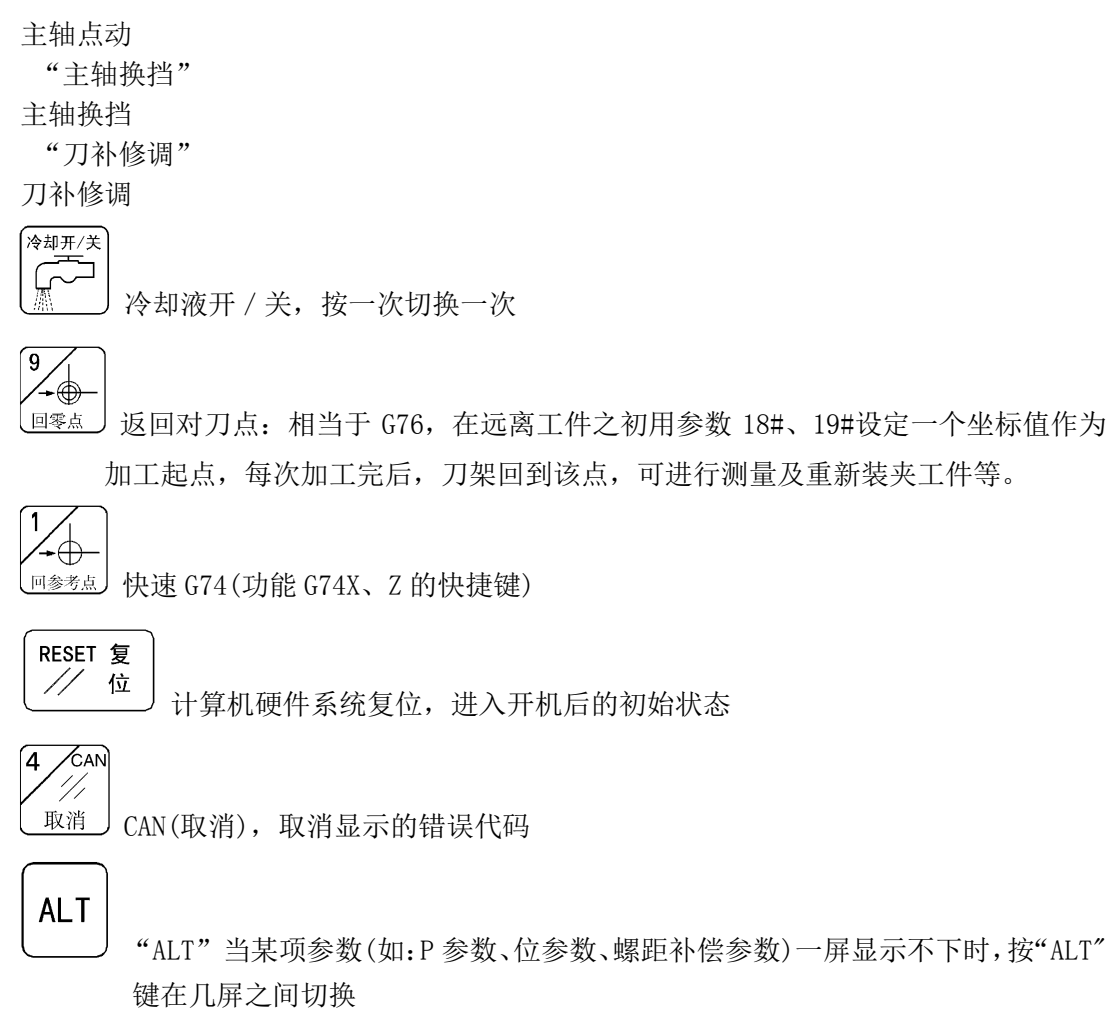

注:系统键盘有若干复用键,31DT CNC 系统能自动判断按键的意义,用户无须进行键定 义的切换操作。

# **3.3** 开机

第一次开机前,应检查系统外观是否有明显异常,电源连接是否有误,到开关电源接头是 否有脱落,确认无误后方可通电。系统的动力来源为三芯电源插头,引入单相 220V/501-Hz 交流电,接地线接大地。

### **3.3.1** 开机、画面及设计

系统开机时显示出开机画面,该画面上有软件版本系列及版本号,如 DT—V3.2,另有一行 为本机的出序列号如:

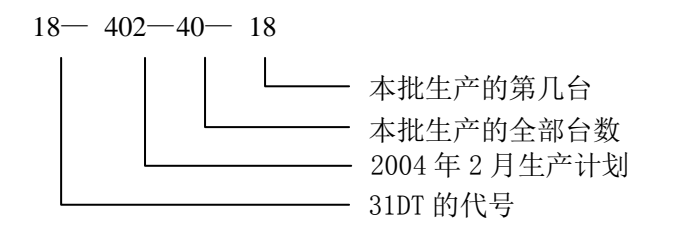

华兴数控 软件版本 出厂编号

每台系统的序列号是不一致的,如发现有相同序列号,请与公司联系,以防盗版。 系统的开机画面也可由用户自行设计,用户可自行用设计一幅 320×240 点阵的图象,通 过串行通讯方式下载到系统中,具体过程如下:

(1) 用 PRGRM 主功能中的输入功能,将文件名设为 000,传人的该文件为开机画面文件。 (2) 用我公司的专用画面传输软件将设计的画面传输。(3) 如不想显示软件版本或序列号,请 将 17#系统参数设为 1。(4) 用户应检查 17#为 0 时,序列号是否有重复。(5) 有关详细过程请 向公司咨询。

### **3.3.2** 主功能选择

开机后,只有主功能选择有效,用户想使用某个具体的功能,只有进入相关的主功能后, 才能实现。因此,用户必须首先按包含该具体功能(子功能)的主功能选择键,进入对应的主功 能状态,选择所希望的功能。本系统操作介面尽量采用提示方式,使用户了解当前操作是否为 系统所提供。同时按键操作原则是:以尽量少的按键次数,实现用户所希望的功能。

一般说来,要实现某一个具体功能操作,用户只须进行三次按键:

(1)按主功能键,系统退出原来状态,进入新的主功能状态。

(2)按子功能选择键(一般是 F1~F5 之一),将该子功能置于有效。

(3)在子功能状态下,按具体操作键实现具体功能。例如,当前系统处于编辑状态下,正 在编辑加工程序,用户希望进入操作状态,使 X.Z 二轴移动到合适位置, 按以下顺序操作:

①按 OPERT(加工)主功能键,系统将刚才所编辑的加工程序自动保存好,然后退出"PRGRM" 主功能, 进入"OPERT"主功能, 屏幕上显示"OPERT"的主画面。

②按坐标移动键 Z-◄、Z+►、X-▲、X+▼移动坐标轴。

这是一个一般性的操作,对于其他情况可能需要 2—4 次操作。

#### **3.3.3** 子功能选择

在屏幕下方有五个键标有 F1~F5,这五个键的作用是在某一主功能下,选择各种子功能。 由于主功能有三种,而各种主功能下的子功能也各不相同,因此,F1~F5 的作用也随时变化, 对于当前 F1~P5 的具体定义, 在屏幕有提示。因此, F1~F5 又称软定义键或 F 功能键。对于 在当前主功能下未定义的 F 键,屏幕上一般无相应提示,按此键系统无响应。本系统在软件版 本升级时可能对其加以定义。当 F1~F5 不够用时,可按"→"键切换到下一页 F 功能键。

# **3.4 PRGRM(**程序**)**主功能

PRGRM(程序)为用户加工程序管理,按"PRGRM"(程序)键后,屏幕上显示"PRGRM"(程序) 主画面如下图。

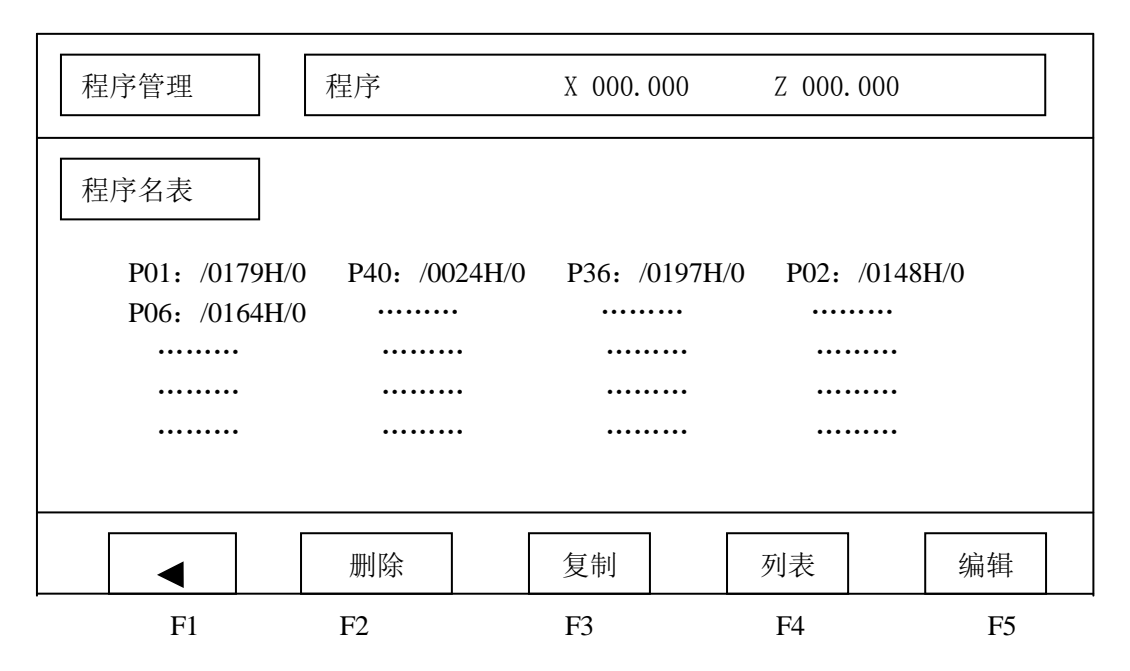

系统提供 30 个程序目录,用户在系统中最多可保存 30 个加工程序,关机掉电后,程序仍 保留在 CNC 内。对每个程序,系统显示:

P01: / 0179H /0 程序属性 \_\_\_\_\_\_\_\_\_\_\_\_\_\_ 程序字符数(16 讲制表示) 程序名

### **3.4.1** 程序名输入原则

在系统中,只有主程序能进行加工,主程序以 P 为第一个字母。子程序以 N 为第一个字母, 子程序只能被主程序调用。主程序或子程序后跟二位数字表示不同的程序号,8T 系统规定,主 程序可以是 N00~N99 之间任何一个,子程序可以是 N00~N99 之间任何一个。

输入程序名时,首先打入 P(或 N), 然后按键 0~9 输入二位数字, 按回车键后若 27#参数 =0,系统不自动生成程序段号,27#参数≠0 时,否则自动生成程序段号。段号增量为 27#参数, 输入完毕,系统对输入的程序名进行处理。

### **3.4.2** 程序编辑

程序管理画面上按 F5 键,在屏幕第三行右边出现'编辑'二字,同时光标在第一行'程 序名'后闪烁,用户可输入一个主程序名 P00~P99 或子程序名 N00~N99,按回车后进入编辑 画面。编辑画面如下页:

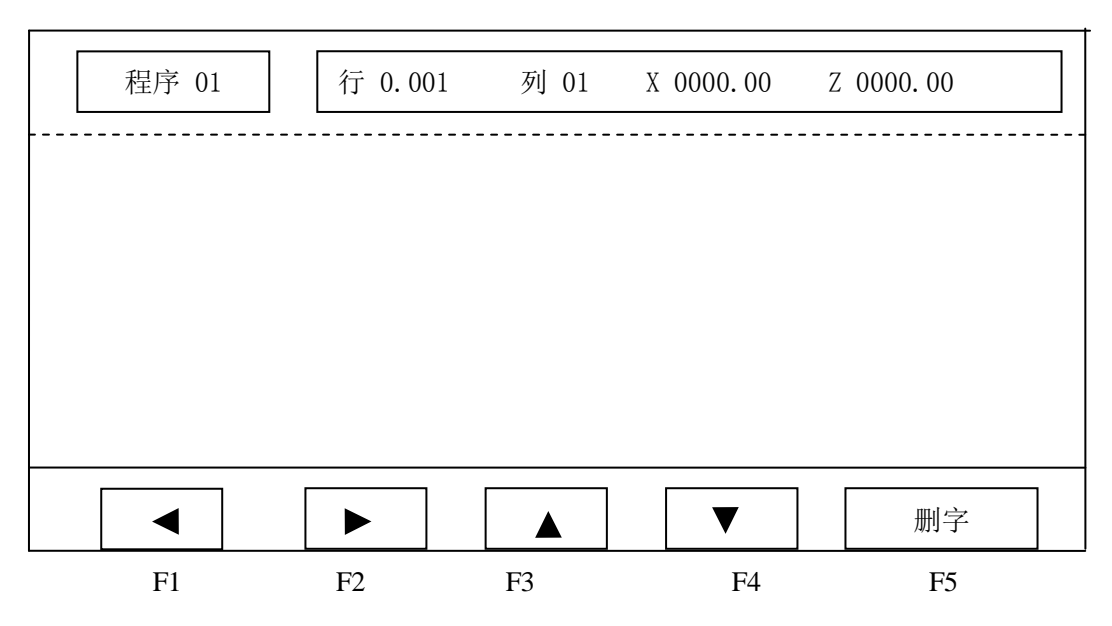

若该程序已存在系统中,则将该程序显示在屏幕上,若是新程序,屏幕上程序显示区中无 任何程序,屏幕中间空白处供用户编辑。

第一行显示当前程序名,以及光标所在的行号和列号,X、Z 为此时机床两个坐标轴相对于 程序原点的坐标值。底行为编辑功能键提示,此时 F 功能键成为编辑程序时的光标移动键。"◆" 切换光标功能键。中间为程序显示区,用户可以在其中编辑程序。

字符数字键:每按一次字符或数字键,在光标位置上出现所按字符或数字,同时光标及其 后的字符均后移一个字符位置,即在原光标位置上挤进一个字符(插入方式)。

编辑功能键:由 F 功能键和回车键 ENTER 组成。编辑功能键的作用是移动光标到合适位置, 以便加讲、删除一个(或一行)字符,它们并不直接在程序中添加字符。回车键的作用是使光标 到达下一行的行首。若它处于程序中间某一行中,会在该行与下一行之间插入一个空行,同时 将原来该行光标位置向后的所有字符带到空行中,产生新的一行。"◄►"可以切换 F1~P5 键的 功能。

例如:编辑下面两段程序:

N0010 G00 X100

N0020 G01 Z10

按键顺序为: N-0-0-1-0-G-0-0-X-1-0-0-ENTER

N-0-0-2-0-G-0-1-Z-1-0-ENTER

编辑时,以下键有效:

F1:光标左移一个字符,程序内容不产生任何变化。到行首按 F1 无效。

F2:光标右移一个字符,程序内容不产生任何变化。到行末按 F2 无效。

F3:光标上移一行,当光标到达屏幕的程序区第一行时,如果该行是程序的第一行,再按 F3 无效。如果它不是程序的第一行,按 F3,整个屏幕上的程序下滚一行。

F4:光标下移一行,当光标到达屏幕的程序区末行时,如果该行是程序的最后一行,再按 F4 无效。如果它不是程序的最后一行,则屏幕上的程序上滚一行。

F5:删除光标前的一个字符,同时该字符后面的所有的本行字符均前移一位,以填补空缺。 当光标位于行首时按 F5 将使本行移到上一行的末尾。

按◄►键后:

F3:删除光标处的一个整行,同时被删行下面的程序上移一行,以填补空缺。

F4:上翻一页,屏幕的一幅画面可显示 13 行程序,称为一页,F4 的作用是将屏幕当前显

示的这一页的最后一行程序,作为下一页的第一行,重新显示在屏幕上。即从原来最后一行程 序行向后的所有程序行,按顺序上移 12 行。

F5:下翻一页,将当前屏幕上的第一行程序及其前面的程序行下移,使原来的第一行程序 变成屏幕上的第 13 行,即程序前移 12 行。

F4, F5 的主要作用是在程序很大时, 使光标迅速移到用户需要的程序行。

注意:

(1) 如果编辑新程序时未输入任何字符,或删除旧程序中的全部字符,则该程序不被保存, 相当于被删除。

(2) 严禁非正常退出编辑状态,否则系统中的部分程序甚至全部程序将被破坏,这些非正 常退出包括:

a) 在编辑时按复位键、关机或电网瞬时掉电。

b) 若编辑一个很大的程序,系统可能要等待一会才能进入编辑画面,在等待时发生上述 行为,会破坏一部分或全部程序。

发生以上情况,本系统不保证程序的完备性。

如需退出编辑状态,只需按某主功能键,系统便切换到其它主功能状态,在退出之前,系 统自动将用户编辑的程序进行处理后保存,并将程序记录于目录,反映在程序名表中。

### **3.4.3** 复制、删除和程序状态

在 PRGRM 主功能下的这三个子功能,主要用于程序整体状态的改变。

**3.4.3.1** 复制**(P3)**

将某程序复制成另一程序。按"PRGRM(程序)"进入程序管理,再按"F3",显示'复制', 同时第一行'程序'后出现光标,在光标处键人将被复制的程序名,如 P67(P67 必须是已在系 统中的程序), 按回车键后在该程序名后出现一个'箭头', 光标在该箭头后闪烁, 再输入复制 成的程序名,如 P68(P68 必须是不在系统中的程序),按"ENTER"后复制完成,新的程序产生, 同时程序名表中也发生相应的改变。

### **3.4.3.2** 删除**(F2)**

本功能是将一个无用的程序从系统中删除掉,可以是主程序,也可以是子程序,只要它出 现在程序名表中。步骤:

- (1) 按"PRGRM(程序)"进入程序管理
- (2) 按"F2",功能提示'删除',输入需要删除的程序名。
- (3) 按"ENTER"键后该程序即被删除。

注意:程序一旦被删除后,将无法恢复,故删除时,务请仔细操作。

### **3.4.3.3** 程序状态

21DT 系统的每一个程序可有四种属性,分别是:

a)普通 b)只读 c)隐程序 d)只读隐

对于普通属性,可进行一般的编辑,删除等。对于只读属性,程序只能显示在屏幕上供观 看,而不能在其中增减字符或被整体删除。此功能可防止误操作破坏程序。

隐程序,程序可如普通属性一样,被编辑、修改,但程序名在程序名表中无显示,因此除 编程者外,难以对该程序进行操作。

只读隐,其效果是隐程序与只读二种属性的组合。

操作步骤:

- (1) 按"PRGRM(程序)"进入程序管理
- (2) 按"◄►"

(3) 按"F5",显示功能提示'程序状态',同时在光标处输入程序名。

(4) 按"ENTER"键后,在程序名后出现"箭头",表示该程序将被赋予属性。

(5) 在光标处输入 0、1、2、3 四个数字之一,并按回车键,则该程序名将被定属性,同 时在程序名表中也有变化,这四个数字的含义:

0:普通属性 1:只读属性 2:隐属性 3:只读隐

一个新程序编辑后,其属性缺省为 0(普通属性)。

#### **3.4.4** 更名、输入和输出功能

系统通过 RS—232 串行口输入、输出程序。

### **3.4.4.1** 更名**(F4)**

用于更改某个已存储在系统中的程序的程序名,具体操作步骤如下:

(1) 按"PRGRM(程序)"进入程序管理

(2) 按"◄►"

(3) 按"F4", 显示"更名", 同时第一行'程序'后出现光标, 请输人将被改名的程序名 (己存在系统中),按回车键后在该程序名后出现一个"箭头",表示该程序名将被改成另一个 程序名,光标在箭头后闪烁。

(4) 输入一个新程序名,它必须是系统不存在的程序名,按回车键后,原来的程序名将被 改成新的名字,同时程序名表中也发生相应的改变。

更名子功能的一个主要用途是将主程序变为子程序,系统能进行加工的只能是主程序,子 程序只能被其他程序调用,为了调试一个子程序,必须先按主程序进行编辑、调试,一切无误 后,用"更名"将程序改成子程序,加上必要的子程序定义语句后,便可供其他主程序调用。

### **3.4.4.2** 输入**(F2)**

可以经串行口从 PC 机或其他数控系统输入一个程序。操作:

(1) 按"PRGRlM(程序)"进入程序管理

(2) 按"◄►"

(3) 按"F2",显示'输入',同时第一行'程序'二字后出现光标并闪烁,在光标处输 入程序名(必须是系统中没有的程序),按回车键后输入过程开始。

(4) 通讯传输时,在屏幕上可见到输入的字符依次显示。

### **3.4.4.3** 输出**(F3)**

将已存储在系统中的某个程序输出给 PC 机或其它数控系统。步骤:

(1) 按"PRGRM(程序)"进入程序管理

(2) 按"◄►"

(3) 按"F3",显示'输出',并在第一行'程序'二字后出现光标并闪烁,在光标处输 入程序名(己存储于系统中), 按回车键后输出开始。

(4) 程序名输入时,若打错字符,可用"F1"键修改。

(5) 与计算机进行程序交换的具体操作请见通讯软盘上的说明文件。

### **3.4.5** 列表

列表功能能快速浏览并编辑 CNC 存储区中的用户程序内容,即使是隐程序也能在该功能下 显示。但若程序为只读属性,则不能进行编辑,操作顺序如下:

(1)按"PRGRM(程序)"进入"程序管理"模式

(2)按"F4"进入列表子功能,并显示 GNG 用户程序区的第一个程序,屏幕第一行'程序' 二字后显示该程序名(PXX 或 NXX),屏幕其他区域显示该程序的内容。此时,功能键 F1~F5 被 重新定义。

F1:编辑。按"F1"可编辑当前显示的程序内容。

F2: 上页。若当前程序内容较多, 一屏显示不下, 可按"F2''键向上翻一屏。

F3:下页。若当前程序内容较多,一屏显示不下时,按"F3"下翻一屏。

F4: 下段程序。按"F4''显示 CNC 用户程序区的下一个程序名及内容。若当前程序为用 户程序区的最后一个程序,按此键后显示第一个程序。

F5:上段程序。按"F5"显示 CNC 用户程序区的上一个程序名及内容。若当前程序为用户 程序区的第一个程序, 按"F5"后, 显示最后一个程序内容及名称。

# **3.5 0PERT(**加工**)**主功能

OPERT 主功能提供对系统或机床的各种操作和控制,如由自动循环、手动连续进给、进给参 数选择、MDI 方式等。该主功能下的各种子功能仍由功能键 F1~F5 选择。

按"OPERT(加工)"键进入加工主功能,显示画面如下:

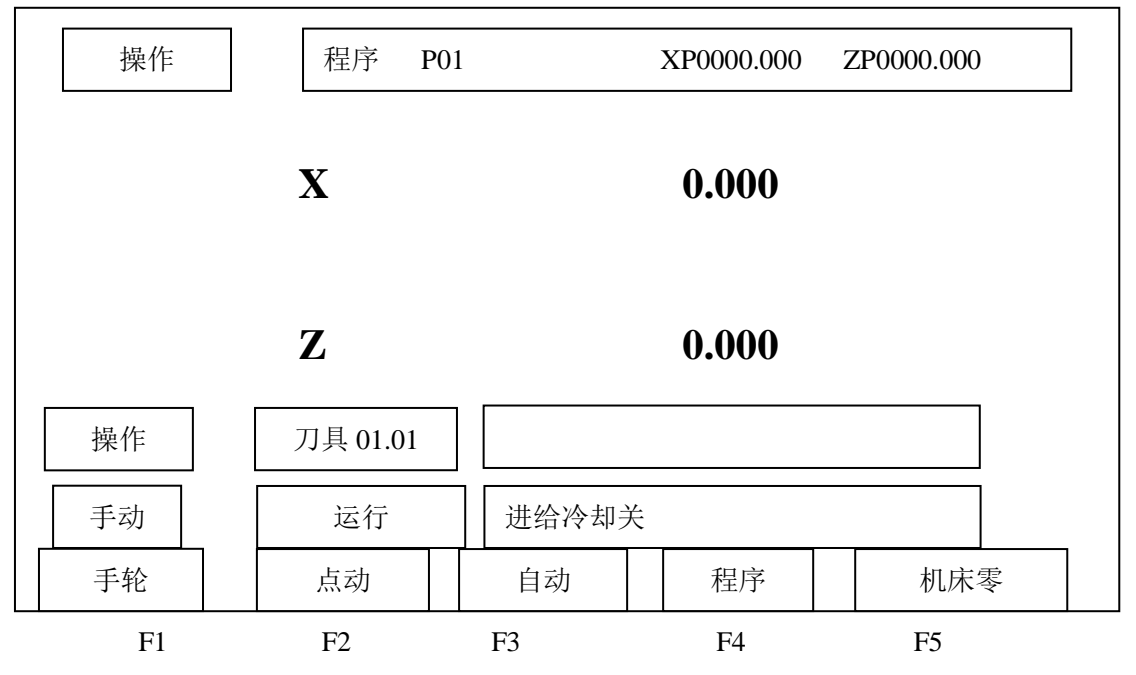

第一行 XP, ZP 为刀具相对于机床零点的坐标值。大字符显示的坐标值则是相对于编程零 点的坐标值;底行为 F 功能键的各种功能提示;亮背景显示的各种状态分别指示操作方式、机 床状态、手动操作时的一些参数值,如手动速度、主轴转速等。

### **3.5.1** 自动循环**(**含任意段号处启动加工**)**

自动循环, 对应机床的自动操作方式, 按"F3"键后, 在操作方式显示窗内显示'自动', 再按"存储 打开程序"键,屏幕第一行'程序'二字后出现光标并闪烁,用户可在此处输入 准备运行的程序名,"F1"键用于修改程序名输入时按错的字符;屏幕中间的'程序名表'显 示用户程序区中已有的程序名、程序大小、程序属性。

程序名输入无误并按"ENTER"键,说明系统已准备运行该程序,此后,如按"循环 启动" 键,该程序开始运行。按'F2(行号)"键,程序名后会出现光标,提示用户输入行号,从程序 的多少行进行跳转执行。行号前不执行。

本系统规定,自动循环下的编程零点,就是系统大坐标显示值为零的点,一切编程轨迹均 以此坐标为基准。亦可在 MDI 方式下用 G92 设定坐标零点,也可将当前系统坐标位置设置为加 工零点与程序零点重合。如果自动循环开始时,大字符坐标显示零,那么编程轨迹均相对于当 前的刀具位置进行。

如果自动循环开始时,大字符坐标不为零,系统认为此时各坐标轴已从零点移动了一段距 离,移动量就是大字符坐标的显示值,而编程坐标的零点不是循环开始时的刀具位置,而是认 为刀具已从零点移动了一段距离,零点就在移动之前的那一点。

例如:编程为:

G90 G01 X10 Z30 F100

而循环开始时系统大坐标为:

 $X = -50.000$ 

Z 3.500

那么执行上述程序的结果是: X 坐标沿正方向移动 30mn, Z 坐标沿正方向移动 26.5mm。

循环启动 按下" "键后,系统首先对程序进行必要的检查、检错等内部处理,如有错,则出

现错误提示,无错便开始顺序执行程序。

注意:(1) 自动循环加工的程序名,由文件打开键调出。

(2) 在自动加工下,可以进入图形模拟或跟踪,具体见 3.6 节。

### **3.5.2** 手动操作机床

手动操作包括手动连续进给和步进进给二种方式,又称手动、点动操作方式,冷却和主轴 均可手动操作。

(1) 手动方式:按"PRGBM(程序)"键即进入手动方式,在手动方式下,Z-◄、Z+►、X-▲、 X+▼表示各个坐标轴沿其正方向或负方向移动的操作键,按下其中之一,对应的坐标轴便沿相

应的方向运动。其进给速度可按"FSET"手工设定。当由以上四个进给键之一与" <sup>\_\_\_\_\_</sup> "同 时按下时,按 10#参数设定速度运行。

(2) 点动方式:与手动方式一样,按"F2"键便可进入点动操作方式,每按一次坐标进给 键,其坐标便沿该键对应的方向移动一个给定的长度,该长度由"ISET"设定。

(3) 手动操作参数的设定:只在手动、点动方式时有效。

按"FSET"'键: 设定手动或点动方式的坐标移动速度(字母键区的"FSET"键), 按 "FSET"'在'进给'二字后出现光标,此后可输人数字,表示每分钟进给的毫米数,按 "ENTER"后有效。

该速度的范围在 1~600mm / min(0.001mm 脉冲当量时)之间,若输入有误,系统自动设定 为 50.00mm / min, 按错数字, 可用"F1"键修改。

按"ISET"键: 设置点动步进量(字母键区的"ISET"键), 只在点动方式有效, 用于设置 步进量。按"ISET",在光标后输入步进量(0.001~65.5mm)。

按"SSET"键: 设置主轴转速(字母键区的"SSET"键), 按"SSET"。后, 在光标处输入 数字表示主轴转速,按"ENTER"后有效。系统输出该转速对应的模拟量。该转速由 3#参数、 4#参数限定上限。

(4) 主轴与冷却:在手动、手轮、点动方式下,主轴、冷却均可手工操作。

### **3.5.3** 返回机床零点

在 OPERT(加工)功能下,按"P5"键,操作方式成为返回机床零点方式,可看见在'操作'

循环启动

二字后出现'机床零'三个字。按"F4"选择键入希望回零的轴 X 或 Z 后按"UU" 键所选轴

朝正方向回零。按" <sup>| m参统J</sub>"系统将按先回" X"轴再回" Z"轴的原则依次回零。在连续的重</sup>

I-40

复加工中,为了消除积累误差,最好每隔一段时间返回机床零点一次。在每次开机后,最好也 回机床零点一次,使系统有—个绝对的参考基准,同时,消除上次关机时各坐标轴的位置漂移。

### **3.5.4** 手轮**(**手摇脉冲发生器**)**

对于车床控制系统,手轮可以控制机床在 X 方向或 Z 方向上的直线运动,为适应不同的需 要,手轮设置了三个速度挡(倍率), 分别为 X1、X10、X100, 速度挡之间可随时切换, 最小控 制精度等同于系统控制精度,最大控制速度是脉冲当量的 100 倍。手轮主要用于机床的快速直 线移动、对刀等。

手轮操作如下:

- (1) 在主菜单下按"OPERA"主功能键进入机床操作界面。
- (2) 按"Fl"进入手轮操作方式。
- (3) 按"F4 键选择运动坐标轴,同时在屏幕的'操作'提示符下显示已选择的坐标轴。

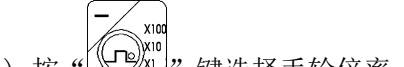

- (4) 按 "  $(\bigcirc$  (ne)xi]" 键选择手轮倍率, 同时在屏幕的'操作'提示下显示已选择的倍率。
- (5) 摇动手轮, 则机床做响应运动。
- (6) 要退出手轮状态,可按其他任一"F 功能键(F1~F5)。

### **3.5.5** 系统状态设置

在"OPERT(加工)"主功能的'自动'子功能下,有二种与机床一数控系统有关的状态设 置。

(1) 单段:按"F1"键来回切换。有效时,'运行'二字后显示'单段',系统每执行一

循环启动

个程序段,便停下来等待用户输入,每按一次" "键,系统向下执行一个程序段,若在 等待时按下""键,那么这个循环将被取消,且不能被恢复。

所谓单段是指每一个与机床控制有关的动作,并不单是指程序的一行。例如:某行程序中 包含主轴设置和坐标移动,那么这一行程序就包含了两个可执行动作,上一条程序执行完毕进

循环户动 活环白动 入等待,按一次" ",主轴动作,重新等待,再按一次" ",坐标才运动。 ——<br>循环暂停

(2) 暂停: 与" L\_\_\_\_\_J" 对应, 自动循环可由" L\_\_\_\_J" 键暂停加工。在暂停后按

循环启动

" "继续运行,若按""键,则本次自动加工被取消。

注:自动加工开始后,不能进入轨迹显示功能。

### **3.5.6 MDI** 操作方式

在"OPERT(加工)"主功能的手动、自动点动、手轮方式下,按字母"Gmi",屏幕第二行 出现光标,此时可键入一行程序,按"ENTER"键后系统执行该行程序。该段程序不须输入段 号。在自动方式下的可执行程序段均可在 MDI 方式下执行。

# **3.6** 图形显示功能

在"OPERT(加工)"主功能下, 按"F3(自动)"进入自动方式, 此时按"F5(轨迹显示)"

进入图形显示方式(联机或模拟)。该功能用于显示刀具在某加工程序控制下,刀尖的运行轨迹。 该功能可以使用户直接观察到编程轨迹的运行过程,同时结合屏幕上显示的坐标值,能直观地 发现程序中的重大错误。屏幕上的图形可同步跟踪刀尖的切削运动,并显示棒料的外形,操作 者可以从屏幕上直接观察到刀尖运动时,回转体的形成过程。模拟状态时,屏幕上显示刀具的 中心轨迹,但机床各坐标轴并不运动,并且各种机床电器的控制功能也无效,它主要供用户调 试程序,当程序无误时可以加工,避免由于编程疏忽引起的故障,甚至事故。

### **3.6.1** 图形显示功能的画面进入顺序

- (1) 按"OPERT(加工)"键
- (2) 按"F3(自动)"键
- (3) 按"存储 打开程序"键
- (4) 输入文件名" $PX \times$ "
- (5) 按"ENTER"
- (6) 按"F5(轨迹显示)"

屏幕显示如下:

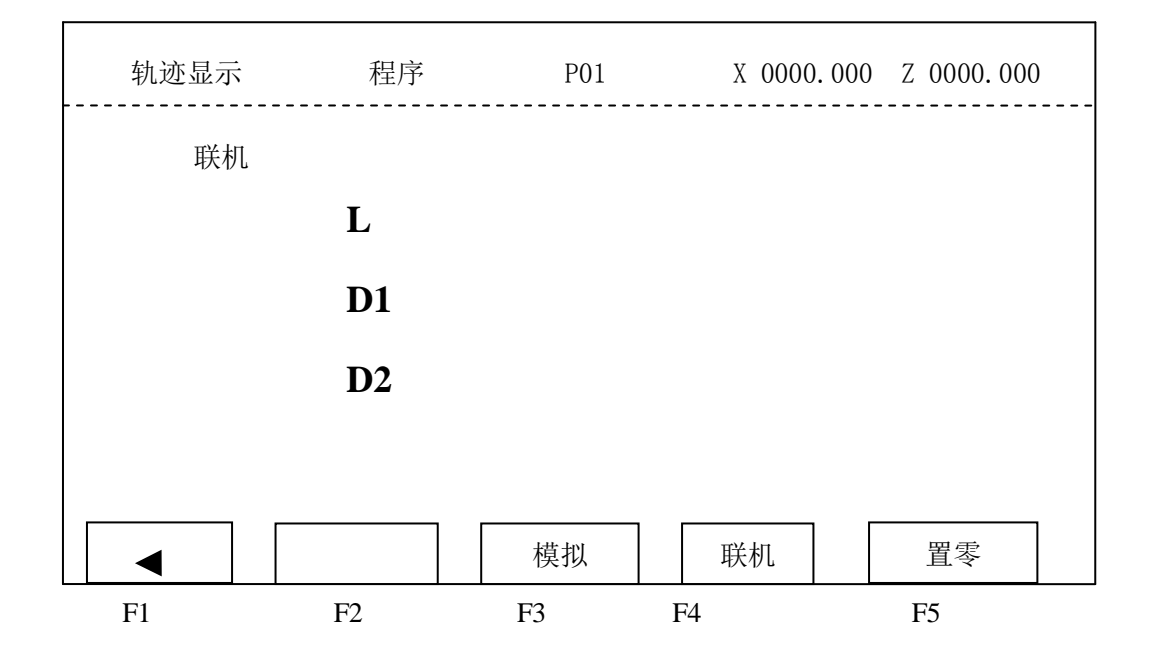

### **3.6.2** 图形显示功能画面选择

按 3.5.1 顺序进入图形显示功能画面后,F1~F5 功能键定义

- F1 键: 用于删除错误的数字输入。
- F3 键:(模拟)只有图形显示,刀具不会随之运动。
- F4 键:(联机)图形显示与刀具运动同步。
- P5 键:(置零)用于设置工件零点,使之与编程零点重合。
- L:输入毛坯长度。
- D1:输入毛坯外径。
- D2:输入毛坯内径。

首先光标在 L 后闪烁, 用户可输入 L 值, 范围为 0.001~9999.999mm,, 其输入错误可用 "F1"移动光标修改,输入完毕后按"ENTER"有效,同时光标移至 D1,输入毛坯外径值,按 "ENTER"后有效,然后输入毛坯内径 D2,按"ENTER"后,若无误,屏幕显示另一幅画面如下

图, 它是屏幕图形显示的框架。系统总是将整个毛坏置于屏幕 300×200 范围内(整个屏幕为 320 ³240)。因此,对同一程序,L 和 D 越大,显示的图形就越小。

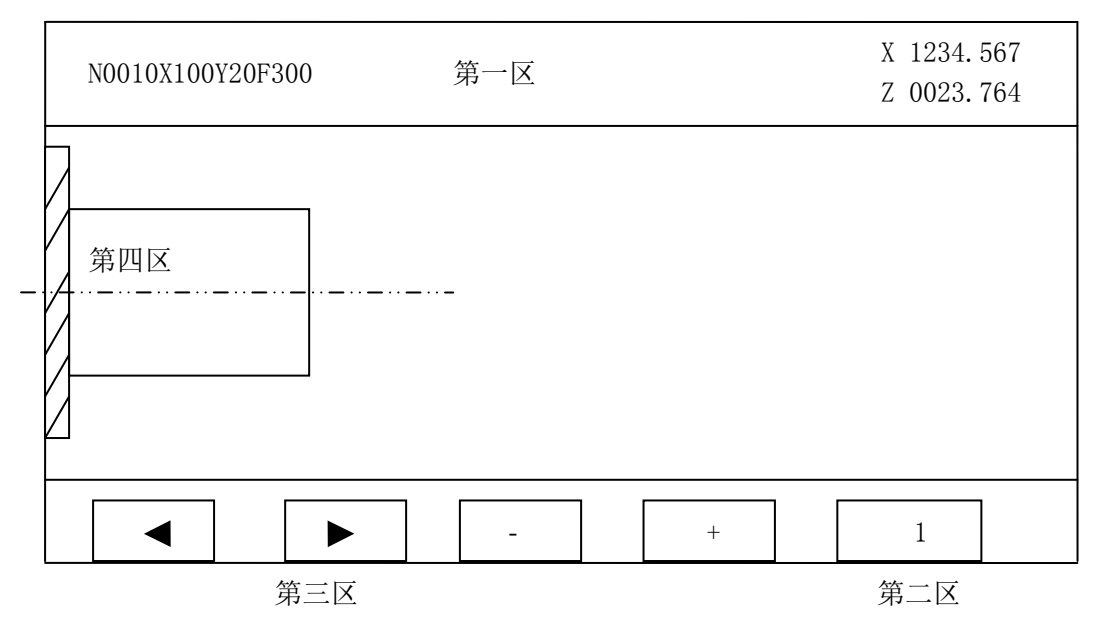

第一区: 用于显示当前加工程序段.

第二区:用于显示假设刀具每次移动的象素数.

循环启动

第三区:F 键功能提示.

第四区:屏幕图形显示,加工轨迹只能在本区中显示,越出部分不能被显示.

在图形显示区右下方有一个竖线,竖线的上端在此代表刀具中心,由于系统并不了解轨迹 的移动方向及过程,因此,用户必须移动竖线在屏幕上选择一个合适的位置,这个竖线所停的 位置,就是当前显示的工件坐标点。

可用 F1, F2, F3, F4 移动竖线, 移动方向是屏幕上与 F1~F4 对应的箭头方向, 而每按一 次 F 功能键, 竖线的移动量可以是 1 个象素 / 5 个象素。如何选择移动量由 F5 决定, 按"F5" 键,在屏幕第二区可见 1 / 5 两个数字交替出现, 因此, 通过 F1~F4, F5 可将竖线中心移至图 形显示区的任意位置。

一旦竖线就位,按" <u>|↓ |</u> |,<br>一旦竖线就位,按" | <u>● |</u>, 键,程序便可开始执行。轨迹从竖线上端开始,依程序要求

模拟出编程轨迹。而机床是否运动。则取决于驱动电源是否接通及选择模拟或联机。程序执行 完毕,可按其他主功能键退出图形轨迹显示。模拟结束,可以通过图形判断程序是否正确。如 有错误,按"PRGRM(程序)"主功能键,回到编辑状态修改程序,程序修改完毕,重新进行图 形模拟,直至正确为止。模拟完毕,只能退出图形轨迹显示。

# 第四章 **PARAM(**参数**)**功能

# **4.1 31DT** 参数体系

PARAM(参数)主功能为机床—数控系统的参数设置及状态显示。作为一个数控系统,有一 些参数应由用户设置。在 PARAM(参数)主功能下,可提供的子功能仍由 F1~F5 键选择,进入 "PARAM(参数)"画面如 4-1 所示:

(按"◄►"键选择另一幅画面) 参数设置 X 0000.000 Z 0000.000 X 0000.000 Y 0000.00 Z 0000.00 F1 F2 F3 F4 F5 关机 | | 开机 | | 诊断 | | 修调 | | 系统置零 图 4-1 参数设置 X 0000.000 Z 0000.000 X 0000.000 Y 0000.00 Z 0000.00 F1 F2 F3 F4 F5 刀具 | | P 参数 | | 位参数 | | 螺距误差 | | 主轴

南京华兴数控产品说明书

31DT 参数分为以下三类:

- (1) 检测类:测试外部输入口状态,主轴转速以及主轴编码器是否正常工作等。
- (2) 系统设置类:系统初始化,设置口令,格式化电子盘等。
- (3) 参数体系:
- ① 系统参数:(P 参数)00#—89#
- ② 刀补参数:10 个刀号
- ③ 螺距误差亭补偿:150 点/轴,共 X,Y,Z 三轴
- ④ 位参数:30 个 8 位参数,共 240 个状态
- ⑤ 开/关机:恢复/保存系统状态(可选)

# **4.2** 参数的基本概念

在介绍参数之前,首先介绍一些基本概念。

### **4.2.1** 加减速时间常数

对于机床的坐标轴,其运行速度从零达到所设定的最大速度时所耗用的时间,或从所设定 的最大速度到停止时所耗用的时间。

### **4.2.2** 加速度

31DT 系统用采样控制法,每隔 4.096 毫秒对各坐标轴实现一次采样控制,各轴加减速采用 匀加速控制方法, 即每个采样间隔(4.096ms)电机速度(如果运动的话)的变化是恒定值, 它就 是系统的加(减)速度。其计算公式为:

$$
a = \frac{V_m \times Ts^2}{60 \times T_m}
$$

其中: Ts: 系统采样时间(4.096ms)

l:加减速时间常数(ms)

Vn:最大速度(mm/min)

a:加速度

可通过改变最大速度或改变加减速时间常数实现改变加速度的目的。

最大速度一般用来限定在该运动状态的最大速度,并且与加减速时间常数—起确定加速度 值,而系统的实际运行速度应小于或等于最大速度。

加速度 a 与最大速度 Vm 及时间常数 Tm 的关系:

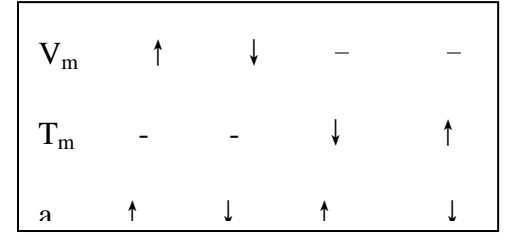

"—"表示不变,而当 Tm 与 Vm 同时变化时,则由公式具体确定。

### **4.2.3** 电子齿轮比

调节系统的输出,使得系统的坐标运行值与工作台运动的距离保持一致,而不需刻意为此 调节电机与丝杆的传动比。

电子齿轮由系统参数设定,每轴二个参数称为倍率 MLT 与分率 DVT,对于滚珠丝杆传动工 作台运动时:

# $\frac{\text{MLT}}{\text{DVT}} = \frac{\text{Pmt} \times \text{Gf}}{\text{Pcn} \times \text{Gd}}$

其中: Pmt: 电机每转脉冲数, 其中步进电机: 每转脉冲 伺服电机:编码器线数 X 编码器倍频数 Pen:丝杆螺距 μm Gf:电机与丝杆连接传动中从动轮齿数总数 Gd:电机与丝杆连接传动中主动轮齿数总数 对于直连情况,Gf=Gd=1 MLT 与 DVT 必须取其最小正整数值。 MLT 与 DVT 的范围为 0~65535,但比值必须在 0.01~100 之间。

### **4.2.4** 参数密码

为防止参数被无意修改,系统设置了密码。首先必须输入密码解锁,然后才能修改参数, 方法如下:

- (1) 按"刀补修调"键,在"密码"后显示光标。
- (2) 输入密码,该密码与"系统置零"功能中的口令一致。
- (3) 按"ENTER"键,输入正确,系统清除该行,否则,显示错误。

# **4.3** 系统参数**(P** 参数**)**

要修改系统参数,先须按 4.2.4 输入正确的密码,然后:

- (1) 按"PARAM(参数)"进入参数画面;
- (2) 按"F2(P 参数)"进入 P 参数(系统参数)输入密码;
- (3) 按"F1~F4"移动光标到相应的参数上;
- (4) 按数字键可直接进行重新输入;
- (5) 按回车键"ENTER"输入有效;
- (6) 按"存储 打开程序"键将参数存人电子盘;

刀具零点功能:

在机床上可任意选定一个位置作为加工开始点(刀具零点),该点有二组坐标:

- (1) 基于工件坐标系的大坐标
- (2) 基于机床参考点的绝对坐标

F5 可存贮在刀尖当前位置的以上二组坐标。

注意:绝对坐标必须机床返回参考点后才有意义,否则将造成运行紊乱。

- 当机床坐标运行到任意位置,均可用 G75 或 G76 指令返回设定的加工开始点:
- (1) 基于机床坐标一般用 G74 返回参考点后紧接着用 G75 返回加工开始点。
- (2) 基于工作坐标系的大坐标,可用 G76 返回到加工开始点。
- G75 指令可消除加工过程中的积累误差,但机床必须有机床参考点。
- G76 无须机床参考点,但不能消除积累误差。

P 参数共有 90 个, 从 00#~89#, 每屏显示 30 个, 可用 "ALT"键切换。

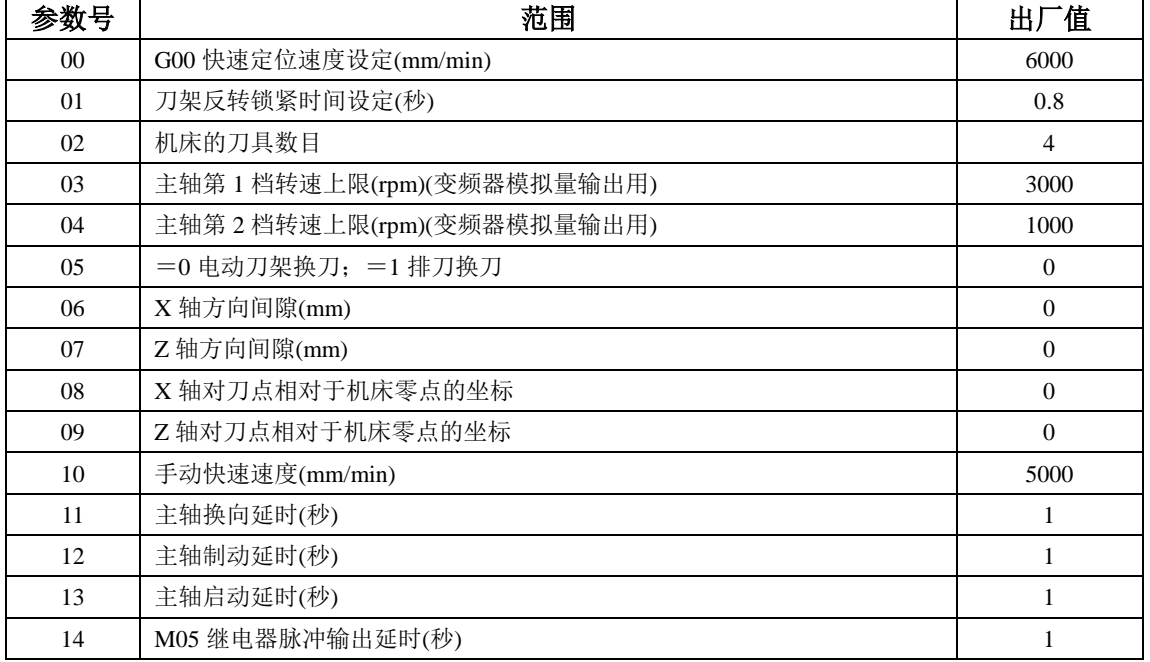

### **4.3.1 P** 参数的意义

| 15 | 继电器脉冲输出延时(M71~M85)(秒)                         | 1                |
|----|-----------------------------------------------|------------------|
| 16 | 螺纹 X 向旋进、旋出速度(详见 G86 说明)                      | 5000             |
| 17 | 初始画面, =0版本; =1 厂商说明(选件); =2 操作画面              | $\overline{0}$   |
| 18 | X 轴对刀点相对于工件坐标的设定值                             | $\theta$         |
| 19 | Z 轴对刀点相对于工件坐标的设定值                             | $\mathbf{0}$     |
| 20 | 主轴编码器每转脉冲数                                    | 1200             |
| 21 | M04 输出 =0; 保持输出; =1: 脉冲输出                     | $\boldsymbol{0}$ |
| 22 | $=0$ : M05 关 S1, S2, S3; = 1M05 不关 S1, S2, S3 | $\theta$         |
| 23 | 主轴转速不稳定的百分比, 低于该值时, 才能加工螺纹                    | 5                |
| 24 | 待定                                            | $\theta$         |
| 25 | 螺纹加工时最后一刀光刀量, =0: 不光刀(mm)0                    | $\mathbf{0}$     |
| 26 | 待定                                            |                  |
| 27 | 程序编辑时自动生成段号的增量 0~99, =0时, 不产生段号               | 10               |
| 28 | 恒线速切削时主轴转速下限                                  | 100              |
| 29 | 开机时液晶屏亮度值(10~32)                              | 14               |
| 30 | G00 时 X 向时间常数(毫秒)                             | 400              |
| 31 | G00 时 Y 向时间常数(毫秒)                             | 400              |
| 32 | G00 时 Z 向时间常数(毫秒)                             | 400              |
| 33 | X 向电子齿轮倍率                                     | 1                |
| 34 | X 向电子齿轮倍率                                     | 1                |
| 35 | Y 向电子齿轮倍率                                     | 1                |
| 36 | Y 向电子齿轮倍率                                     | $\mathbf{1}$     |
| 37 | Z 向电子齿轮倍率                                     | $\mathbf{1}$     |
| 38 | Z 向电子齿轮倍率                                     | $\mathbf{1}$     |
| 39 | 切削运动时各轴时间常数(毫秒)                               | 400              |
| 40 | 螺纹加工时 Z 轴时间常数                                 | 400              |
| 41 | 切削时速度上限                                       | 5000             |
| 42 | G00 快速时速度下限                                   | $\overline{0}$   |
| 43 | 返回参考点时寻找零信号的低速                                | 50               |
| 44 | 软限位各轴停下时的时间常数                                 | 200              |
| 45 | 螺纹切削时速度上限(Z向)                                 | 3000             |
| 46 | 输入信号去抖动次数                                     | 3                |
| 47 | 电动刀架正、反转之间的延时                                 | 0.1              |
| 48 | 间隙补偿的速度上限(时间常数同 39#)                          | 2000             |
| 49 | 螺纹加工时 X 向旋进旋出尾退的时间常数                          | 400              |
| 50 | Y 轴反向间隙值                                      | $\theta$         |
| 51 | 手轮运动的各轴时间常数                                   | 400              |
| 52 | X 轴螺距误差补偿间隔长度                                 | $\mathbf{0}$     |
| 53 | X 轴螺距误差补偿点数                                   | $\overline{0}$   |
| 54 | Y 轴螺距误差补偿间隔长度                                 | $\mathbf{0}$     |
| 55 | Y轴螺距误差补偿点数                                    | $\theta$         |
| 56 | Z 轴螺距误差补偿间隔长度                                 | $\overline{0}$   |
| 57 | Z 轴螺距误差补偿点数                                   | $\mathbf{0}$     |

南京华兴数控产品说明书

| 58 | 圆弧插补的轮廓误差限制(mm)(一般取 0.002) | 0.002          |
|----|----------------------------|----------------|
| 59 | 螺纹加工时 X 向旋进、退尾速度上限         | 3000           |
| 60 | X 轴从参考点开始正向软限位坐标           | $\overline{0}$ |
| 61 | X 轴从参考点开始负向软限位坐标           | $\overline{0}$ |
| 62 | Y 轴从参考点开始正向软限位坐标           | $\Omega$       |
| 63 | X 轴从参考点开始负向软限位坐标           | $\theta$       |
| 64 | Z 轴从参考点开始正向软限位坐标           | $\mathbf{0}$   |
| 65 | Z轴从参考点开始负向软限位坐标            | $\theta$       |
| 66 | X 轴参考点粗定位信号的输入端子编号         | 12             |
| 67 | Y轴参考点粗定位信号的输入端子编号          | 12             |
| 68 | Y轴参考点粗定位信号的输入端子编号          | 12             |
| 69 | X 轴参考点精定位信号的输入端子编号         | $\overline{9}$ |
| 70 | Y轴参考点精定位信号的输入端子编号          | 15             |
| 71 | Z轴参考点精定位信号的输入端子编号          | 18             |
| 72 | 正向限位输入端子编号                 | 17             |
| 73 | 负向限位输入端子编号                 | 21             |
| 74 | 外部一般性报警输入端子信号              | 8              |
| 75 | 驱动报警输入端子编号                 | 16             |
| 76 | 主轴高 / 低速输入端子编号             | 22             |
| 77 | 主轴第3档转速上限(rpm)(变频器模拟量输出用)  | 1000           |
| 78 | 主轴第4档转速上限(rpm)(变频器模拟量输出用)  | 1000           |
| 79 | 刀架正转时间上限(架正转起时出现 44#报警)    | 4秒             |
| 80 | 位置环常数 KI(0~50)             | $\theta$       |
| 81 | 位置环常数 KP(5~100)            | 80             |
| 82 | 位置环常数 KD(0~50)             | $\Omega$       |
| 83 | 刚性攻丝时, 主轴反向延时              | 0.5 毫秒         |
| 84 | 自定螺纹牙尖角 I,<br>单边切削螺纹时用     | 0.5 毫米         |
| 85 | 自定螺纹牙尖角 II, 单边切削螺纹时用       | $\overline{0}$ |
| 86 | 各轴返回机床零点速度                 | 3000           |
| 87 | 刚性攻丝时, 每毫米增加进给长度           | $\theta$       |
| 88 | 螺纹 X 向进刀速度                 | 2000           |
| 89 | 进给轴准停等待时间(毫秒)              | 20.000         |
|    |                            |                |

南京华兴数控产品说明书

# **4.4** 位参数

对于很多只有二种选择性的条件及分支,可用位参数设定,每个参数有8位,每位只有0 或 1 二种状态,可作为某一状态的开关选择,系统共有 30 个位参数,决定 240 种状态。

# **4.4.1** 进入

 $00#$ 

按键次序 "PARAM(参数)"→ "◆"→ "F3(位参数)"

# **4.4.2** 位参数设置

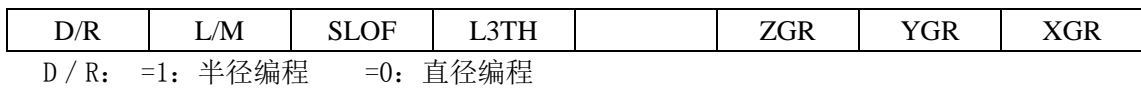

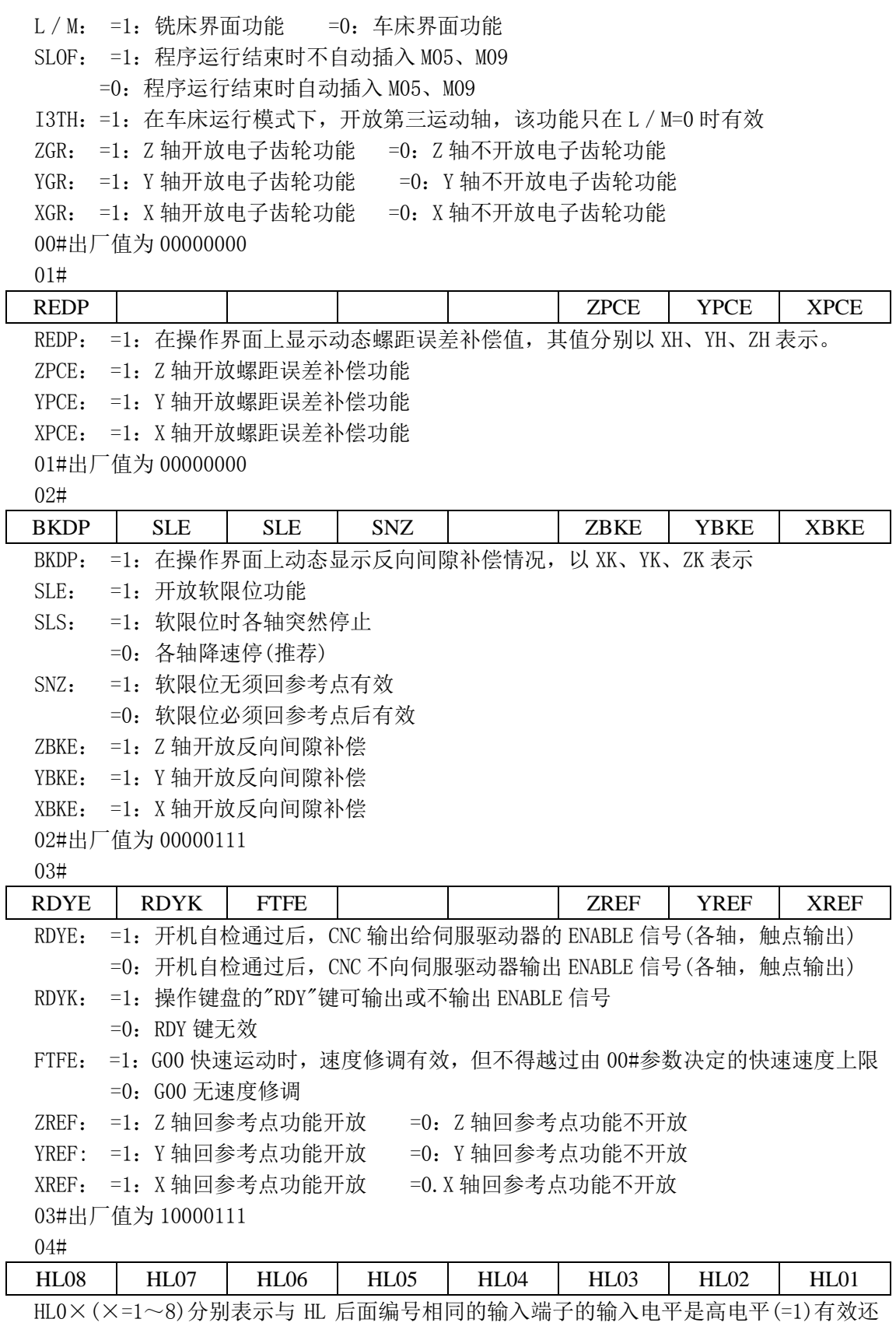

是低电平(=0)有效

04#出厂值为 00000000

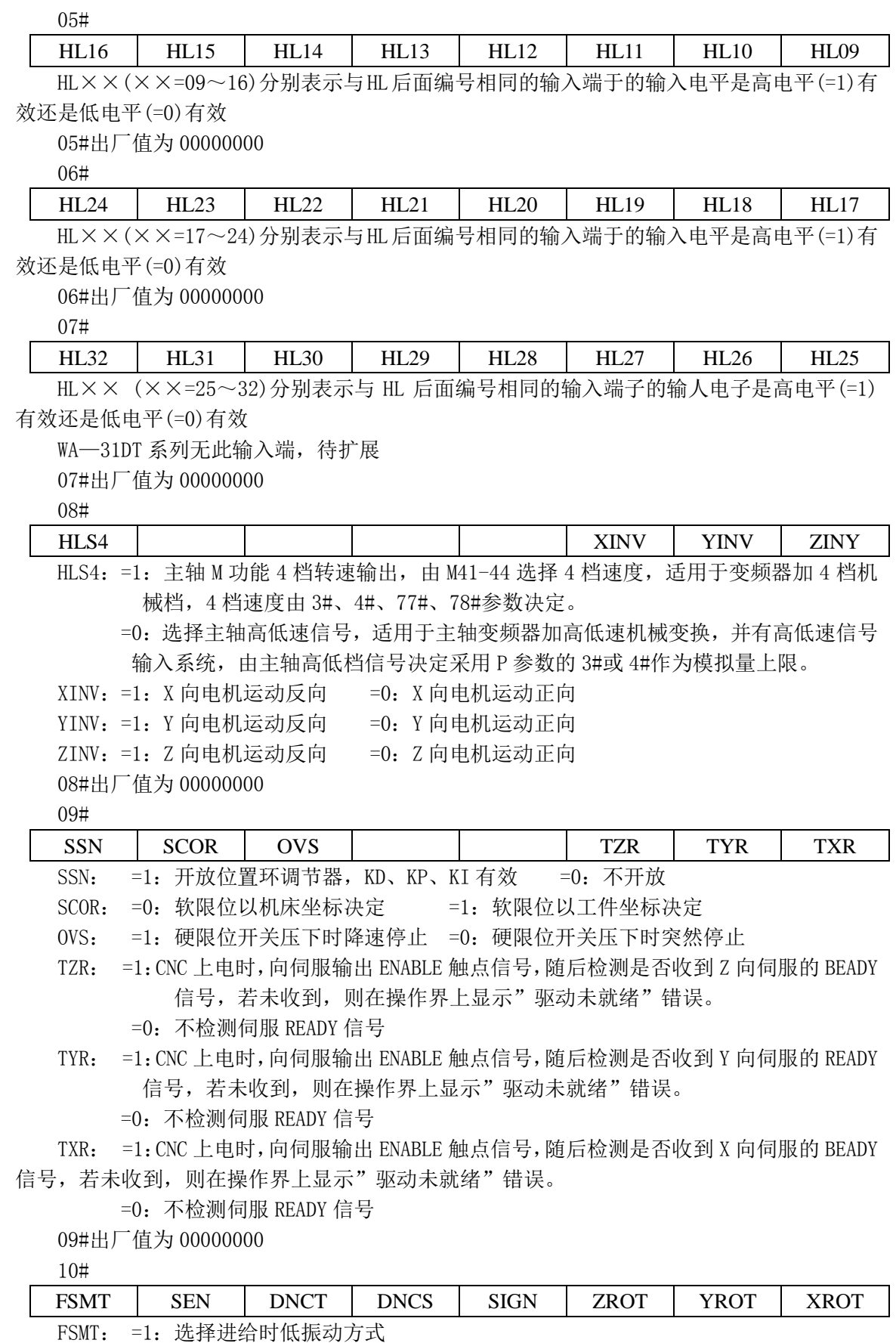

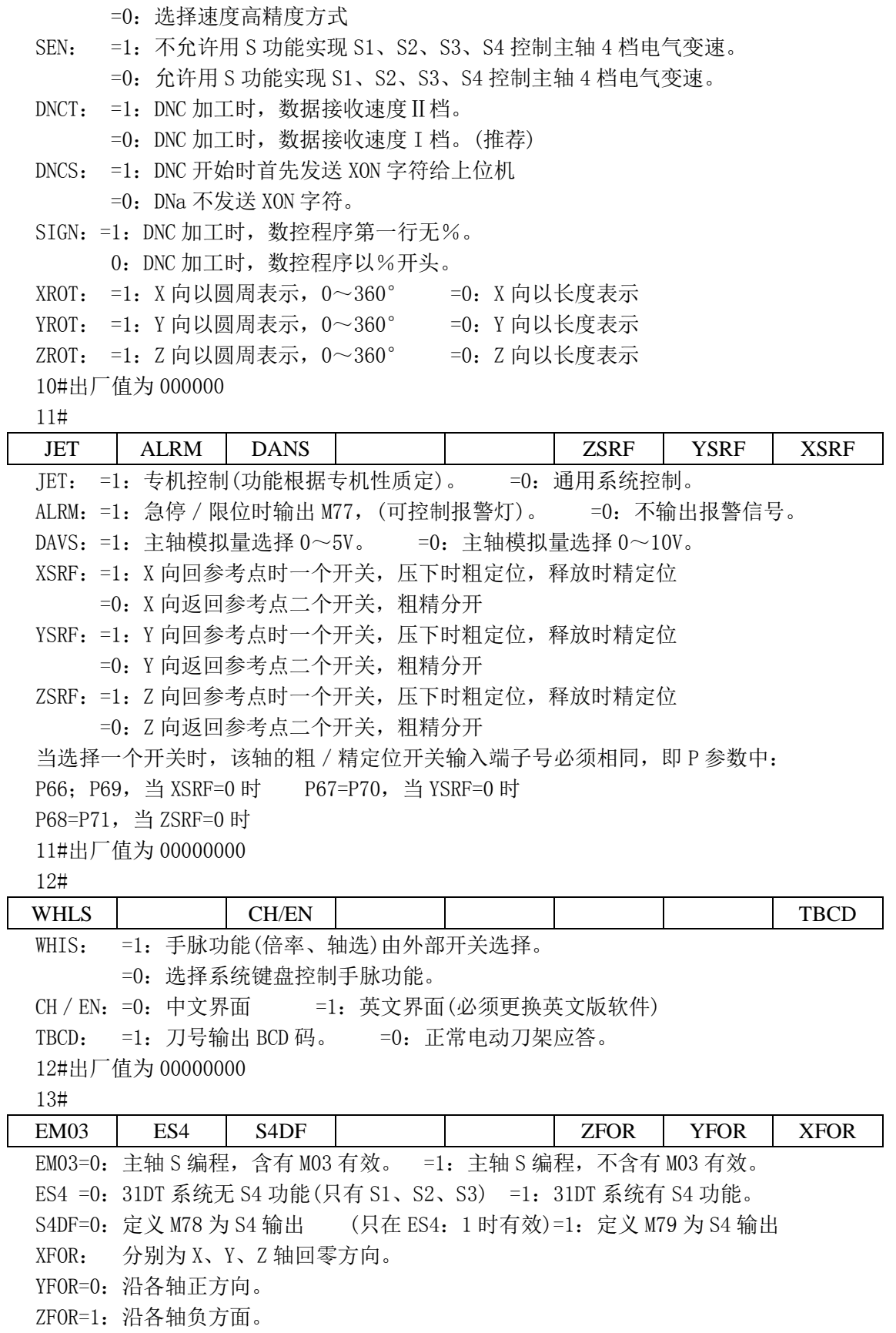

### **4.5** 螺距误差补偿

系统每轴最多可输入 150 个误差补偿点,每轴的补偿点数及两个点之间的间隔由 P 参数的 52#~57#决定,超出补偿范围的点系统认为螺距误差为 0,在两个补偿点之间系统认为螺距误 差是线性变化。

(1) 进入:按"PARAM(参数)"→再按"F4"

(2) 按"F1~F4"移动光标可选择某个点的误差值,而该点相对于机床坐标(机床参点)的 坐标值在屏幕下方由 XP、YP、ZP 表示。

(3) 按"ALT"键可翻出下页;

(4) 按"F5"键可选择 X、Y、Z 各轴。

### **4.5.1** 螺距误差补偿须注意的问题

(1) 必须输入密码后才能修改。

(2) 输入值为点测误差,即为抵消该误差而须输入的补偿值。

(3) 各轴螺距误差是否进行补偿由 01#位参数的 Zpee、Ypee、Xpce 决定。

(4) 动态补偿情况可将 01#位参数的 REDP 位设为 1,在操作界面上动态显示各轴运行过程 中的补偿值。

(5) 88T 系统必须先回机床零点,才能进行螺距补偿。

(6) 回机床零点后,右上角小坐标显示为:XP00000.000 ZP00000.000,要进行补偿, 必须使 XP、ZP 坐标朝负向运动。

(7) 根据 X 向、Z 向丝杆长度、丝杠精度、加工工件尺寸确定 X 向、Z 向螺距误差补偿间 隔长度及补偿点数。每轴最多补偿 150 点(52、53、56、57 参数)。

(8) 用激光干涉仪测出 X、Z 两个方向从机床零点开始沿负向每隔一定距离(52、56 参数) 的误差。

(9) 将测出的误差输入到参数表的螺距误差项中。

(10) 将位参数 03#设为:XXXXXl01(开放回参考点功能,X 号表示该位可为 1/0)

### **4.5.2** 螺距误差补偿举例

例:X 丝杠有效长度为 300mm,共补偿 100 点,52#参数=300/100=3,53#参数=100 (≤150) 用激光干涉测出螺距误差:(先回零点,使 XP=0)

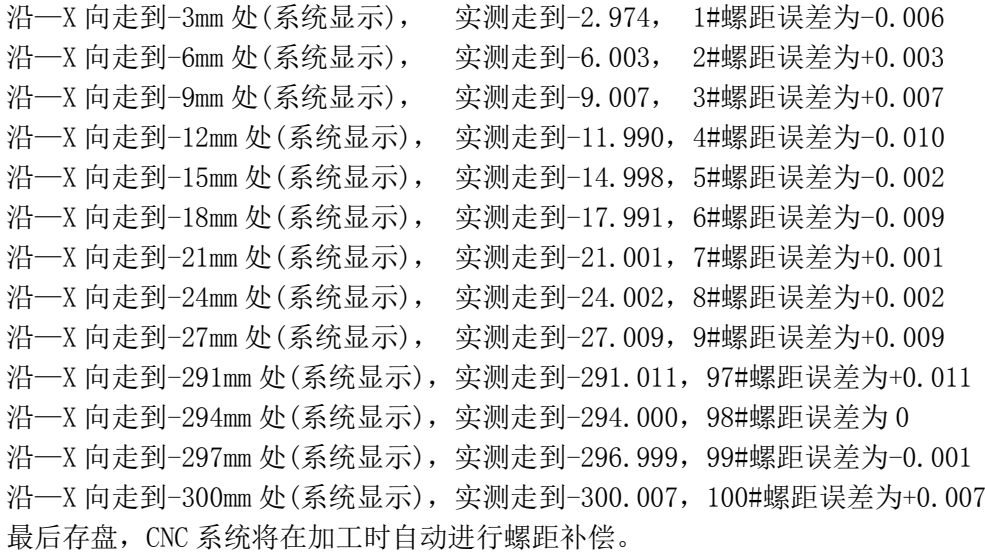

# **4.6** 主轴

按"F5"键进入该子功能。它检查主轴编码器是否正常以及测出并显示当前主轴旋转的速 度。当主轴旋转时进入该功能,CNC 显示检测到的主轴转速和每一转内的编码器发出的脉冲数 X4,正常 1200 线的编码器为 48009 可有 3—5 个脉冲的偏差,但一次多了必然在相邻的上/下 次减少,无积累误差。开始 1—3 次显示的数据可能不准是正常的。显示满一屏后停止检测。 除坐标移动方向键和主功能键外,按其他任意键继续检测。如图 4-2 所示:

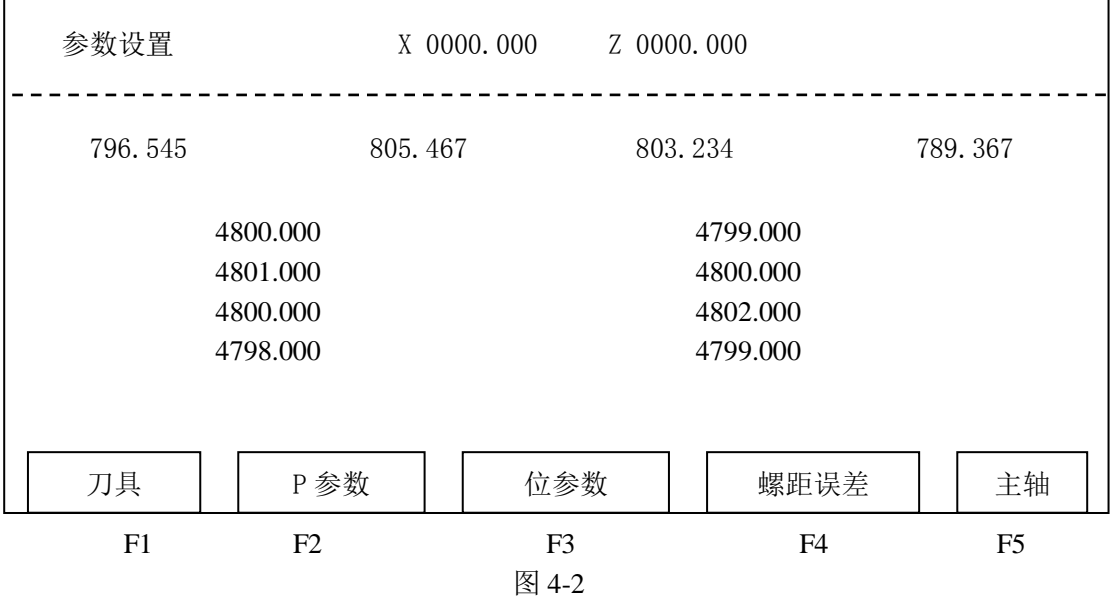

# **4.7** 刀具参数

关于刀具参数在编程中的作用请见 1.2.6。

刀补操作:

(1) 按"F1"键,进入刀具参数设置画面,此时,光标在'T01'刀号的参数处闪烁。

(2) 此时 F 功能键被重新定义,可按"F1"或"F2"键将光标移到需要设置的刀号处。

(3) 若要输入 X 向值, 按 F3(刀补)"后再直接输入试切的工件直径, 按"ENTER"后产生 刀补。

(4) 若要输入 Z 向值, 先按"ENTER''键, 再按"F3(刀补)"键, 然后输入试切的工件 长度, 按"ENTER"后产生刀补。

(5) 按"存储 打开程序"键将输入或修改的参数存盘。 修调操作: 参见 2.4.3.9 输入操作: 参见 2.4.3.8

### **4.8** 坐标修调

进入"PARAM(参数)"主功能后, 按"→''键, 再按"F4(修调)"键, 出现坐标修调界 面。详见 2.4.5。

# **4.9** 诊断**(**外部输入信号监测**)**

进入"PARAM(参数)"主功能后,按"→"键,再按"F3(诊断)"键,该功能将显示外部 输入口的状态,如是否有信号输入到系统,或外部限位、零点信号是否有效等。某一位显示 0 时,无信号输入,而变为 1 时,表示对应的输人口有信号输入。如图 4-3 所示:

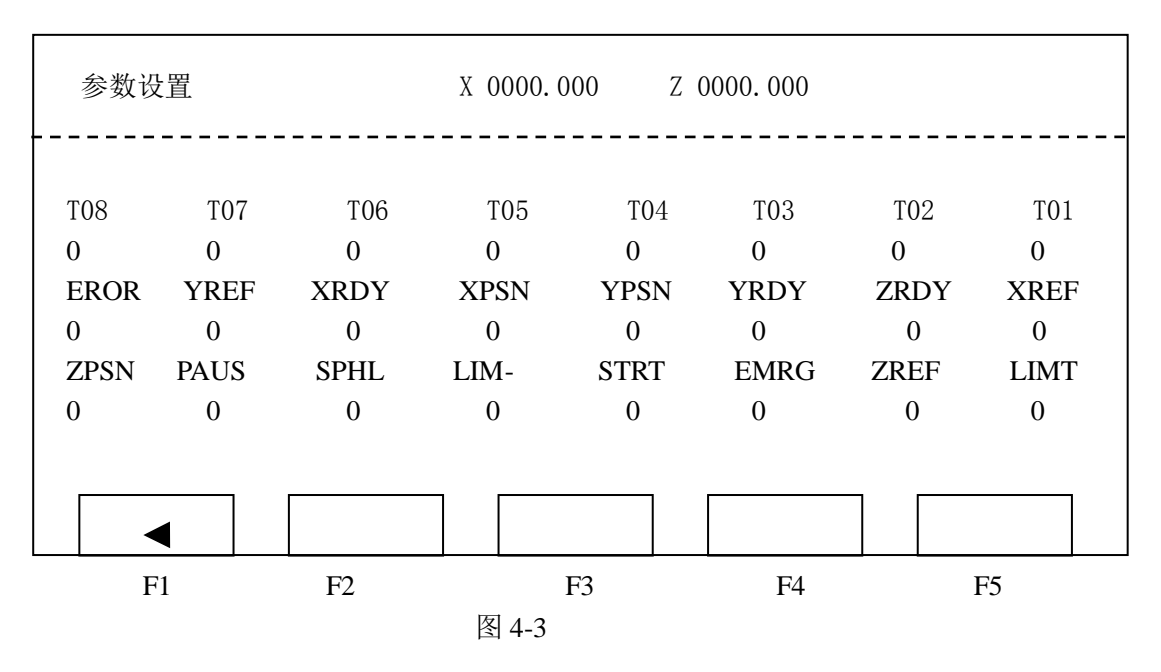

南京华兴数控产品说明书

其中:T01—T08 对应 1#刀—8#刀输入信号 EROR 对应 XERR、.YERR、ZERR 输入信号(驱动报警) STRT、PAUS 对应外接启动、暂停信号 EMRG 对应外接急停信号 LIMT、LIM—对应正、负限位信号 SPHL 对应主轴高/低速输入信号

# **4.10** 系统置零

由于系统具有掉电保护功能,系统每次开机后不可能对掉电保护的存储区进行初始化,否 则将破坏参数或程序。而系统装配完成后,或用户觉得有必要对这部分区间"清洗"一遍,可 按"F5(系统置零)",它将所有存储单元全部置为 0,包含全部可改写的参数,全部加工程序, 及程序名表。因此用户应慎重执行该功能,以防重要程序丢失。为此,系统设置了一道保密措 施,只有具有"清洗"系统权力的操作者才能使用这一功能:

(1) 按"F5(系统置零)",进入系统初始化,屏幕显示如图 4-4 所示:

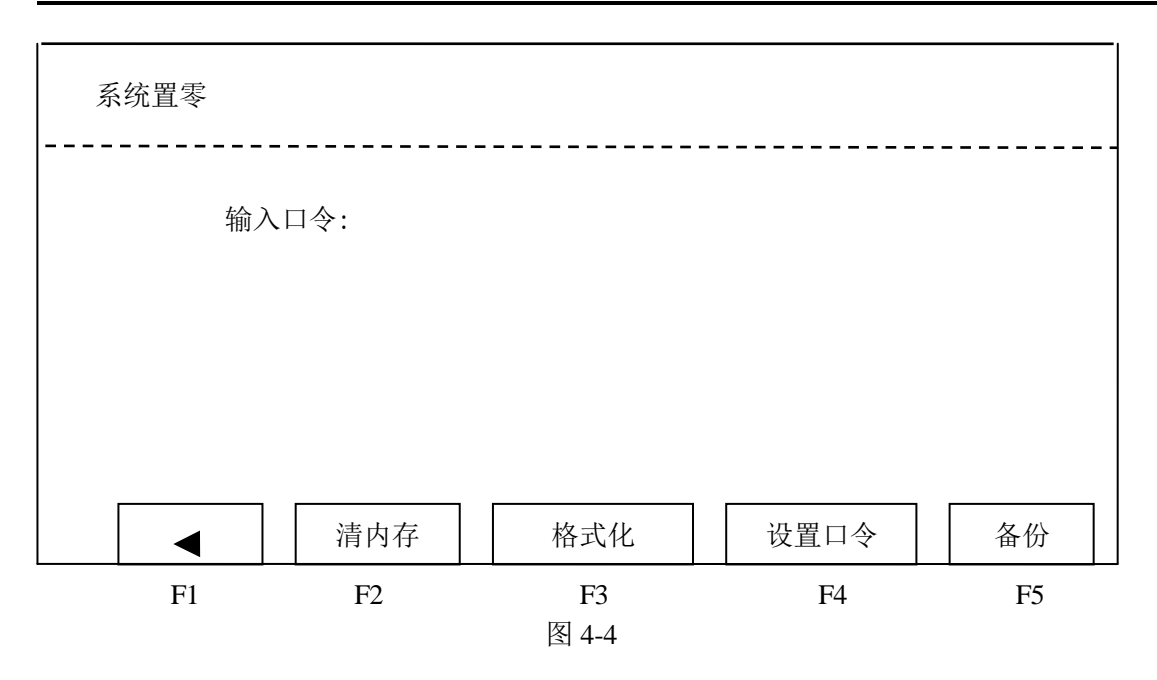

在屏幕上出现'输人口令:',并显示光标。

- (2) 输入与本系统对应的口令。屏幕上不显示这些字符以保密。最后按回车键。
- (3) 口令输入错误,则系统提示出错,并等待重新输入。
- (4) 输入正确后, 可用 F2-F4 对存储器进行"清洗"。

### **4.10.1** 清内存

完成 4.10 操作后, 按"F2(清内存)", 清除系统数据区, 回到开机的初始状态。有如下 情况应使用清内存操作:系统死机、受外部干扰造成系统紊乱、显示紊乱等系统运行中出现的 不正常情况。

#### **4.10.2** 格式化

完成 4.10 操作后, 按"F3(格式化)", 格式化电子盘(清除用户程序)。用户程序错误, 文件或文件目录紊乱时,可通过格式化删除电子盘。用户应慎重执行该功能,以防重要程序丢 失。

#### **4.10.3** 设置口零

完成 4.10 操作后,按"F4(设置口令)"。口令可由用户自行设定,当按"F4 修改口令时, 先输入新口令,然后,系统提示再一次输入新口令,如果两次相同,系统将接受新口令。出厂 时系统口令为"XZ0012"。

之后,用户可重新进行其他操作。(首先输入机床运行所必须的各种参数)。为防止重要程 序及参数的丢失,该口令不得让无权"清洗"系统的用户得知。本系统可保证每台出厂时口令 均不相同,或根据用户要求在供应同一用户的一批系统中使之相同。

### **4.10.4** 备份

完成 4.10 操作后, 按"F5(备份)", 可进行刀具参数、P 参数、位参数、螺距误差参数的 备份、恢复、或设置成出厂时的默认值。显示如图 4-5:

系统备份 X 0000.000 Z 0000.00 F1 F2 F3 F4 F5 备份 | | 恢复 | | 出厂值 图 4-5

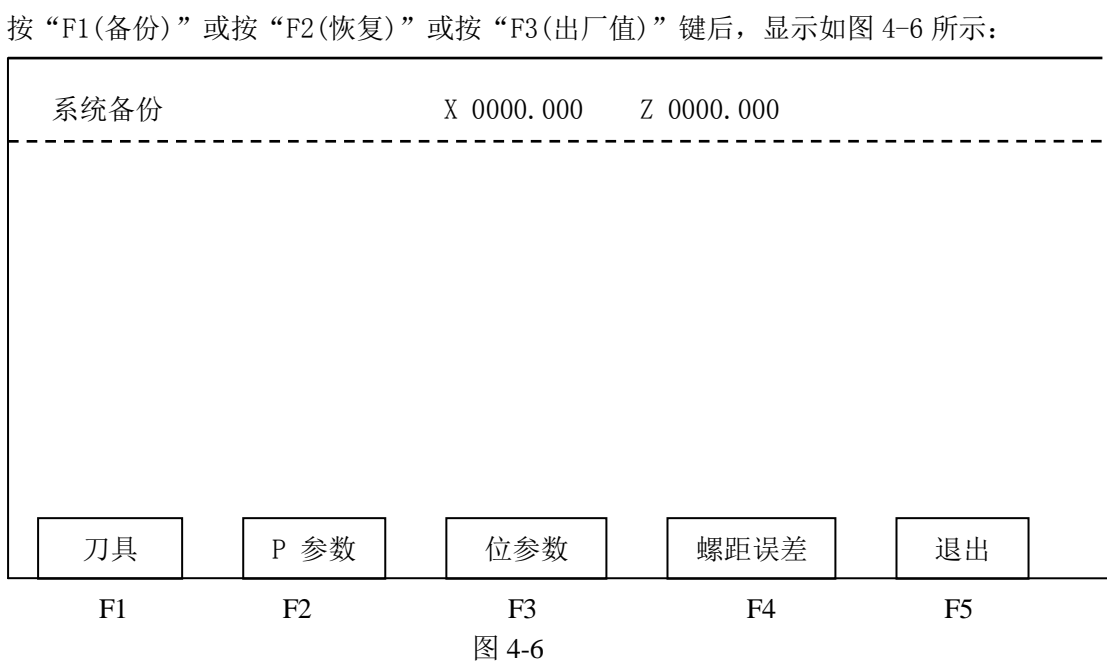

按 F1-F4 可对相应的参数作备份 / 恢复 / 设置为出厂值, 操作完成后, 屏幕右下角显示 '已存盘'或'已恢复'。按"F5(退出)"回到上一屏。

在 PARAM(参数)主画面内按"◄►"键,屏幕显示如图 4-7 所示:

南京华兴数控产品说明书

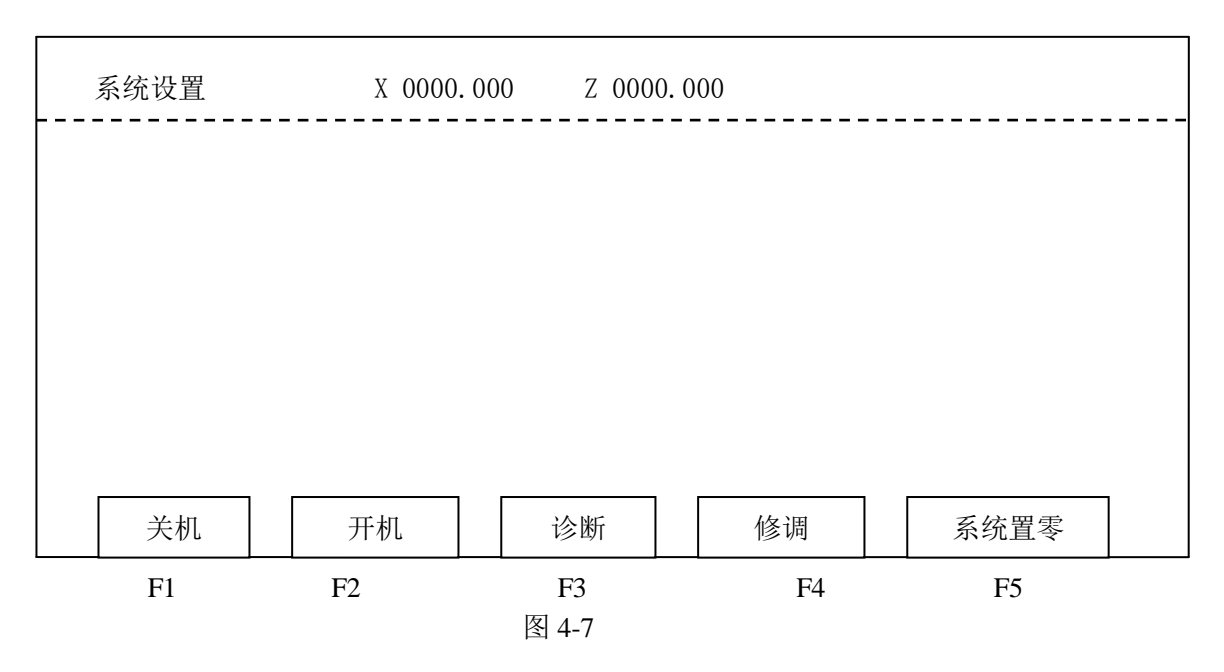

按"F1(关机)": CNC 记忆当前坐标、间隙方向、刀补号等一些重要的参数进行保存, 存 入电子盘,然后可以关机。

按"F2(开机)": CNC 将上一次关机所保存的参数读取出来,恢复当前坐标、间隙方向、 刀补号等。

操作完成后,屏幕右上角显示'完成'。

# 附录一出错报警

出错号与错误内容提示:

- 出错号 出错内容
	- 01 G04 定义的时间错
	- 02 未定义 K 参数
	- 03 G24 子程序返回错,转移加工与子程序调用混乱
	- 04 G31 放大后数据溢出
	- 05 写刀具参数错
	- 06 刀具号出错或开机时刀补号错
	- 07 无此 G、M 功能
	- 08 转移加工(包括子程序调用)嵌套错
	- $09$  CNC 计算刀补值之前未记忆工件坐标, 用 Xsav Zsav键
	- 10 程序行首字母错(行必须以 N 打头)
	- 11 圆弧参数不全
	- 12 未定义
	- 13 数据格式错,如座标后面的数值,刀具参数表中与刀号(如 T01)对应的刀补数 值,P 参数中的数值,要求小数点前四位数字,小数点后三位。
	- 14 转移加工未找到结束段号
	- 15 一行内字符太多或出现非法字符
	- 16 未定义

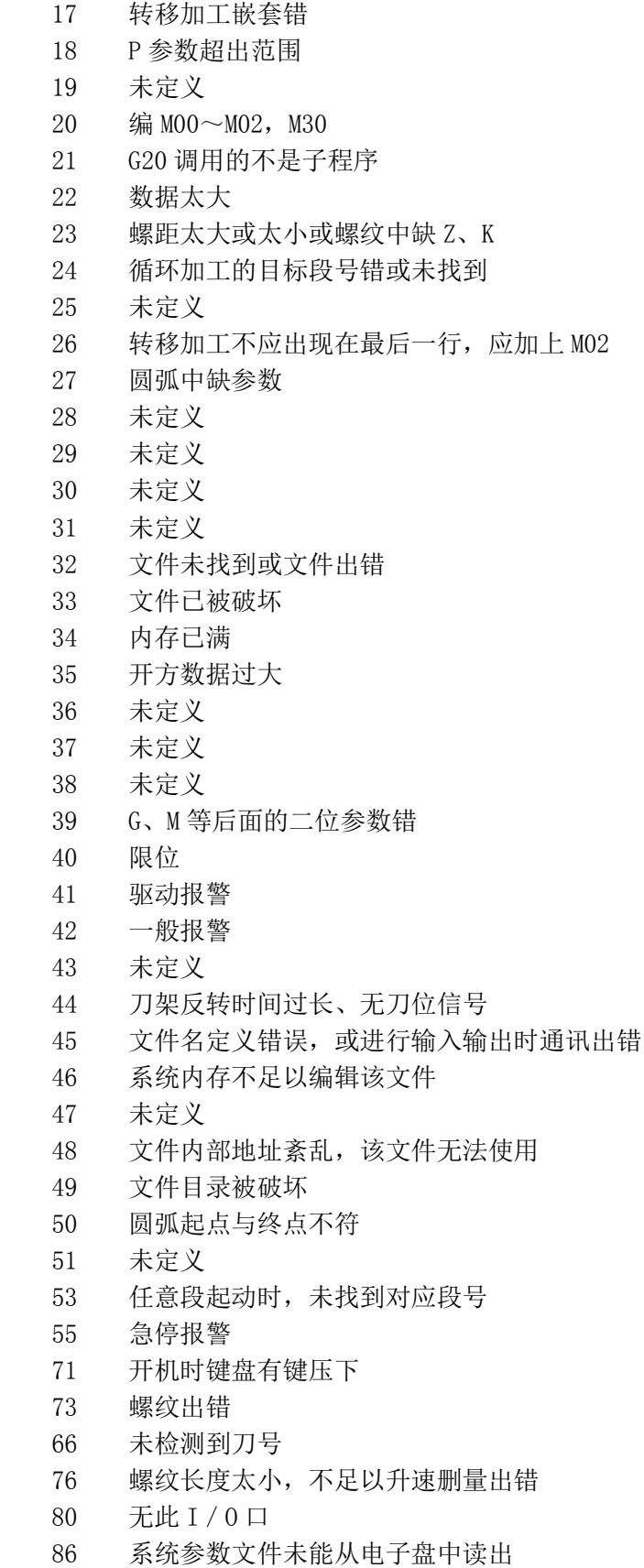

# 附录二 系统介面一览

版本号 操作界面 制造商 开机画面 程序管理 操作加工 参数 删除 复制 程序状态 编辑 更名 输入 输出 列表 刀具 P 参数 诊断 主轴 系统置零 位参数 螺距误差 删字 删行 上页 下页 编辑 上页 下页 下段程序 上段程序 刀具零点 刀补 修调 输入 清内存 格式化 设置口令 备份 操作加工

手轮 点动 程序 自动 手动 机床零 单段 行号 程序 手动 轨迹显示 手轮倍率 手轮倍率 模拟 联机 置零 循环启动 循环启动 删字 删行 上页 下页 刀补偏置 主轴换档 主轴升 主轴降 回参考点 回零点 坐标偏置 冷却 主轴点动 主轴正 主轴反 进给升 进给降

# 附录三 编程实例

例一.图示如下零件 材料:黄铜,毛坯:锻件,单边余量约 1mm 螺纹为公制直螺纹,螺距 1.5mm 1#刀: 内孔刀; 2#刀: 割槽刀(刀宽为槽宽 3mm); 3#刀: 螺纹刀 刀具起始点为(K100, Z50);

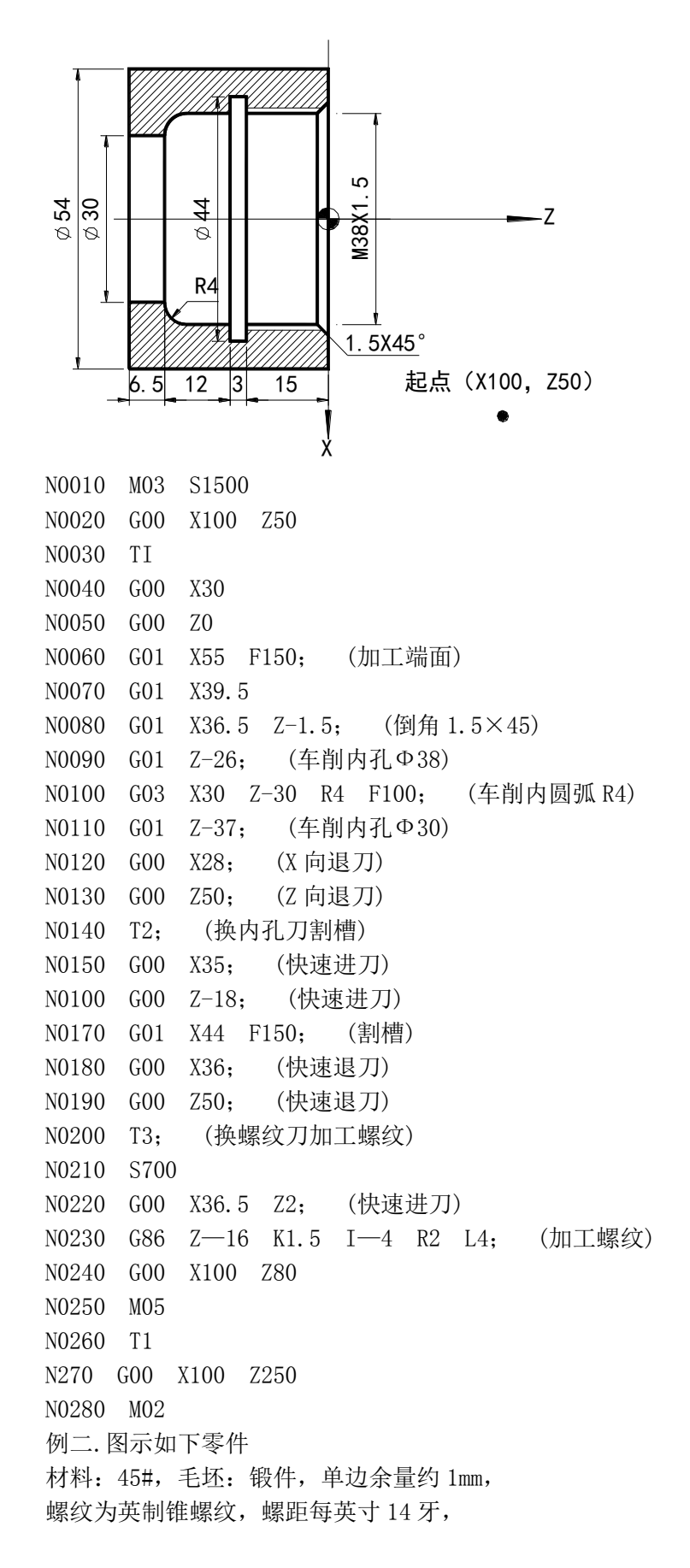

1#刀:外圆刀,2#刀:外螺纹刀 刀具起始点为(X100, Z160)

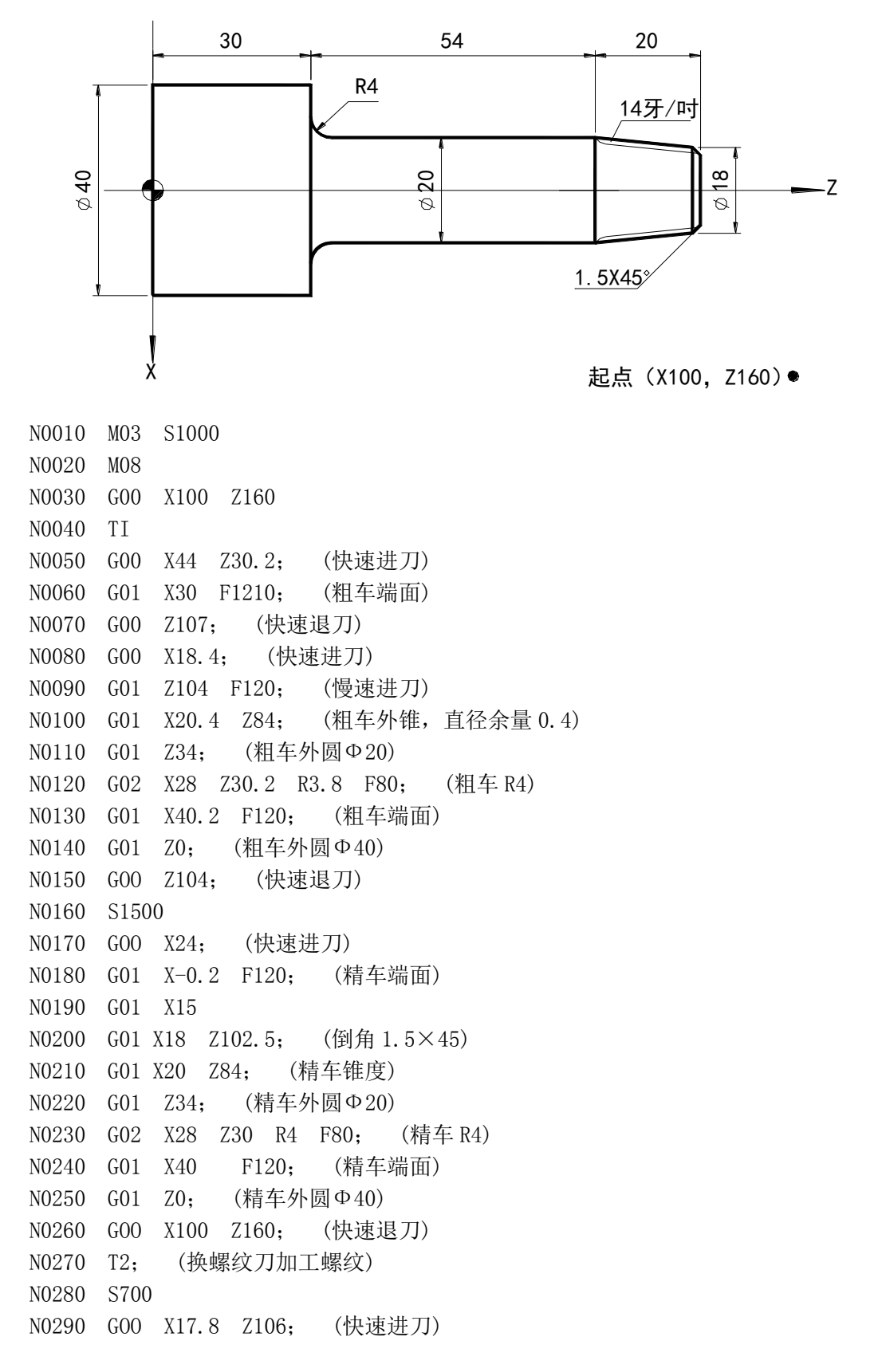

N0300 G87 X20 Z84 K14 I4 R1.96 L8; (车削锥度螺纹) N0310 GOO X100 Z160 N0320 M05 N0330 M09 N0340 T1 N0350 GOO X100 Z160 N0360 M02 例三.下图所示零件,共用三把刀具, 1#刀: 为 90° 外圆刀, 2#刀:切槽刀(5mm), 3#刀: 60° 螺纹刀 毛坯尺寸 $\phi$ 60×X150,材料:铝。 编程如下:

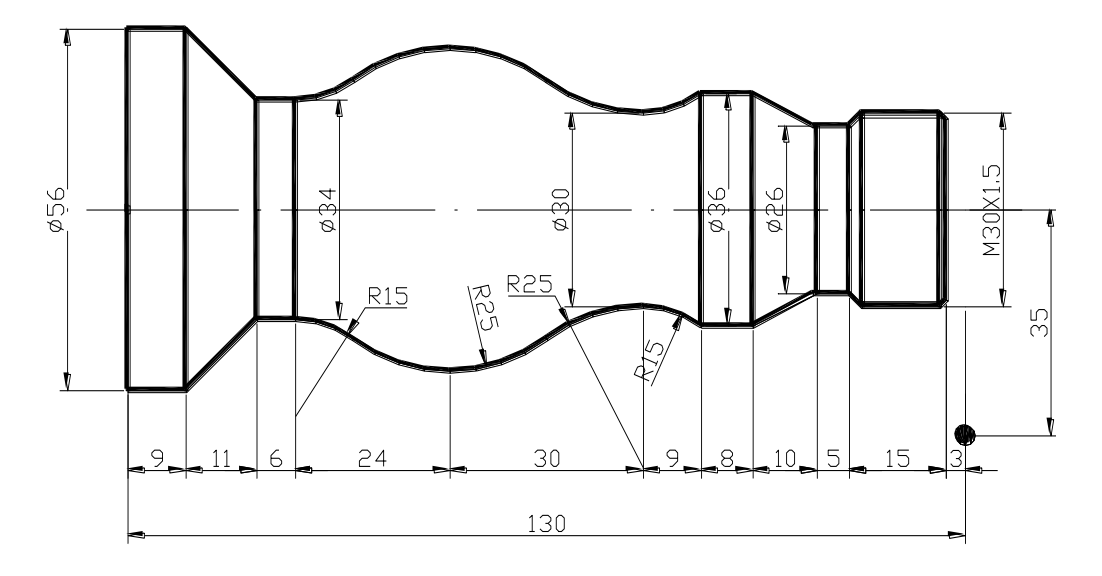

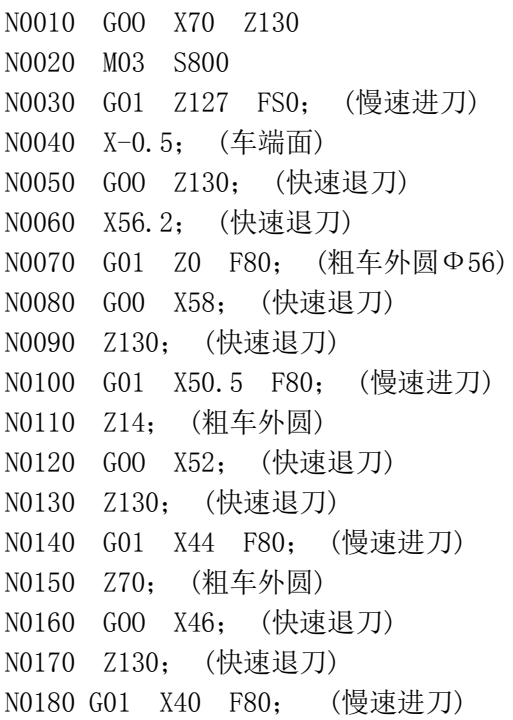

N0190 Z70; (粗车外圆) N0200 GOO X42; (快速退刀) N0210 Z130; (快速退刀) N0220 G01 X36.2 F80; (慢速进刀) N0230 Z75; (粗车外圆) N0240 GOO X38; (快速退刀) N020 Z130; (快速退刀) N0260 G01 X28.5 F80; (慢速进刀) N0270 X30.5 Z125; (倒角) N0280 Z104; (粗车外圆) N0290 G00 X90; (快速退刀) N0300 Z200; (快速退刀) N0310 T2 N0320 M03 S400 N0330 G00 Z107; (快速进刀) N0340 X32; (快速进刀) N0350 G01 X26.2 F20 N0360 G00 X52; (快速退刀) N0370 Z20; (快速退刀) N0380 G01 X34.2 F20; (粗车外圆) N0390 C01 X52 FS0; (慢速退刀) N0400 G00 Z200; (快速退刀) N0410 T3 S1200 N0420 GOO X32 Z127 N0430 G01 X30 FS0; (慢速进刀) N0440 Z114; (精车螺纹外圆Ф30) N0450 X26 Z112; (倒角) N0460 Z107; (精车外圆Ф26) N0470 X36 Z97; (精车锥度) N0480 Z89; (精车外圆Ф36) N0490 X54 Z80; (粗车外圆) N0500 X38 Z26; (粗车外圆) N0510 Z20; (粗车外圆) N0520 X58 Z9 N0530 G00 Z97; (快速退刀) N0540 G01 X36 F80; (慢速进刀) N0550 Z89; (慢速进刀) N0560 G02 X30 Z80 R15; (精车顺圆弧 R15) N0570 G02 X40 Z65 R25; (精车顺圆弧 R25) N0580 G03 X40 Z35 R25; (精车逆圆弧 R25) N0590 G02 X34 Z26 R15; (精车顺圆弧 R15) N0600 G01 Z20; (精车外圆Ф34) N0610 X56 Z9; (精车锥度) N0620 Z0; (精车外圆Ф56)

N0630 S400 N0640 G00 X58; (快速退刀) N0650 Z132; (快速退刀) N0660 X30; (快速进刀) N0670 G86 Z110 K1.5 I4 R1.35 L8; (车削螺纹) N0680 G00 X70; (快速退刀) N0690 Z200; (快速退刀) N0700 T1 N072 M02